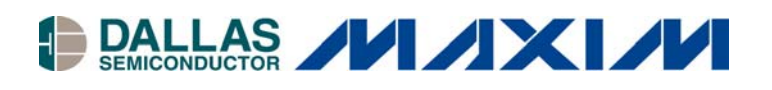

# **White Paper 1 SHA Devices Used in Small Cash Systems**

### **<www.maxim-ic.com>**

## **INTRODUCTION**

Paying for products in the store is easy and convenient, provided that the store accepts "plastic money" and the convenience fee doesn't cut too deeply into the profit of the merchant. Naturally, for small purchases plastic is not accepted, which throws the customer back into the age of paper money and coins. Traditional vending machines operate on coins only. As prices for products and services increase the probability of having the right selection of coins on hand decreases. The situation isn't much improved by the bill changers, found on some machines, since they refuse bills that are worn out or damaged. In the worst case, one gets locked-in at a parking garage or gets fined for using public transit merely because of "monetary problems" at the point of sale. A way out of this dilemma is the introduction of small cash systems, that convert conventional money into "electronic cash" and store it in electronically readable tokens for spending at vending stations that are equipped to handle electronic cash.

The main components of such a system are as follows:

- 1) The electronically readable and writable token, which carries the electronic cash,
- 2) The commissioning station, which initializes new tokens and issues them,
- 3) The revaluing station, which converts money (cash, plastic) into electronic cash and transfers it into the token, and
- 4) The vending or POS station, which dispenses goods/tickets and deducts electronic cash from the token.

A small cash system is convenient and efficient whenever a limited group of people frequently uses services of the same organization. This could be at vending machines of a company cafeteria or private club, city-operated parking garages, local transit systems, fitness centers, or entertainment parks.

This document explains the major aspects of implementing a small cash system using Dallas Semiconductor iButton® products. In the two scenarios described in this document, the DS1963S serves as a cryptographic coprocessor as well as token. The DS1961S is suited as a token only. Other major components are the Secure Hash Algorithm (SHA-1) standard, microprocessor (host) hardware and firmware, the 1- Wire<sup>®</sup> protocol and secrets.

## **SHORT DESCRIPTION OF THE SHA-DEVICES INVOLVED**

The DS1963S and the DS1961S are essentially memory iButtons with integrated 512-bit SHA-1 engine. Both devices support special command flows that feed data from various locations into the SHA-1 engine, start the engine and then make decisions based on the SHA-1 result and the data presented by a 1- Wire master. This master could be a microcontroller, which communicates with the iButton via the 1- Wire protocol. The DS1963S includes 16 pages of 32 bytes of NV SRAM, storage for eight 64-bit secrets, individual 32-bit write-cycle counters for 8 of the 16 memory pages and each secret, and a 32-bit pseudo-random number generator. For temporary storage and data verification, the DS1963S has a 32 byte scratchpad. The DS1961S includes only four pages of 32 bytes EEPROM and storage for one 64-bit secret, but no cycle counters or number generator. The size of the DS1961S's scratchpad is 8 bytes.

The 16 data memory pages of the DS1963S can be written just like any other Memory iButton. Writing to pages 8 to 15 increments the associated page write cycle counter, indicating that there was a change. Writing to the four memory pages of the DS1961S is only possible if one can make computations that involve the secret that is installed in the device. Reading the data memory of the DS1961S or DS1963S works the same way as with other Memory iButtons. There is no read-access to the secrets; they are "write-only".

The SHA-1 engine is a hardware implementation of the Secure Hash Algorithm, which produces a 160 bit output of one or more 512-bit sequentially processed input data blocks. Commonly used names for the SHA-1 output are "message digest", "signature" or "message authentication code" (MAC). The SHA-1 is called secure because it is computationally infeasible to find a message that corresponds to a given message digest, or to find two different messages that produce the same message digest. Any change to a message in transit will, with very high probability, result in a different message digest, and the signature will fail to verify. The same hash algorithm must be used by the verifier of a digital signature as was used by the creator of the digital signature. The SHA-1 algorithm was chosen for its security and because it is an ISO/IEC standard (ISO10118-3).

The commands of the DS1963S that involve the SHA-1 engine are as follows:

- Read Authenticated Page
- Validate Data Page
- Sign Data Page
- Compute Challenge
- Authenticate Host
- Compute First Secret
- Compute Next Secret

This command set is designed to make the DS1963S suitable as multiple-service token, as a numeric coprocessor for use in vending stations and revaluing stations, as well as for user authentication for restricted log-in access to remote computers. The main difference between the SHA-1 commands consists in the composition of the data that is fed into the SHA-1 engine and the processing of the SHA-1 engine's output data. Except for Compute Challenge, all of the SHA-1 functions are applicable to small cash systems, as will be shown later in this document.

The commands of the DS1961S that involve the SHA-1 engine are as follows:

- Read Authenticated Page
- Copy Scratchpad
- Compute Next Secret

While Read Authenticated Page and Compute Next Secret operate essentially the same as with the DS1963S, the Copy Scratchpad command is very different from that used in other 1-Wire devices. In order to copy data from the scratchpad to the data memory of the DS1961S, one must transmit a message authentication code that has the device's secret as one of its input data components. As a consequence, there is no need to embed any signature in the service record ("electronic purse") that resides in a DS1961S. If the data made its way into the memory, it is authentic. With the DS1963S the situation is different. Since anybody can write data to the memory of a DS1963S, there is a need to embed a signature in the service record in order to verify its authenticity later. This difference between these devices affects the data format and the complexity of function flows at the various stations in the system. The other major factor is the smaller scratchpad size of the DS1961S, which requires four partial write and copy steps to write a full 32-byte memory page.

The DS1963S and DS1961S can be used to implement two different types of small cash systems. In scenario A, both the tokens and the coprocessor are DS1963S. In scenario B, the DS1963S functions as coprocessor in a system that uses the DS1961S as tokens or carriers of electronic cash.

A dual-mode system that uses both types of tokens is possible. Revaluing and vending station will need two DS1963S coprocessors. One coprocessor needs to be dedicated solely for DS1961S tokens and the other one solely for DS1963S tokens. Using a single DS1963S as a coprocessor in a dual-mode system would require a repeated reinstallation of the secret that is associated with memory page eight (the signing secret). During this procedure the data that the secret is composed of would be exposed to eavesdropping, compromising the system security and opening the door to an unauthorized refill of tokens with money.

The main advantage of scenario B (DS1961S token) is the lower cost of the tokens. Due to the message authentication code as part of the copy scratchpad protocol and the EEPROM write time, the communication of a debiting cycle takes longer than with a DS1963S token. The DS1961S is more vulnerable to power problems in a touch environment, since it has no internal energy source. Although, due to EEPROM technology, the number of write cycles that the DS1961S can achieve is lower than that of the DS1963S, this is not a considerable limit for practical use. The DS1961S can carry up to three service records or "purses" of a *single* service provider and is well suited for single-secret applications such as building access, cost control at copy machines, and paying at the cafeteria within a company, or for access to services at entertainment parks and private clubs.

The cost of a DS1963S is higher than a DS1961S. However, the DS1963S can accommodate up to seven service records of *different* service providers, which generates more flexibility. If all suitable memory pages are used, the price per service record of the DS1963S is much lower than that of a fully utilized DS1961S. Thanks to its internal energy source, with the DS1963S a copy scratchpad function will always complete, even if the electrical contact breaks. This is a clear advantage over the DS1961S particularly in environments where speed is critical. For these reasons, the DS1963S is the prime candidate for city-sized applications**,** such as local transit, parking garages, and independent local businesses that want to share the token.

Regardless of the type of token used in the system, the physical appearance of the commissioning, revaluing, and vending stations will be the same. Only the software and the format of the purse files (service records) are different.

# **DATA DETAILS**

Regarding their data structure, the tokens are treated the same way as any other memory iButton. Data is organized in compliance with the 1-Wire File Structure. Using the 1-Wire File Structure, data is written in the form of files to the memory pages, similar to the operation of a floppy disk. This allows multiple files of different length and of different origin to reside in the same device. Using the 1-Wire File Structure, files can be added, modified or deleted without any conflict, as long as all parties that use the iButton strictly follow the same rules. The file structure specifies that the first page (page 0) of a memory iButton is reserved for the initial section of the device directory, which contains data management information and the entries of the first three data files that reside in the device. Table 1 shows the structure of a directory with one file entry and includes a short explanation of each field. The device directory looks the same for both types of tokens. For additional information on the file format see Dallas Semiconductor Application Note 114, *1-Wire File Structure.*

# **1-Wire Directory Structure With One File Entry** Table 1

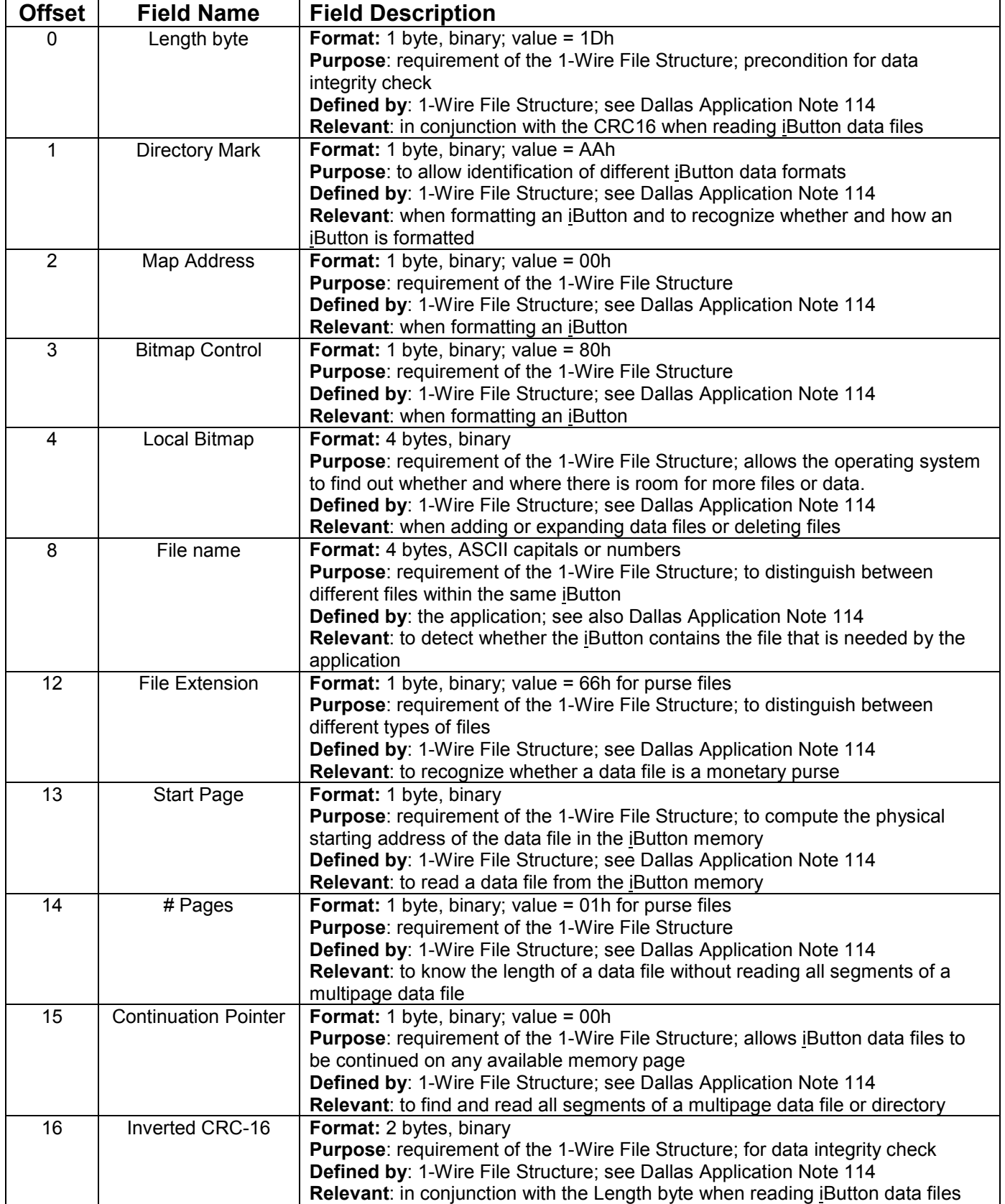

The purse file format of the DS1963S is shown in Table 2. The length byte, continuation pointer, and CRC-16 work the same way as explained for the directory. The certificate type and algorithm field identifies a particular data format within the purse file. Application Note 151 (see references) lists some of the formats that have been defined. The next field is the Service Data Signature. Since writing to the DS1963S is not restricted, the signature is the only means to verify the authenticity of the purse data. The Monetary Units Code and Multiplier field is based on the ISO-4217 standard, which assigns 3-digit decimal numbers to all existing currencies worldwide. A table of these codes can be downloaded from the University of British Columbia (see references). This standard does not define, however, how the currency codes are to be used in electronic media and whether the monetary value represents whole currency units (e.g., dollars) or fractions (cents). This decision is left to the software designer.

WP1

In software examples that are available from Dallas Semiconductor, the Monetary Unit Code and Multiplier (abbreviated "MUC") is constructed as follows: take the 3-digit decimal number that ISO-4217 has assigned to the currency and convert it into its binary equivalent. This determines the lower 10 bits of the MUC. The upper six bits indicate whether the monetary value needs to be divided or multiplied and what the divider or multiplier is, as shown in the following table.

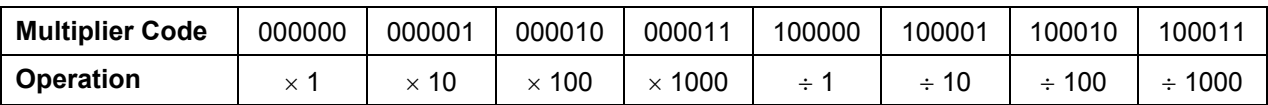

Example: The ISO code for the US-dollar is 840 decimal or 1101001000 binary. To represent a value in US-dollars with a resolution of one cent (divide by 100), the resulting MUC is 100010 1101001000. Written in its hexadecimal form 8B48h, the MUC is then used in a purse file.

The monetary value or "balance" must be represented in compliance with the MUC. Continuing the example, a value of \$12.34 is first converted into 1234 cents. Next the hexadecimal equivalent is computed, which is 4D2h. Since the balance field is three bytes long, leading zeros are added, which results in 0004D2h, the value that can be used in the purse file.

The Transaction ID is a random number that makes each transaction as it occurred at the vending or revaluing station unique. It is the precondition to prevent the so-called A-B-A attack, as described in *White Paper 3.* This same transaction number concept is frequently used for online credit card receipts, where the number appears as "authorization code".

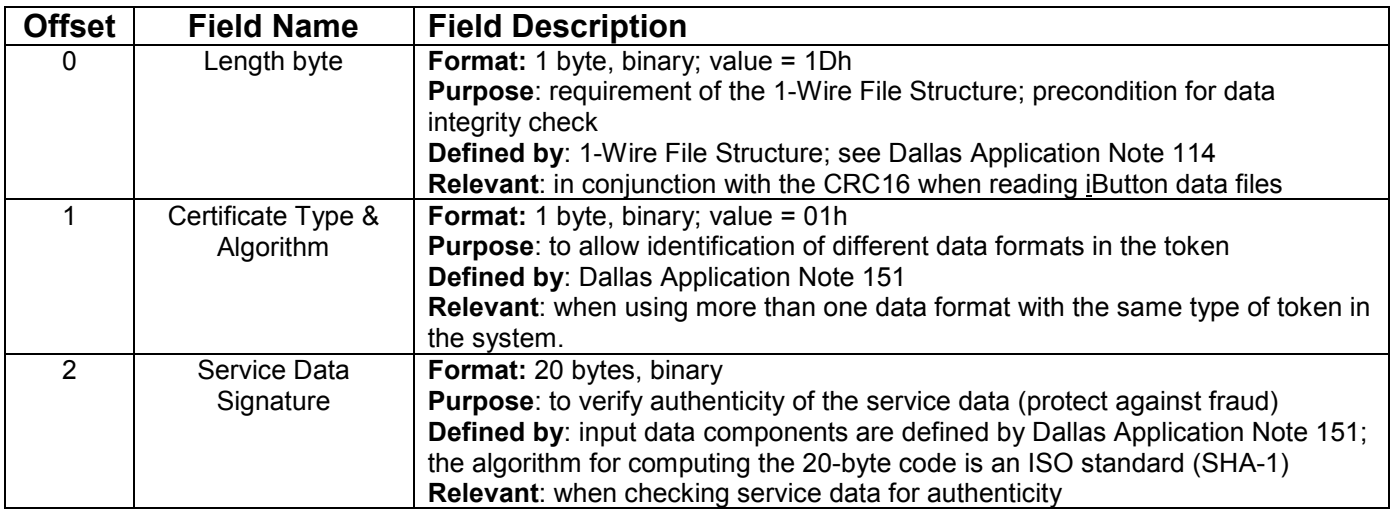

# **DS1963S Purse File Format** Table 2

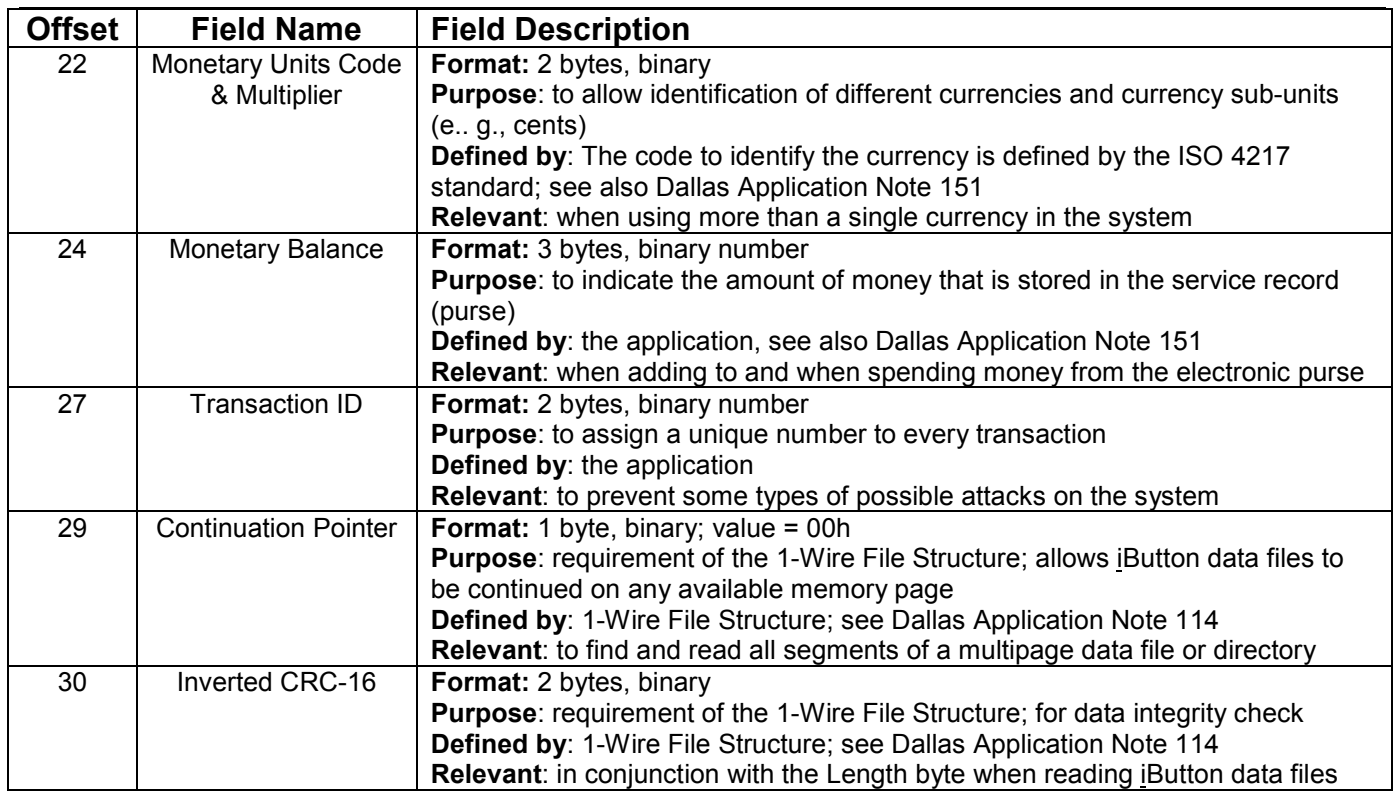

The least significant byte of a multibyte field is stored at the lower address.

The purse file format of the DS1961S (Table 3) is very similar to the format used with the DS1963S. Since writing to the data memory of the DS1961S requires that one is able to compute the secret that is installed in the device, there is no need to include a signature inside the service data. The purse file, for this reason remains fairly short. Table 3 shows the details. A different certificate number indicates the different data format. The explanation of the other fields is the same as with the DS1963S purse file format.

# **DS1961S Purse File Format** Table 3

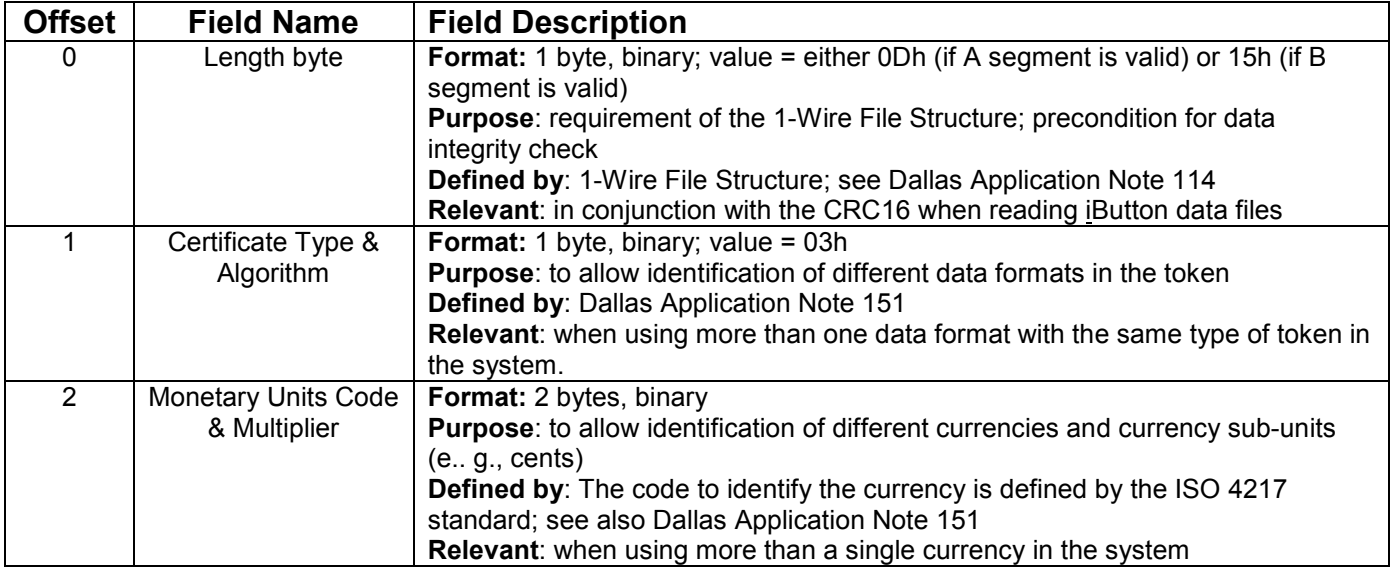

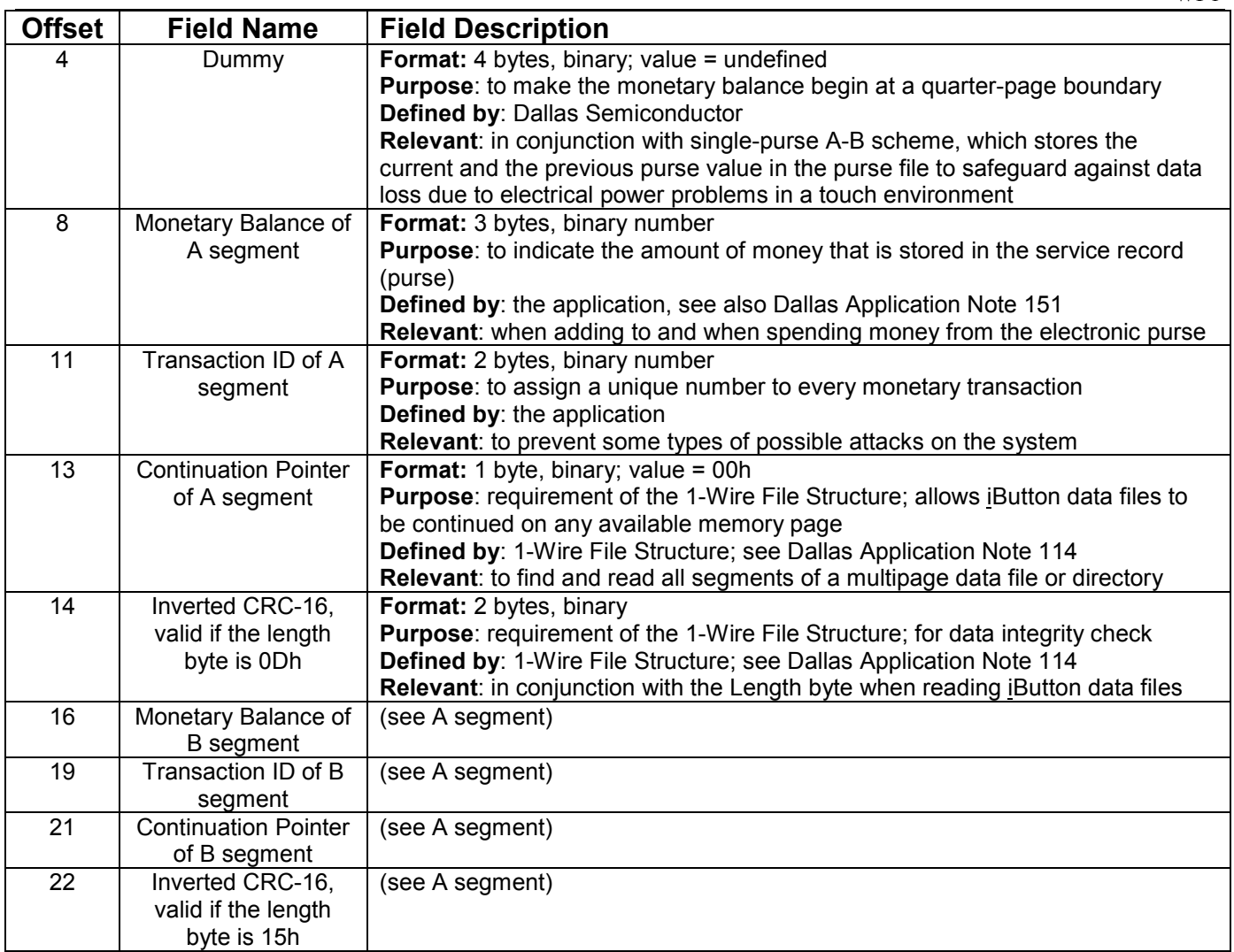

The least significant byte of a multibyte field is stored at the lower address.

Table 3 lists two data segments (A and B) that contain monetary information. The B segment is introduced to increase data integrity in a touch-environment, where the electrical contact between token and reader/writer is unreliable. A purse file is installed with the A-segment only. With the next transaction, the B segment is added with a CRC16 that is computed over the higher (to be updated) length byte. In case that there was an electrical problem when writing the B segment, then the A segment is still valid, which is indicated by the low value of the length byte. Before the transaction is completed, the length byte needs to be updated to reflect the validity of the B segment. Vice versa, if the B segment was valid and the update of the A segment during another transaction fails, the data of the B segment is still intact, which is indicated by the high value of the length byte. This A-B scheme has been tested and was confirmed to be far superior in data integrity than using the A segment alone.

# **SCENARIO A: SECURITY CONCEPT** (DS1963S Token)

In this scenario, the token can handle up to seven independent service records or purses, each with its individual Authentication Secret. Instead of using the same Master Authentication Secret (MAS) for the same purse in all tokens, each service record has its own Unique Authentication Secret (UAS). The MAS is computed through a SHA-1 operation from a 47-byte authentication input secret. The UAS is computed in another SHA-1 operation from the MAS, 32-byte binding data, page number of the purse or service record, and the seven bytes of the token's ROM ID.

Since there is unrestricted write access to the token, a signature is embedded in the purse file to verify its authenticity. The Master Signing Secret (MSS) required for generating and verifying the signature resides only in the coprocessors. The MSS is computed through a SHA-1 operation from a 47-byte signing input secret. For a more detailed description of all the parameters that are needed to compute the MAS and MSS see Table 4.

Knowing MAS, binding data, purse page number, and the token's ROM ID, the DS1963S coprocessor of any vending or revaluing station can compute the UAS of any purse that belongs to the system. Once the UAS is computed (assuming that the purse belongs to the system), one can

- verify whether that assumption was true, and if yes,
- verify the embedded signature of a purse
- generate a valid signature for a purse that belongs to the system

The verification of the purse involves comparing the SHA-1 result that the token has generated with a Read Authenticated Page command to a SHA-1 result that the coprocessor has computed in a Validate Data Page command. As a precaution against data replay attacks, the SHA-1 computation of the Read Authenticated Page command includes a 3-byte challenge that is taken from the scratchpad of the token. If this challenge consists of random data, the SHA-1 result will be different with every command execution, despite the fact that the token is the same and data inside the token has not changed.

To verify the embedded signature of a purse, the coprocessor first computes a SHA-1 result from the purse data, a 20-byte initial signature, the purse write-cycle counter, purse page number, seven bytes of the token's ROM ID and a 3-byte signing challenge. If the coprocessor got the same 20-byte result as is stored in the purse, the monetary value inside the purse is authentic.

# **SCENARIO A: ASSIGNMENTS AND PARAMETERS**

A small cash system according to Scenario A uses DS1963S devices as coprocessors and as electronic tokens. A coprocessor is needed at the commissioning station, the revaluing station and at every vending/POS station. Three memory pages of the coprocessor are taken as

- Signing Page (coprocessor page 8, for technical reasons)
- Authentication Page (e. g., coprocessor page 9, arbitrary choice)
- Workspace Page (e. g., coprocessor page 10, arbitrary choice)

One of the token's memory pages is assigned as

Token purse page (a page within range 9 to 15, defined when creating the purse file)

Scenario A uses several parameters or "system constants", as listed in Table 4. These parameters are typically stored as constants in the application firmware, which is loaded into a secure microcontroller and locked to prevent reading and disassembly.

# **Scenario A: Parameter List** Table 4

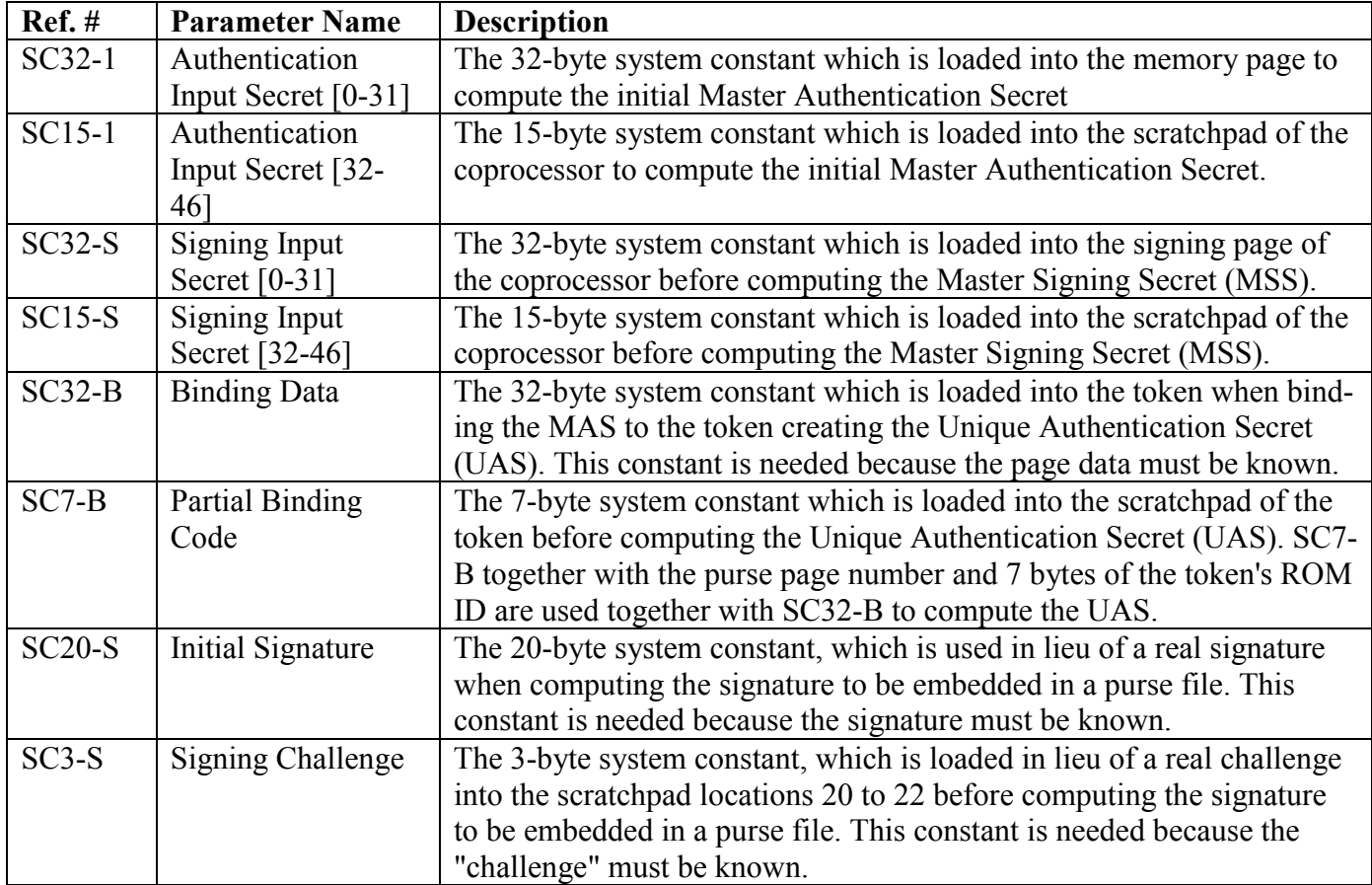

# **SCENARIO A: STEP DEFINITIONS**

All activities that occur in this scenario can be described as individual steps that build on each other. There are "initialization steps" (marked by the letter I in the step names) and "field steps" (marked by the letter F). The Initialization steps are performed just once per service record or coprocessor and they occur in a controlled environment. The Field steps are typically performed in an uncontrolled environment, i.e., at the vending or revaluing station. Table 5 lists all of these steps together with their titles. For a detailed step description see *Appendix A.*

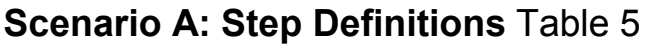

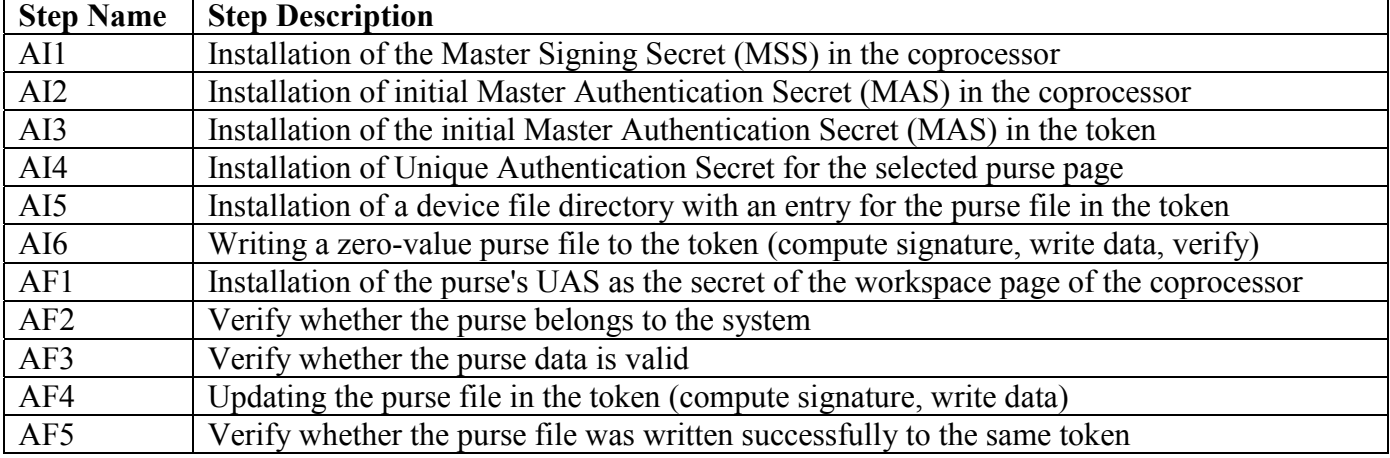

## **SCENARIO A: COPROCESSOR SETUP**

A DS1963S is required as coprocessor at all token commissioning stations and vending stations. In scenario A, the coprocessor needs to know two secrets, the Master Authentication Secret (MAS) and the Master Signing Secret (MSS). The MSS is installed first in step AI1 followed by the MAS in step AI2.

To increase the system security, the MAS should be built from several partial secrets. Ideally, partial secrets are installed by different people that only know their part of the secret. This way, if there is a security leak, only a partial secret will be exposed and the security of the system is not compromised. Working with partial secrets requires the repeated execution of step AI2. Coprocessors and tokens (in the process of being commissioned) must be exposed to all partial secrets that are used in the system in the same sequence. See section *Scenario A: Notes* for more details of this procedure. Since it is critical for determining the validity of the purse's data, the Master Signing Secret should also be built from partial secrets.

## **SCENARIO A: COMMISSIONING THE TOKEN**

Before a DS1963S can function as a token, it needs to be "commissioned". This term combines all the steps that are necessary to make a purse in the token a part of "the system", i.e., the environment of which the token will become a member and in which it is supposed to work. Fresh from the factory, all the DS1963S are the same, except for their unique 64-bit ROM IDs. The commissioning procedure teaches them their Unique Authentication Secret (UAS) for the selected purse page, installs a device directory (i.e., the file name that the system uses for the purse) and creates a purse file without money. After this procedure, the device will be a token that is recognized as a member of the system, but it will not be good for buying anything, since the purse is empty. The detailed descriptions of the steps referenced in this section are found in *Appendix A.*

The commissioning of a token begins with the installation of the initial Master Authentication Secret of the system in the token (AI3) as the secret of the page that will later store the purse. This step is typically performed on a large number of tokens that are processed as a group or batch. If the system uses partial secrets, then an additional, modified AI3 step is necessary. See section *Scenario A: Notes* for more details.

Next the tokens need to learn their Unique authentication secrets and the purse files must be installed. The Unique Authentication Secret is installed in step **AI4** as the secret of the selected purse page. Step **AI5** installs the device directory with the purse file name. The final step **AI6**, installation of the purse file, requires the assistance of a coprocessor that has all the partial authentication secrets installed, i. e., a DS1963S that could as well be used in a vending or revaluing station. This step is fairly complex and reuses functions that also occur in the field. Now the purse in the token is ready to carry money, which it receives at the revaluing station.

## **SCENARIO A: REVALUING THE TOKEN**

Once a token is commissioned, its new purse file needs to be loaded with money at a revaluing station. This is the only place where real money gets involved, either in the form of a coin- or bill-accepting unit (off-line) or with an online connection to the banking network, just like a cash machine (ATM). Assuming that the system-specific purse file exists in the token directory and that the revaluing station knows how much money is to be added and that the station has access to that money, the following steps will take place to transfer the cash into the purse:

The coprocessor inside the revaluing station computes the UAS of the purse page and installs it as the secret of its workspace page (AF1). This enables the coprocessor to verify whether the purse belongs to the system. Next the token receives a challenge, performs a Read Authenticated Page command on the purse file, and generates a SHA-1 result, which the coprocessor then uses to verify whether the purse belongs to the system (AF2). If the purse is confirmed as a member of the system, the authenticity of the signature in the purse file is checked (AF3). If the signature is valid, a new signature for the updated purse is computed and the new purse data is written to the token (AF4). As a special security measure, the revaluing station then sends a new challenge to the token, reads the purse page again using the Read Authenticated Page command, verifies (as in step AF2) the authenticity of the purse and double-checks whether the value of the purse was updated (AF5). If everything worked correctly, the revaluing station prints a receipt and the whole transaction is finished in a fraction of a second.

## **SCENARIO A: PAYING WITH THE TOKEN**

The token is of little use without vending stations that accept the token instead of cash. Regarding the processing of token data, the vending station and the revaluation station are almost exactly the same. By selecting the merchandise, the customer tells the machine how much money is to be subtracted from the purse. Next the token is presented to the machine where the following steps take place:

The vending station looks for the system-specific purse file in the token's directory. If the file is found, the coprocessor inside the vending station computes the UAS of the purse page and installs it as the secret of its workspace page (AF1). This enables the coprocessor to verify whether the purse belongs to the system. Next the token receives a challenge, performs a Read Authenticated Page command on the purse page, and generates a SHA-1 result, which the coprocessor then uses to verify whether the purse belongs to the system (AF2). If the purse is confirmed as a member of the system, the authenticity of the signature in the purse file is checked (AF3). If the signature is valid, and if the funds are sufficient for the purchase, the purse file in the token is updated (AF4). Before releasing the goods, the vending station sends a new challenge to the token, reads the purse page again using the Read Authenticated Page command, verifies (as in step AF2) the authenticity of the purse and double-checks whether the value of the purse was updated (AF5). If everything worked correctly, the customer gets access to the merchandise, which ends the transaction.

## **SCENARIO A: NOTES**

The sections *Coprocessor Setup* and *Commissioning the Token* recommend the use of partial secrets when installing the Master Authentication Secret (see Application Note 152). Constructing the MAS from partial secrets is essentially the same as repeating steps AI2 and AI3 with different starting conditions. The use of partial secrets has no impact on AI4 or subsequent steps. There is no logical limit to the number of partial secrets that can be used in a system.

To work with two partial secrets (instead of a single one), these are the additional steps to be performed after the initial MAS is installed for the coprocessor (AI2) and the token (AI3):

Define a second 47-byte Authentication Input Secret SC32-2, SC15-2 (see also Table 4. "-2" indicates that this is the second partial input secret; there could be a  $3<sup>rd</sup>$ ,  $4<sup>th</sup>$ , etc.)

### **For the coprocessors to be deployed in the system:**

After step AI2, perform a modified AI2 ( $=$ AI2') with the following differences: Instead of SC32-1 use SC32-2. Instead of SC15-1 use SC15-2.

Instead of Compute SHA/1<sup>st</sup> Secret use Compute SHA/Next Secret. All other specifics remain the same as in AI2.

### **For the tokens to be deployed in the system:**

After step AI3, perform a modified AI3 (=AI3') with the following differences: Instead of SC32-1 use SC32-2. Instead of SC15-1 use SC15-2. Instead of Compute SHA/1<sup>st</sup> Secret use Compute SHA/Next Secret. All other specifics remain the same as in AI3.

The section *Coprocessor Setup* also recommends the use of partial secrets when creating the Master Signing Secret. Constructing the MSS from partial secrets is essentially the same as repeating step AI1 with different starting conditions. The use of partial secrets has no impact on AI2 or any subsequent steps. There is no logical limit to the number of partial secrets that can be used in a system.

To work with two partial secrets (instead of a single one), these are the additional steps to be performed after the initial MSS is installed for the coprocessor (AI1)

Define a second 47-byte Signing Input Secret SC32-S2, SC15-S2 (see also Table 4. "-S2" indicates that this is the second partial Signing Input Secret; there could be a  $3<sup>rd</sup>$ ,  $4<sup>th</sup>$ , etc.)

### **For the coprocessors to be deployed in the system:**

After step AI1, perform a modified AI1 (=AI1') with the following differences:

Instead of SC32-S use SC32-S2.

Instead of SC15-S use SC15-S2.

Instead of Compute SHA/1<sup>st</sup> Secret use Compute SHA/Next Secret.

All other specifics remain the same as in AI1. The method of installing the MSS in the coprocessors has no effect on the tokens.

Once tokens are deployed carrying a service record or purse file of a single service provider, the vacant memory pages (any of the unused pages in the range of page 9 to page 15) can be used for additional service records of other service providers. Page 8 should not be used for service records. See *Appendix C* for a detailed explanation. To install the secret of another service provider perform steps AI3 and AI4 for the selected page. The process of adding another file to the directory is similar to AI5. Instead of creating a new directory (which would eliminate the first service record), one simply adds another file entry to the existing directory. Writing the additional service record requires the same steps as writing the initial service record (AI6), only the memory page number and file content are different.

For prototyping purposes, the DS1963S function as a coprocessor can be emulated by the host processor. Revaluing stations or vending stations that use software instead of a coprocessor compromise the system security, since the secret could be recovered from disassembled program code of any such station in the system.

## **SCENARIO B: SECURITY CONCEPT** (DS1961S Token)

This scenario is based on a single authentication secret. This limitation is set by the design of the DS1961S, which can only store one secret. Instead of using the same secret in all tokens, each token holds its own Unique Authentication Secret (UAS). The Master Authentication Secret (MAS) is computed through a SHA-1 operation from a 47-byte authentication input secret. The UAS is computed in another SHA-1 operation from the MAS, 32-byte binding data, the binding page number and seven bytes of the token's ROM ID. For a more detailed description of these parameters see Table 6.

Knowing MAS, binding data, binding page number and the token's ROM ID, the DS1963S coprocessor of any vending or revaluing station can compute the UAS of any token that belongs to the system. Once the UAS is computed (assuming that the token belongs to the system), one can

- verify whether that assumption was true, and if yes,
- $\blacksquare$  write to the token

The verification of the token involves comparing the SHA-1 result that the token has generated with a Read Authenticated Page command to a SHA-1 result that the coprocessor has computed in an Authenticate Host command. Writing to the token becomes possible by means of a SHA-1 result that the coprocessor computes in a Sign Data Page command before the copy scratchpad command is issued to the token. As a precaution against data replay attacks, the SHA-1 computation of the Read Authenticated Page command includes a 3-byte challenge that is taken from the scratchpad of the token. If this challenge consists of random data, the SHA-1 result will be different with every command execution, despite the fact that the token is the same and data inside the token has not changed.

## **SCENARIO B: ASSIGNMENTS AND PARAMETERS**

A small cash system according to Scenario B uses a DS1963S as coprocessor and DS1961S devices as electronic tokens. A coprocessor is needed at the commissioning station, the revaluing station and at every vending/POS station. Three memory pages of the coprocessor are taken as

- Signing Page (coprocessor page 8, for technical reasons)
- Authentication Page (e. g., coprocessor page 9, arbitrary choice)
- Workspace Page (e. g., coprocessor page 10, arbitrary choice)

One of the token's memory pages is assigned as

Token binding page for MAS and UAS installation (e. g., token page 1, arbitrary choice)

The binding page is later used for the primary purse. Secondary purses can be installed in pages 2 and 3; however, they share the same UAS.

Scenario B uses several parameters or "system constants", as listed in Table 6. These parameters are typically stored as constants in the application firmware, which is loaded into a secure microcontroller and locked to prevent reading and disassembly.

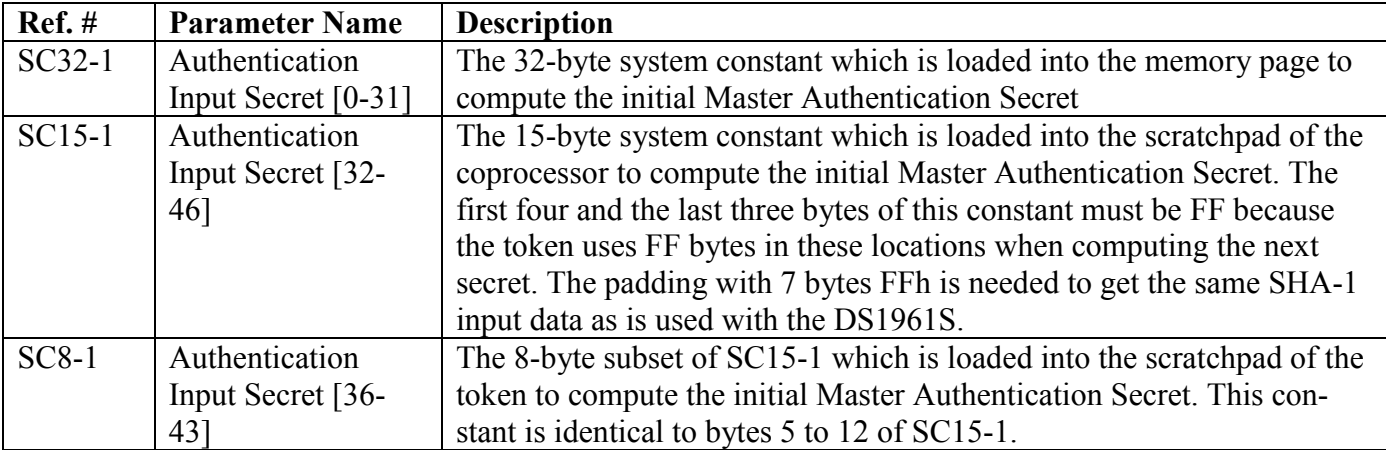

# **Scenario B: Parameter List** Table 6

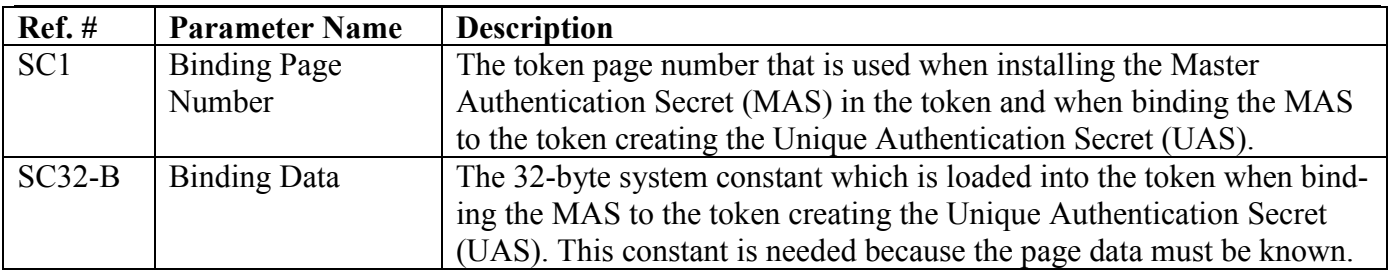

# **SCENARIO B: STEP DEFINITIONS**

All activities that occur in this scenario can be described as individual steps that build on each other. There are "initialization steps" (marked by the letter I in the step names) and "field steps" (marked by the letter F). The Initialization steps are performed just once per token or coprocessor and they occur in a controlled environment. The Field steps are typically performed in an uncontrolled environment, i.e., at the vending or revaluing station. Table 7 lists all of these steps together with their titles. For a detailed step description see *Appendix B*.

## **Scenario B: Step Definitions** Table 7

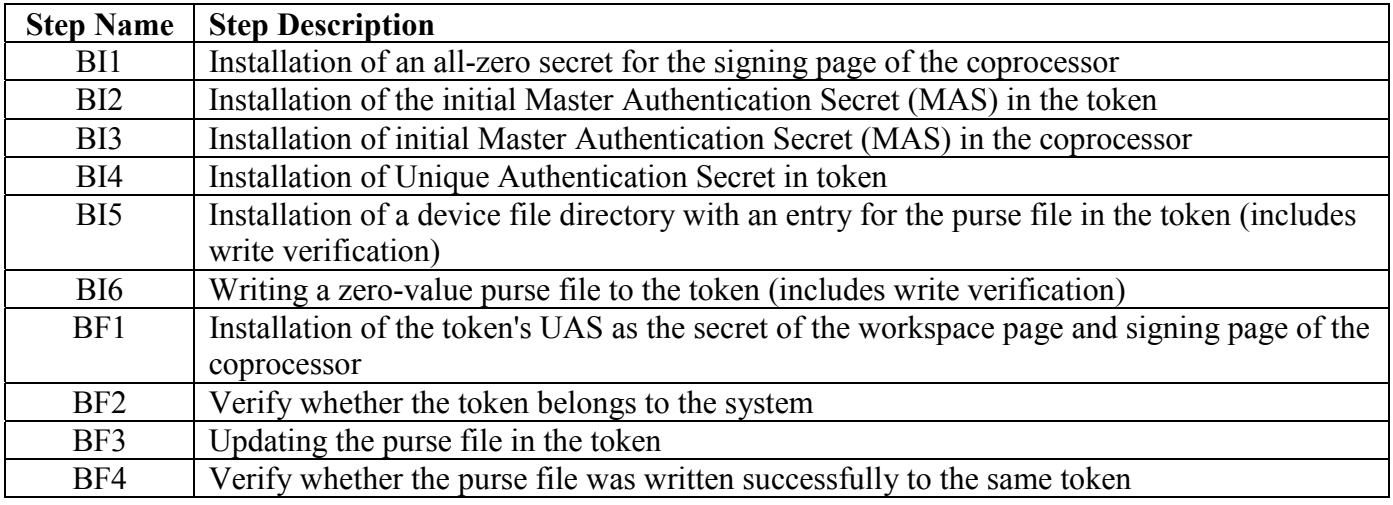

# **SCENARIO B: COPROCESSOR SETUP**

A DS1963S is required as coprocessor at all token commissioning stations and vending stations. In scenario B, the coprocessor needs to know just the Master Authentication Secret (MAS). This secret is installed in one step only. See *Appendix B, Step BI3*.

To increase the system security, the MAS should be built from several partial secrets. Ideally, partial secrets are installed by different people that only know their part of the secret (see Application Note 152). This way, if there is a security leak, only a partial secret will be exposed and the security of the system is not compromised. Working with partial secrets requires the repeated execution of step BI3. At any stage, coprocessors and tokens (in the process of being commissioned) must physically move together from one partial secret installation place to the next. See section *Scenario B: Notes* for more details of this procedure.

# **SCENARIO B: COMMISSIONING THE TOKEN**

Before a DS1961S can function as a token, it needs to be "commissioned". This term combines all the steps that are necessary to make a token a part of "the system", i.e., the environment of which the token will become a member and in which it is supposed to work. Fresh from the factory, all the DS1961S are the same, except for their unique 64-bit ROM IDs. The commissioning procedure teaches them their Unique Authentication Secret (UAS), installs a device directory (i. e., the file name that the system uses for the purse) and creates a purse file without money. After this procedure, the device will be a token that is recognized as a member of the system, but it will not be good for buying anything, since the purse is empty. The detailed descriptions of the steps referenced in this section are found in *Appendix B.*

The commissioning of a token begins with the installation of an all-zero "secret" in an auxiliary DS1963S coprocessor (step BI1). This step is required just once and the coprocessor can be used for commissioning a large number of tokens afterwards. With the assistance of the auxiliary coprocessor (after step BI1), the initial Master Authentication Secret of the system is installed in the token (BI2). This step is typically performed on a large number of tokens that are processed as a group or batch. If the system uses partial secrets, then an additional loops through the steps BI2 and BI3 are needed. See section Scenario B: Notes for more details.

Next the tokens need to learn their Unique authentication secrets and the purse files must be installed. These steps require the assistance of a coprocessor that has all the partial authentication secrets installed, i.e., a DS1963S that could as well be used in a vending or revaluing station. The installation of the MAS in the tokens must also have been completed. The Unique Authentication Secret is installed in step BI4.

The final token commissioning steps are fairly complex; they re-use functions that also occur in the field. Step BI5 installs the device directory with the purse file name. The purse file itself is installed in step BI6, immediately after BI5. Now the purse in the token is ready to carry money, which it receives at the revaluing station.

# **SCENARIO B: REVALUING THE TOKEN**

Once a token is commissioned, its purse file needs to be loaded with money at a revaluing station. This is the only place where real money gets involved, either in the form of a coin- or bill-accepting unit (offline) or with an online connection to the banking network, just like a cash machine (ATM). Assuming that the system-specific purse file exists in the token directory and that the revaluing station knows how much money is to be added and that the station has access to that money, the following steps will take place to transfer the cash into the purse:

The coprocessor inside the revaluing station computes the token's UAS and installs it as the secret of its workspace page (BF1). This enables the coprocessor to verify whether the token belongs to the system. As a preparation for writing to the purse file, the coprocessor installs the same UAS as the secret of its signing page (BF1). Next the token receives a challenge, performs a Read Authenticated Page command on the purse page, and generates a SHA-1 result, which the coprocessor then uses to verify whether the token belongs to the system (BF2). If the token is confirmed as a member of the system, the purse file is updated (BF3). As a special security measure, the revaluing station then sends a new challenge to the token, reads the purse page again using the Read Authenticated Page command, verifies (as in step BF2) the authenticity of the token and double-checks whether the value of the purse was updated (BF4). If everything worked correctly, the revaluing station prints a receipt and the whole transaction is finished in a fraction of a second.

## **SCENARIO B: PAYING WITH THE TOKEN**

The token is of little use without vending stations that accept the token instead of cash. Regarding the processing of token data, the vending station and the revaluation station are almost exactly the same. By selecting the merchandise, the customer tells the machine how much money is to be subtracted from the purse. Next the token is presented to the machine where the following steps take place:

The vending station looks for the system-specific purse file in the token's directory. If the file is found, the coprocessor inside the vending station computes the token's UAS and installs it as the secret of its workspace page (BF1). This enables the coprocessor to verify whether the token belongs to the system. As a preparation for writing to the purse file, the coprocessor installs the same UAS as the secret of its signing page (BF1). Next the token receives a challenge, performs a Read Authenticated Page command on the purse page, and generates a SHA-1 result, which the coprocessor then uses to verify whether the token belongs to the system (BF2). If the token is confirmed as a member of the system, and if the funds are sufficient for the purchase, the purse file is updated (BF3). Before releasing the goods, the vending station sends a new challenge to the token, reads the purse page again using the Read Authenticated Page command, verifies (as in step BF2) the authenticity of the token and double-checks whether the value of the purse was updated (BF4). If everything worked correctly, the customer gets access to the merchandise, which ends the transaction.

## **SCENARIO B: NOTES**

The sections *Coprocessor Setup* and *Commissioning the Token* recommend the use of partial secrets when installing the Master Authentication Secret (see Application Note 152). Constructing the MAS from partial secrets is essentially the same as repeating steps BI2 and BI3 with different starting conditions. The use of partial secrets has no impact on BI4 or subsequent steps. There is no logical limit to the number of partial secrets that can be used in a system.

To work with two partial secrets (instead of a single one), these are the additional steps to be performed after the initial MAS is installed for the token (BI2) and the coprocessor (BI3):

Define a second 47-byte Authentication Input Secret SC32-2, SC15-2, SC8-2 (see also Table 6; as with SC15-1 7 bytes of SC15-2 have to be FFh. SC8-2 is identical to bytes 5 to 12 of SC15-2.)

### **For the tokens to be deployed in the system:**

The coprocessor used here must not yet have been subjected to BI3'. After step BI2, perform a modified BI2 (=BI2') with the following differences: Skip the step that writes eight 00 bytes to scratchpad. Skip Load First Secret Instead of SC32-1 use SC32-2. Instead of SC8-1 use SC8-2. All other specifics remain the same as in BI2.

### **For the coprocessors to be deployed in the system:**

After step BI3, perform a modified BI3 (=BI3') with the following differences: Instead of SC32-1 use SC32-2. Instead of SC15-1 use SC15-2. Instead of Compute SHA/1<sup>st</sup> Secret use Compute SHA/Next Secret. All other specifics remain the same as in BI3.

Once tokens are deployed, the vacant memory pages can be used for additional purposes. The process of adding another file to the directory is similar to BI5. Instead of creating a new directory, one simply adds another file entry to the existing directory. Writing the additional file requires the same steps as writing a purse file (BI6), only the memory page number, file extension and file content are different.

A secondary application of the token could be for access control. Since the data in the token cannot easily be altered, it can store an access control file with a list of keywords that the lock checks against its own list. Connected with each keyword should be an expiration date that the lock compares to its own realtime clock. If one keyword matches and is not expired, access is granted. The electronic locks learn their keywords at the time of installation and store them in otherwise unused memory sections of the DS1963S inside the lock. Provisions should be made in the lock's firmware to read new keywords from specially formatted DS1961S tokens, which can be checked for authenticity by challenge and response. The lock should also maintain a list to store ROM IDs of lost tokens, to prevent unauthorized access before the keywords are expired.

By design of the chip inside the DS1961S, writing to the register page requires the knowledge of the secret that is stored in the chip. If the secret is directly written to the device or computed in one step, the secret is known and can be write-protected. If the secret is computed from partial secrets and if there are no security leaks, one does not know the secret. As a consequence, it is not possible to write to the register page, e.g., to write-protect the secret. Although this might look like a disadvantage, in reality it is the precondition for changing the secrets throughout a system and to recycle the tokens. This would not be possible if the secret were write-protected.

For prototyping purposes, the DS1963S function as a coprocessor can be emulated by the host processor. Revaluing stations or vending stations that use software instead of a coprocessor compromise the system security, since the secret could be recovered from disassembled program code of any such station in the system.

# **QUESTIONS AND ANSWERS**

### **Are there things that I must not do to the token?**

Yes, with a commissioned DS1961S token one must not use the commands Load First Secret and Compute Next Secret. Each of these commands will affect the secret stored in the device, making it impossible for the token to be recognized as part of the system. If the Master Authentication Secret of the DS1961S is not constructed from partial secrets, the secret can be write-protected. Similarly, with a commissioned DS1963S, one must not use the copy scratchpad command to install a new secret for an existing purse file or service record. The token would no longer be accepted at the vending or revaluing stations that use the particular purse file. If the signature in the purse file is computed as described in *Scenario A: Security Concept*, even rewriting a valid purse file (without any changes to the data) will make the purse file invalid, because writing increments the purse's page write cycle counter. These security features reveal tampering with the device or its data.

### **When designing a small cash system, what shall I do with the ROM IDs of the tokens and the secret write cycle counters (DS1963S)?**

The token's ROM ID is the key to reconstruct transaction history. For this reason, it should be used as the customer's account number. This even works if multiple providers share a single DS1963S token because they do not share databases. One could also append the purse page number to the ROM ID to make the account number unique. In a system that buses the DS1963S as tokens, the write cycle counter value of the secret that is associated with the purse page should be stored as well. A mismatch of the secret write

cycle counter in the token and in the account database could indicate a so-called competitor attack. See *White Paper 3* for more details.

### **What happens if I have messed-up the secret or the purse's page write cycle counter?**

The extent of the trouble depends on the provisions that the service provider has taken to recover from such mishaps. If transactions are recorded using the token's ROM ID and transaction numbers, all the transaction history can be reconstructed and the secret and the lost value can be restored in the same or another token. The service provider may charge an administration fee for such recovery operations.

### **How can I see the balance of my electronic purse account?**

The implementation of the balance view function depends on the service provider. The revaluing stations should be designed to display the current balance. Vending stations should be able to display it too, if you are not concerned that others can look into your electronic purse. More convenient online viewing, as it is known from home banking, is possible as well. However, there may be a significant delay between a transaction and its posting for online view, unless all vending and revaluing stations regularly dial in to the central server (or are called by the server) to report the day's transactions. If the service provider uses a purse format as described in this document or discloses the chosen format, then you can read the balance with the iButton Viewer, a program than can be downloaded for free from the iButton website.

### **Can I deposit money into my token through the Internet, just like home banking?**

Technically, this is possible, but only if your token service provider supports home banking and revaluing from home and allows you to obtain (download) and install the necessary software. You also need to buy a 1-Wire adapter with a suitable probe for the token.

### **Does revaluing from home compromise the system security?**

Not at all, because neither the authentication secret nor the signing secret is exposed at any given time. The security of the SHA-1 algorithm is so high that even recording the communication with the token will not deliver clues that could lead to discovering the secret. Even if the secret of one token were known, this would not affect the whole system, because the token secrets are made unique (UAS).

### **Is there any risk of accidentally deleting purse files or making a purse invalid when reading the token with the iButton Viewer?**

As long as you stay away from functions that issue the commands Load First Secret and Compute Next Secret (DS1961S) or copy scratchpad to a purse file or purse secret (DS1963S) you are safe. If the secret of a DS1961S is write-protected, there is no risk to accidentally change the secret. In any case, read the iButton Viewer User's manual thoroughly to know exactly what you are doing. The viewer does not know whether the device you are evaluating contains any money.

### **How will the security be affected if I stay with the DS1963S purse file format, but use a DS1963L or DS1993L as a token?**

The DS1963L has page write-cycle counters, just like the DS1963S. However, the DS1963L has no builtin SHA-1 engine or any secrets. Therefore, the authenticity of the device cannot be verified through Challenge and Response. This opens the door emulation attacks, as explained in *White Paper 3*. The DS1993L as a token is even weaker than the DS1963L. Since it has no page write cycle counters, one could make a copy of the purse file, and as soon as the money is spent, restore the full purse, without even needing an emulator.

### **I will move out of the area where I can pay with these electronic tokens, but I haven't spent all my electronic cash. Can I get a refund?**

This depends on the policy of the service provider. They should have the ability to decommission a token, i.e., to empty the purse file and refund the unused portion of your money. The token itself remains usable. It can be recycled and given to another user without any special processing. The steps of decommissioning a token, as far as the token is concerned, are the same as at a vending station. The new purse value is zero after the decomissioning is completed. Decommissioning a token at a revaluing station is not recommended, since it would create an incentive to steal tokens and to convert them into cash.

### **How can I implement a dual-currency system?**

There are two different ways to do this. One approach is to implement two purses, one for each currency. The other approach is to use a single purse for a single currency and convert the amount whenever a transaction in the other currency takes place. The two-purse approach is easier to implement, but has the disadvantage that one has to put money into two purses. If one purse is empty, one cannot automatically spend funds from the other purse. Filling purses with different currencies requires a dual-currency revaluing station or different revaluing stations, most likely in different countries (e.g., at border crossings). The one-purse approach is more convenient for the user. However, it requires smarter vending and revaluing stations that can download exchange rates regularly, e.g., every night. Exchange rate services are available on the Internet (see references).

### **Is there some ready-made software that I can start with?**

Yes, there is, see references. Application Note 157 describes a SHA iButton API and pseudocode, which is equivalent to the steps of Appendix A. A DS1963S SHA 1-Wire API Users Guide is found in Application Note 156. Matching source code examples are included in the 1-Wire Public Domain Kit, which can be downloaded for free from the iButton web site.

### **How secure are the tokens against various types of attacks?**

Security aspects are discussed in *Appendix C* of this document and in *White Paper 3*.

## **REFERENCES**

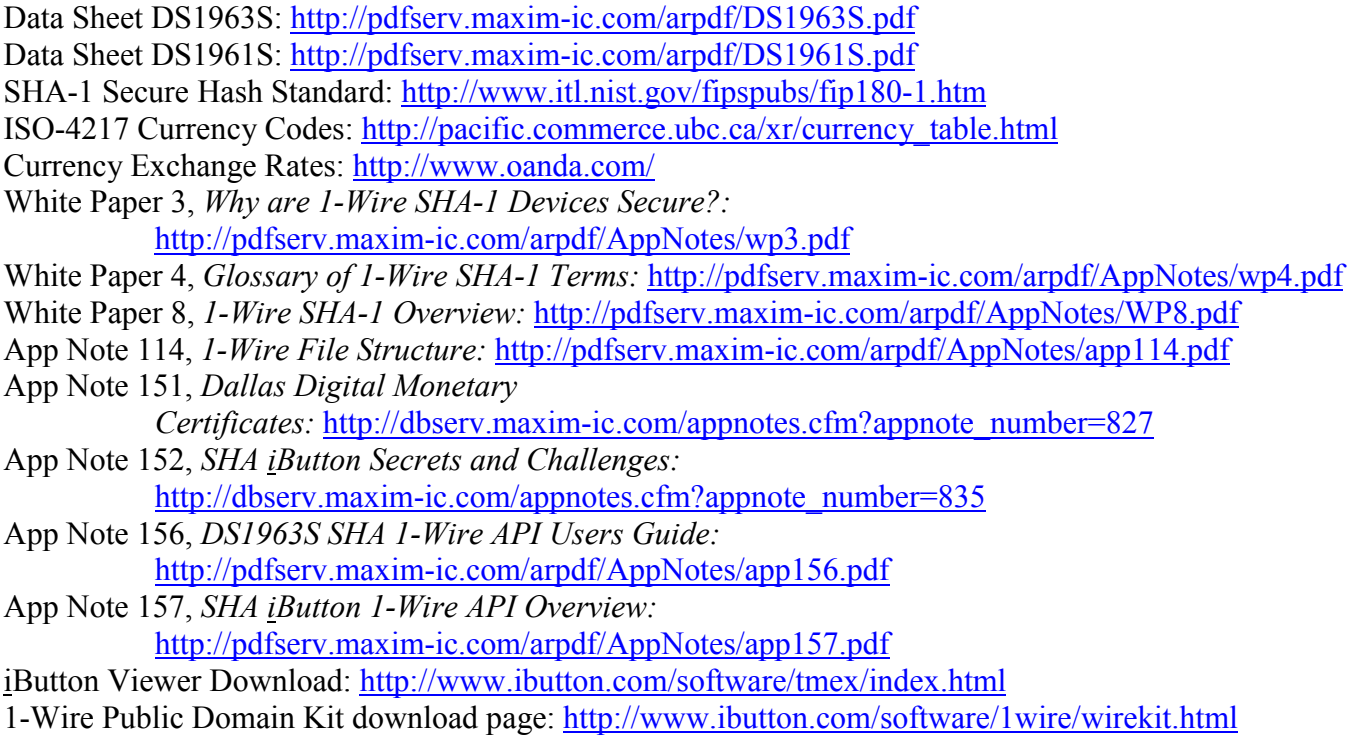

# **APPENDIX A**

## **Step AI1**

**Title:** Installation of the Master Signing Secret (MSS) in the coprocessor

### **Precondition:**

- SC32-S is defined
- $\sim$  SC15-S is defined

### **Performed:**

When setting up the coprocessor for use in the system

### **Data Flow Diagram:**

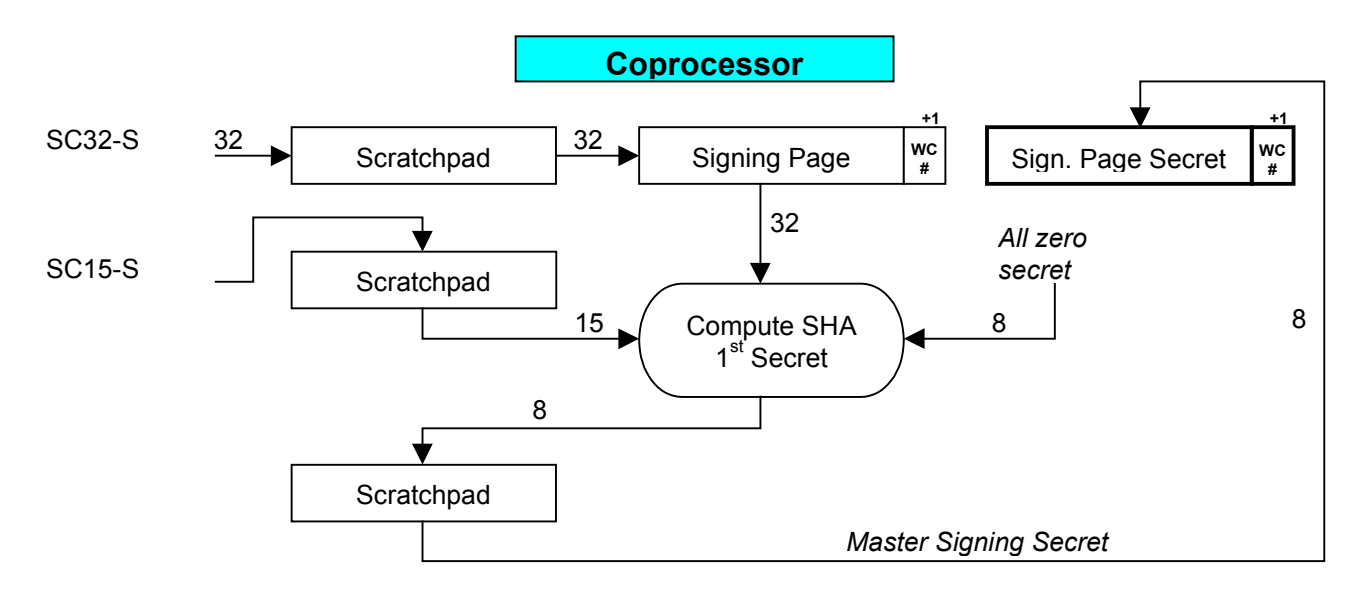

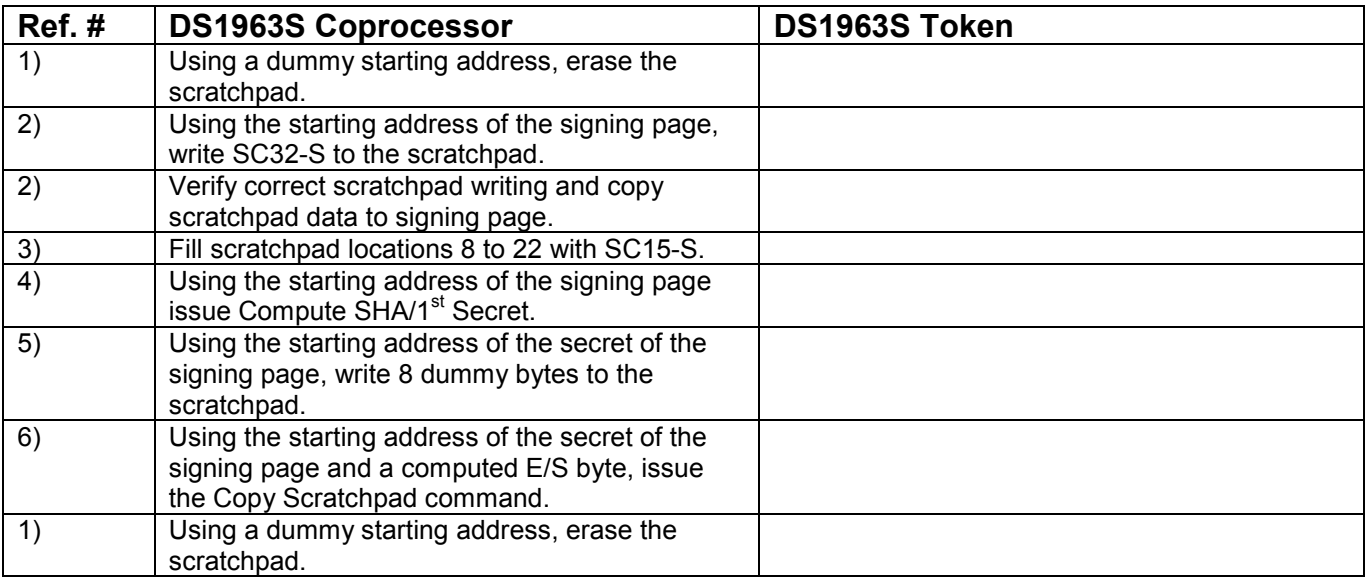

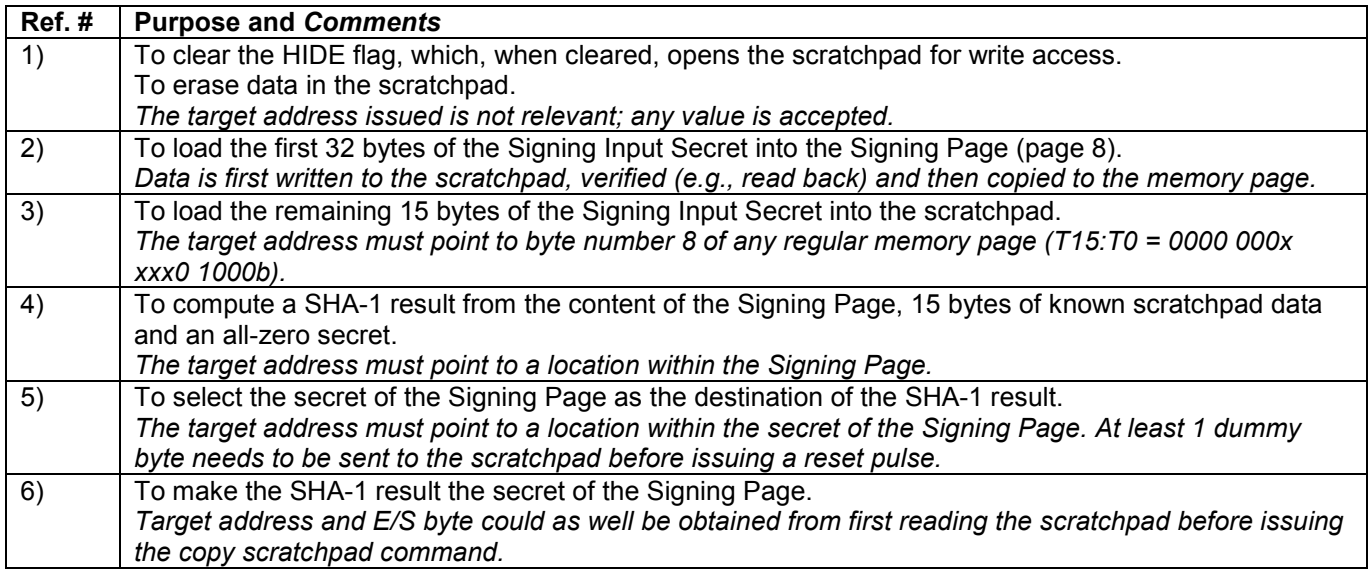

## **DS1963S Secret Address Assignments:**

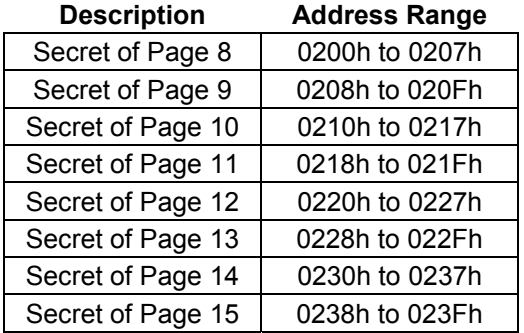

# **Step AI2**

**Title:** Installation of initial Master Authentication Secret (MAS) in the coprocessor

### **Precondition:**

- $\sim$  SC32-1 is defined
- $\sim$  SC15-1 is defined

### **Performed:**

• When setting up the coprocessor for use in the system

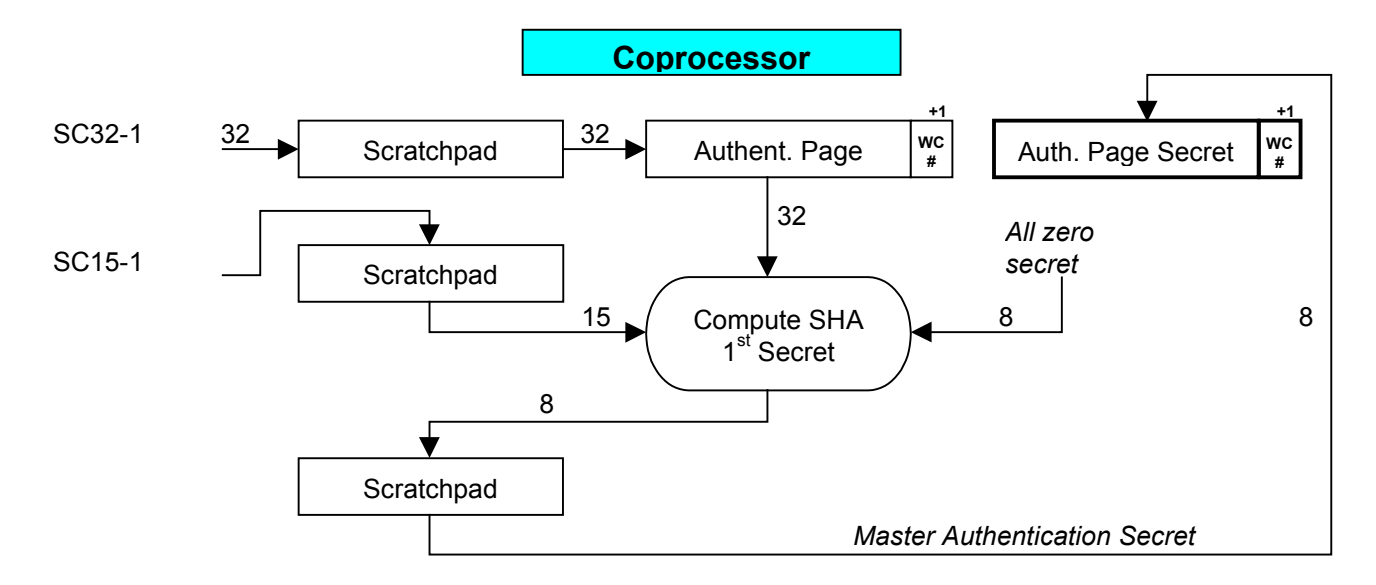

## **Detail Description:**

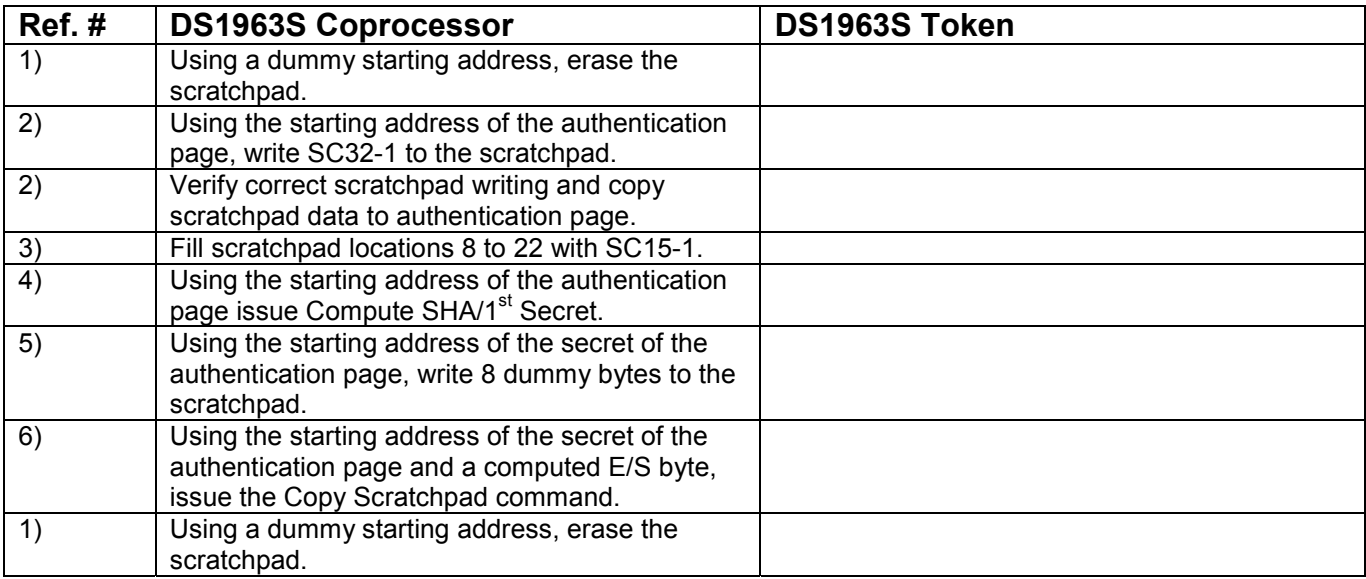

### **Detail Notes:**

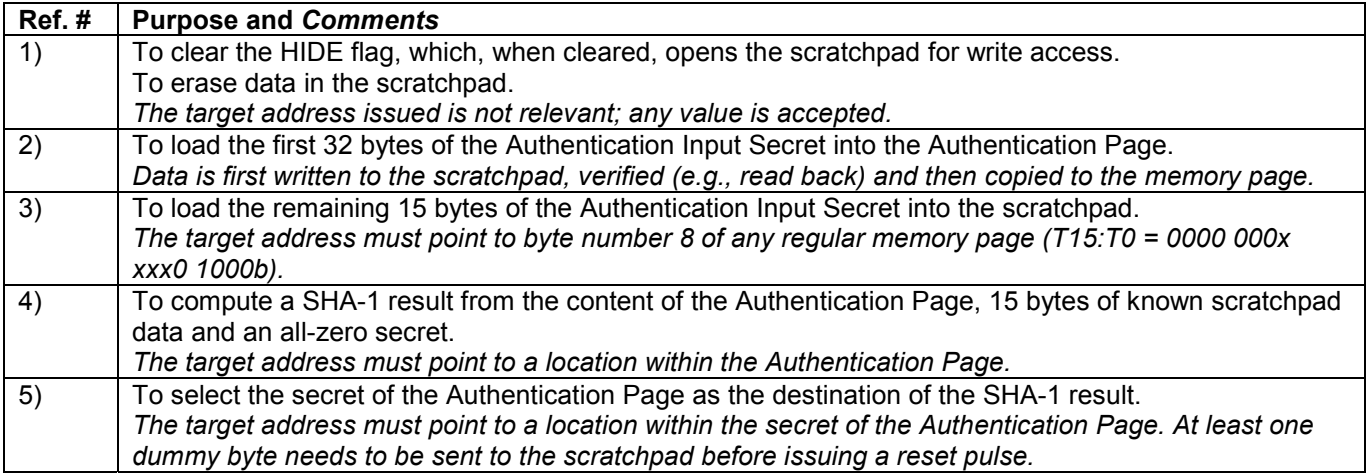

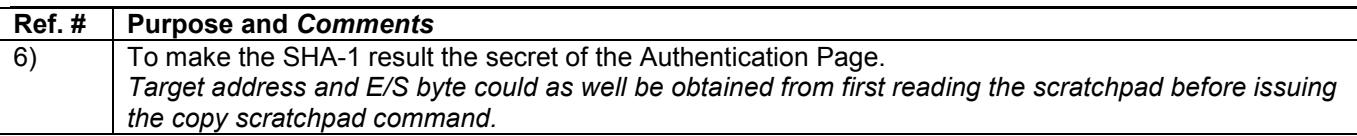

### **DS1963S Secret Address Assignments: (see step AI1)**

## **Step AI3**

**Title:** Installation of initial Master Authentication Secret (MAS) with the purse page of the token

### **Precondition:**

- SC32-1 is defined
- $\sim$  SC15-1 is defined
- The purse page number is defined

### **Performed:**

• When setting up the token for use in the system

### **Data Flow Diagram:**

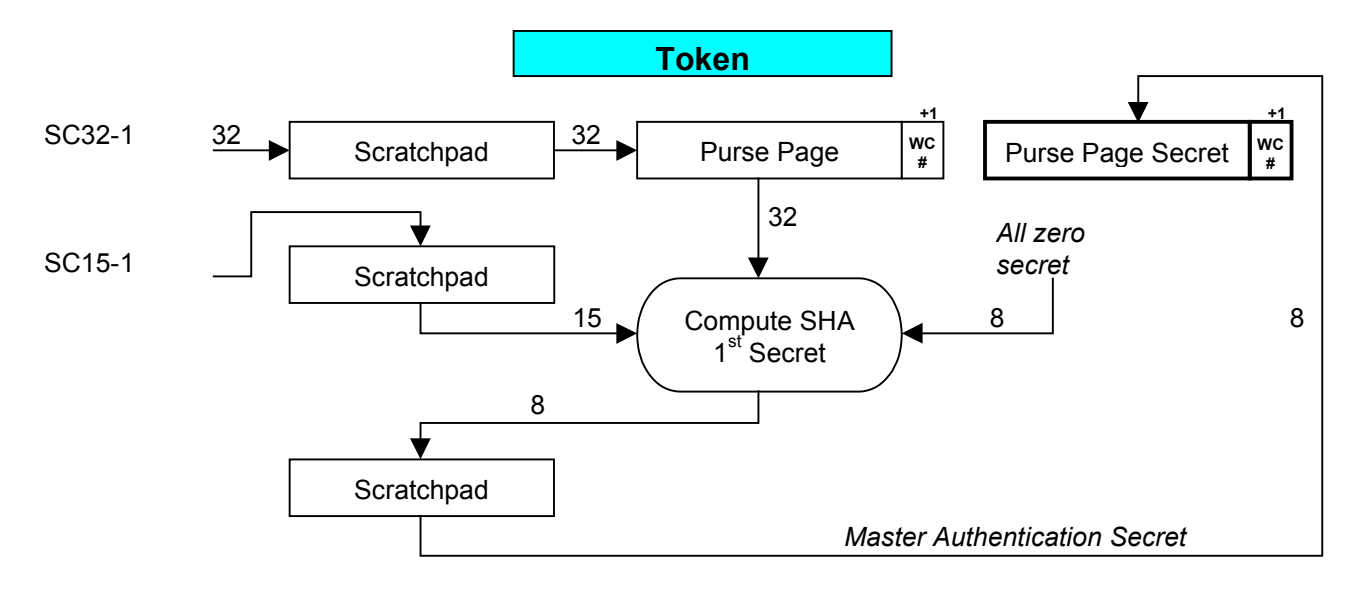

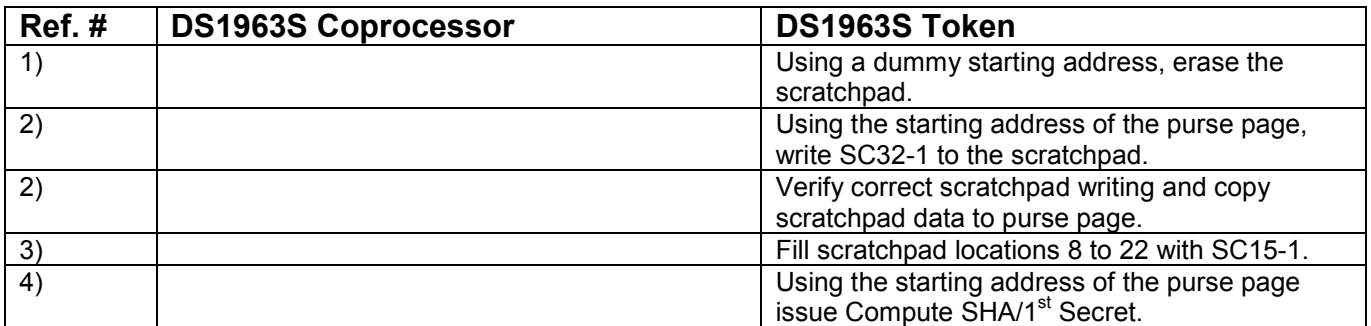

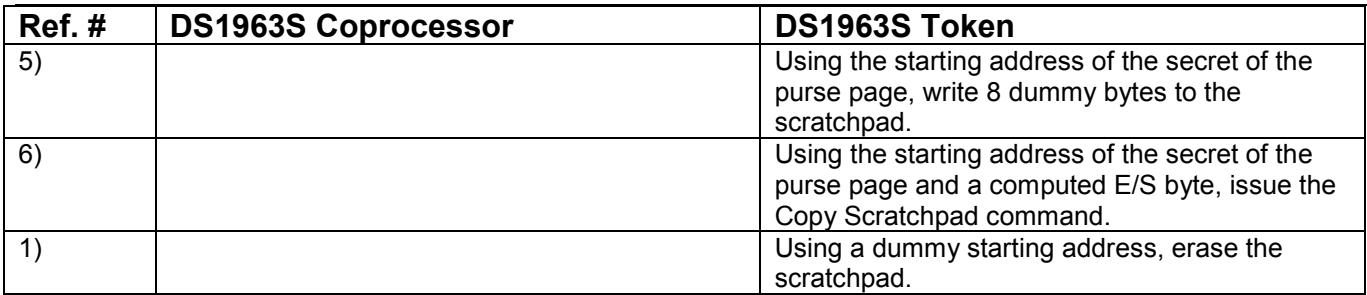

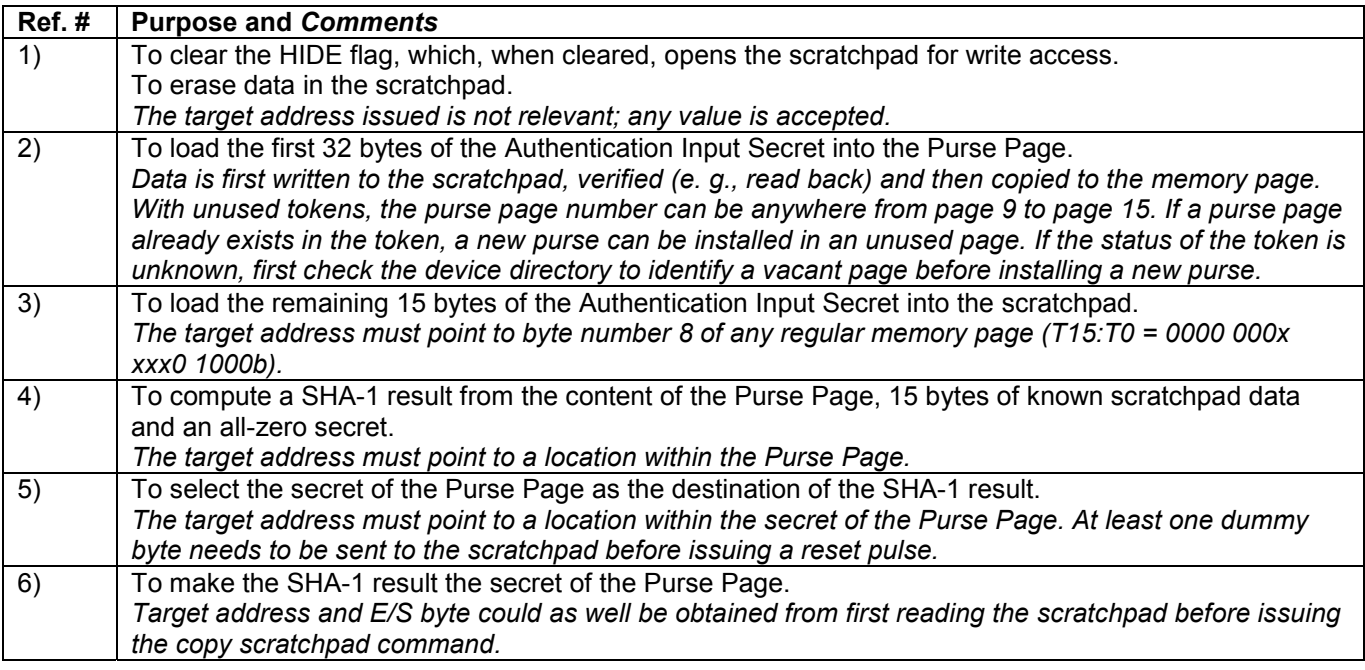

## **DS1963S Purse Page Address Assignments:**

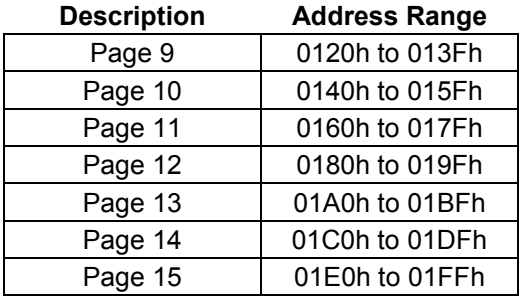

## **Step AI4**

**Title:** Installation of the Unique Authentication Secret (UAS) with the purse page of the token. This step is also called "Binding the secret to the token".

### **Precondition:**

- AI3 was performed successfully.
- $\sim$  SC32-B is defined
- SC7-B is defined
- The purse page number is defined

### **Performed:**

Before installing a purse file in the token

### **Data Flow Diagram:**

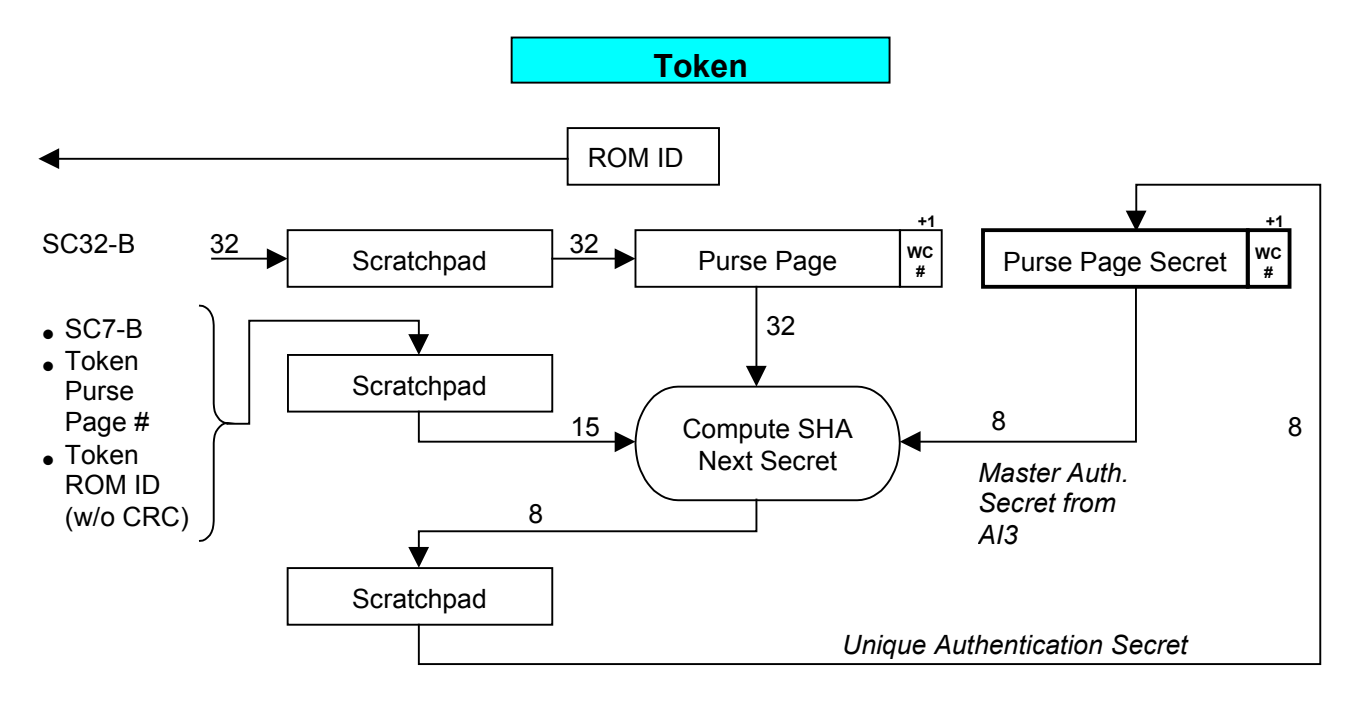

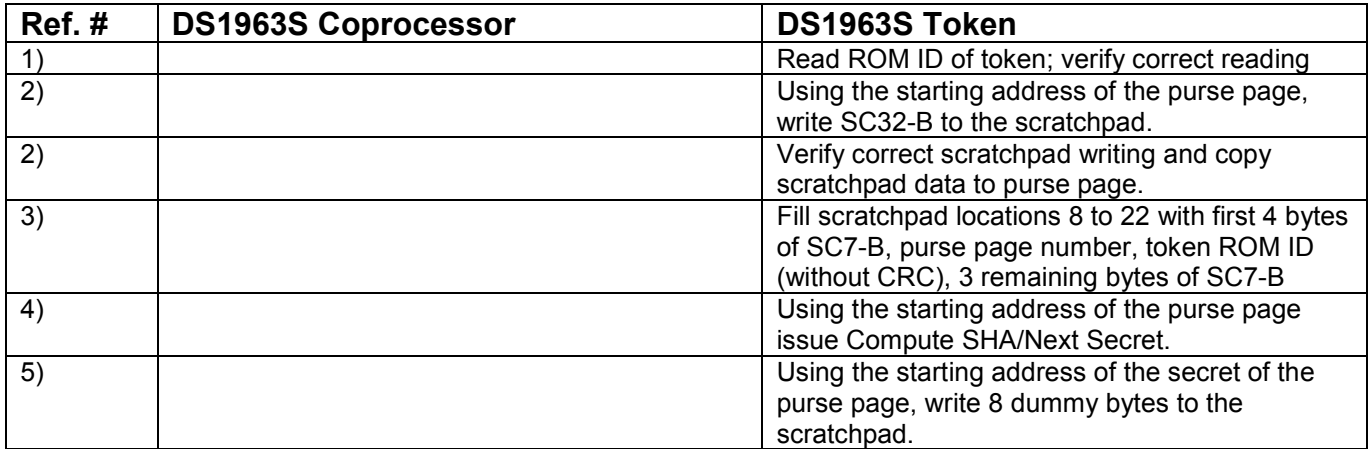

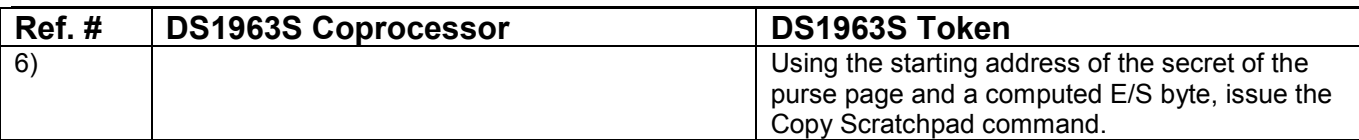

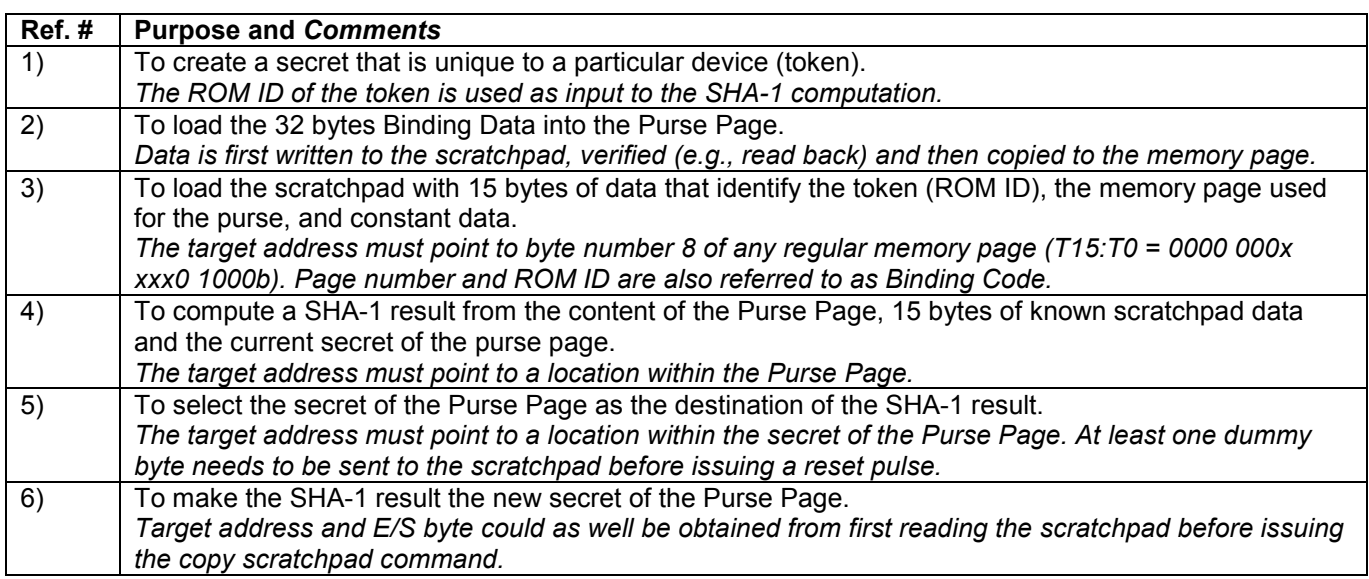

### **DS1963S Purse Page Address Assignments: (see step AI3)**

## **Step AI5**

**Title:** Installation of a device file directory with an entry for the purse file in the token.

### **Precondition:**

- The file name of the purse file to be created is defined
- The page number (location) of the purse file to be created (length  $= 1$  page) is defined
- A device directory has not yet been created in the token.

### **Performed:**

When initializing (commissioning) a token for use in the application.

### **Data Flow Diagram:**

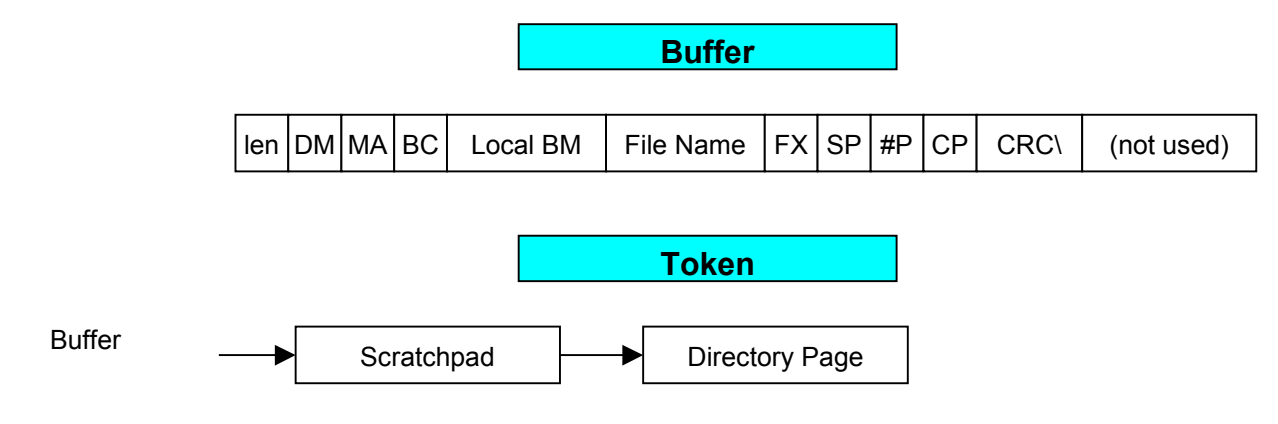

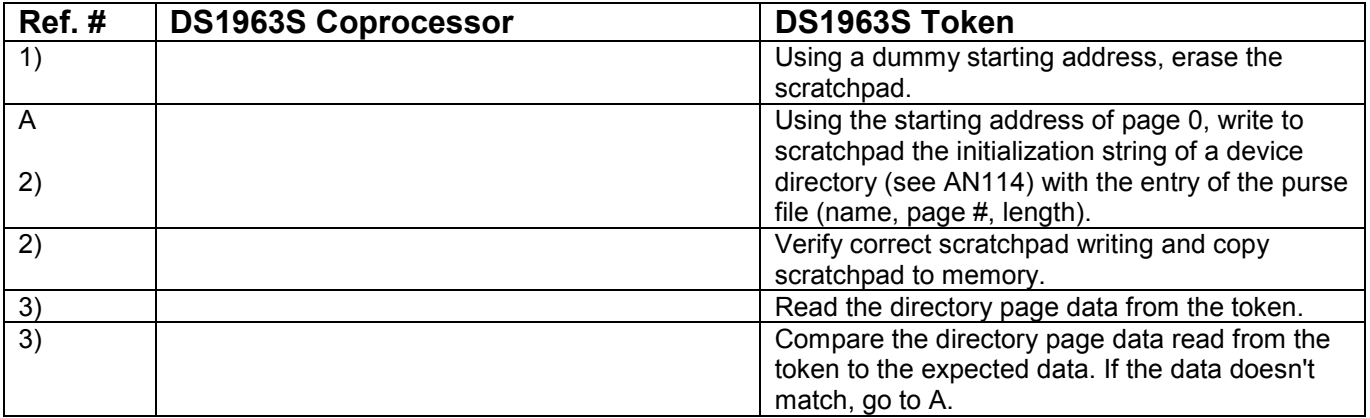

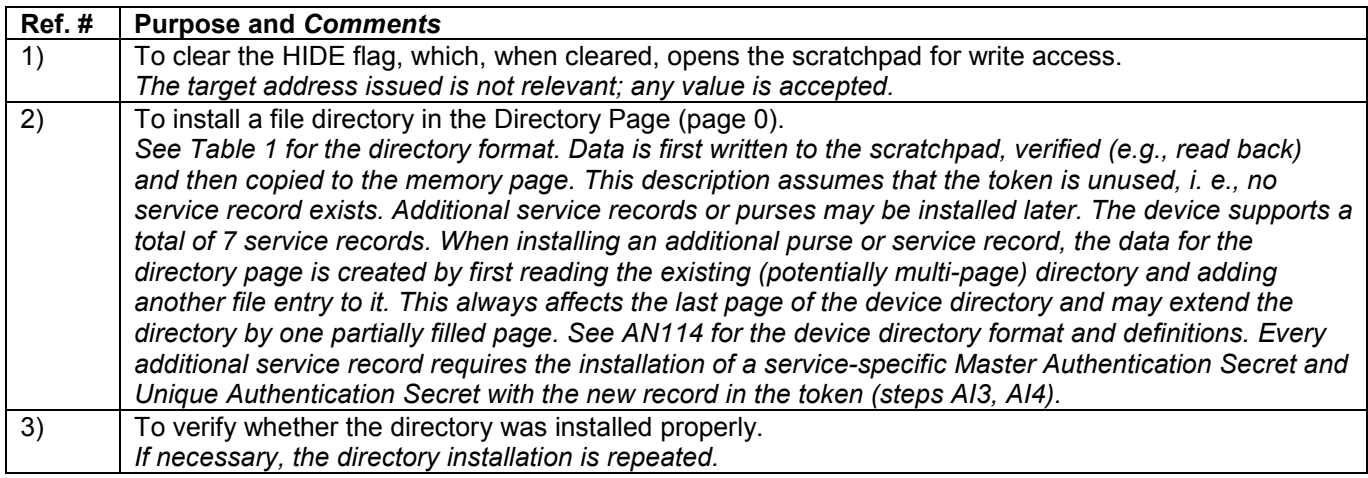

# **Step AI6**

**Title:** Writing a zero-value purse file to the token

### **Precondition:**

- AI4 was performed successfully.
- AI5 was performed successfully.
- Name and location of the purse file are known (from AI5).
- The format and contents of the zero-value purse file are known.

### **Performed:**

**Immediately before releasing the token for use in the application.** 

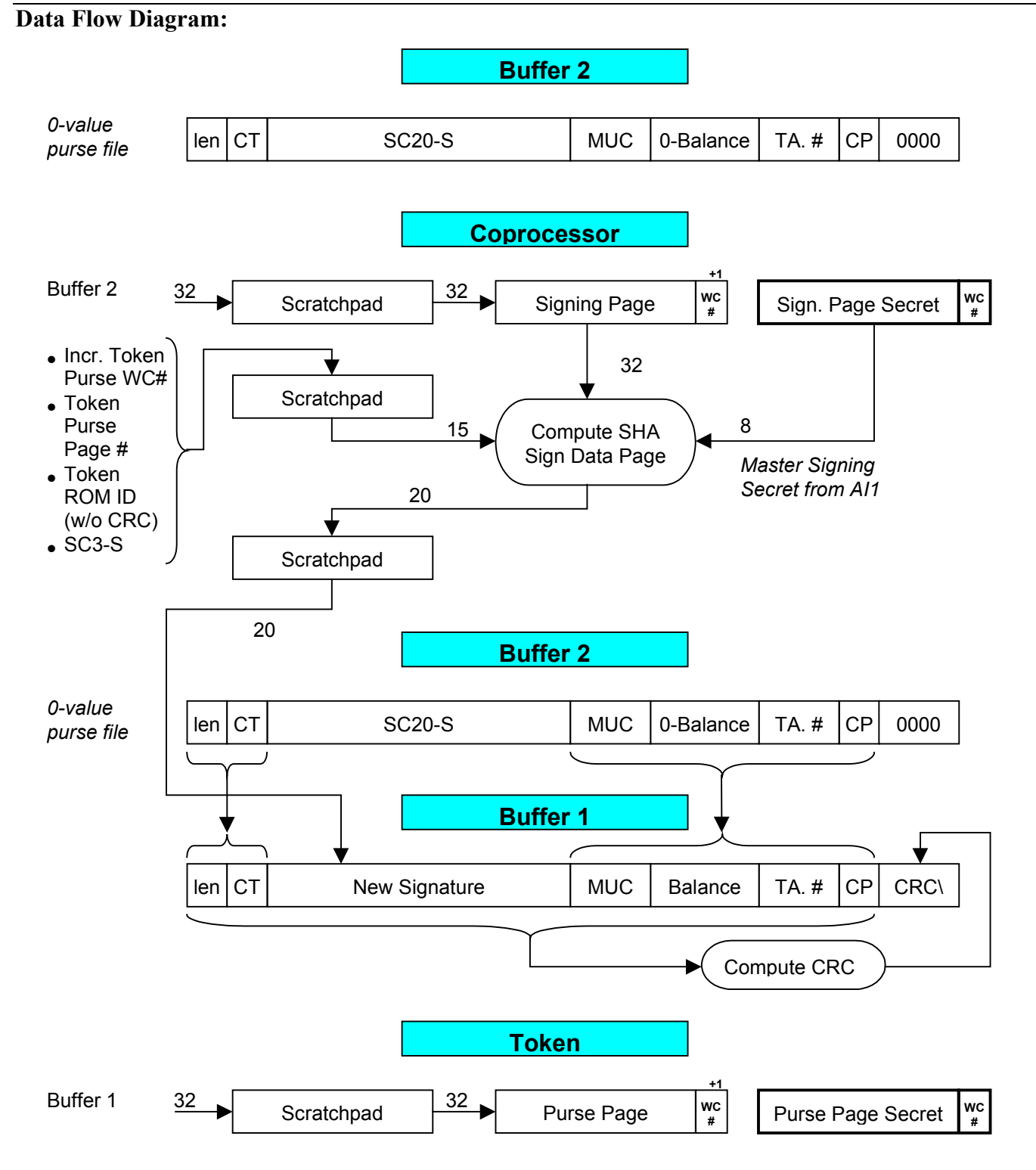

# **Detail Description:**

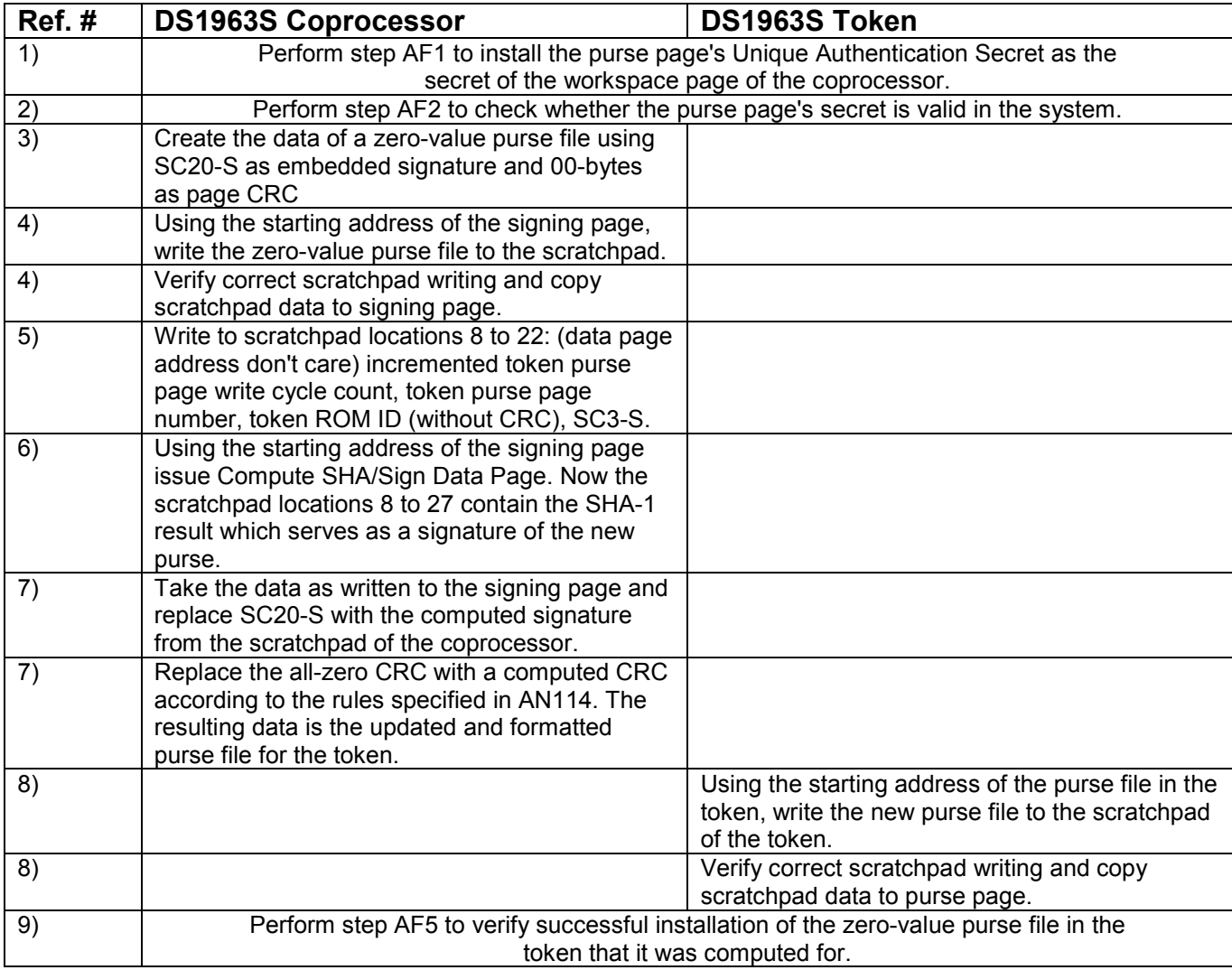

### **Detail Notes:**

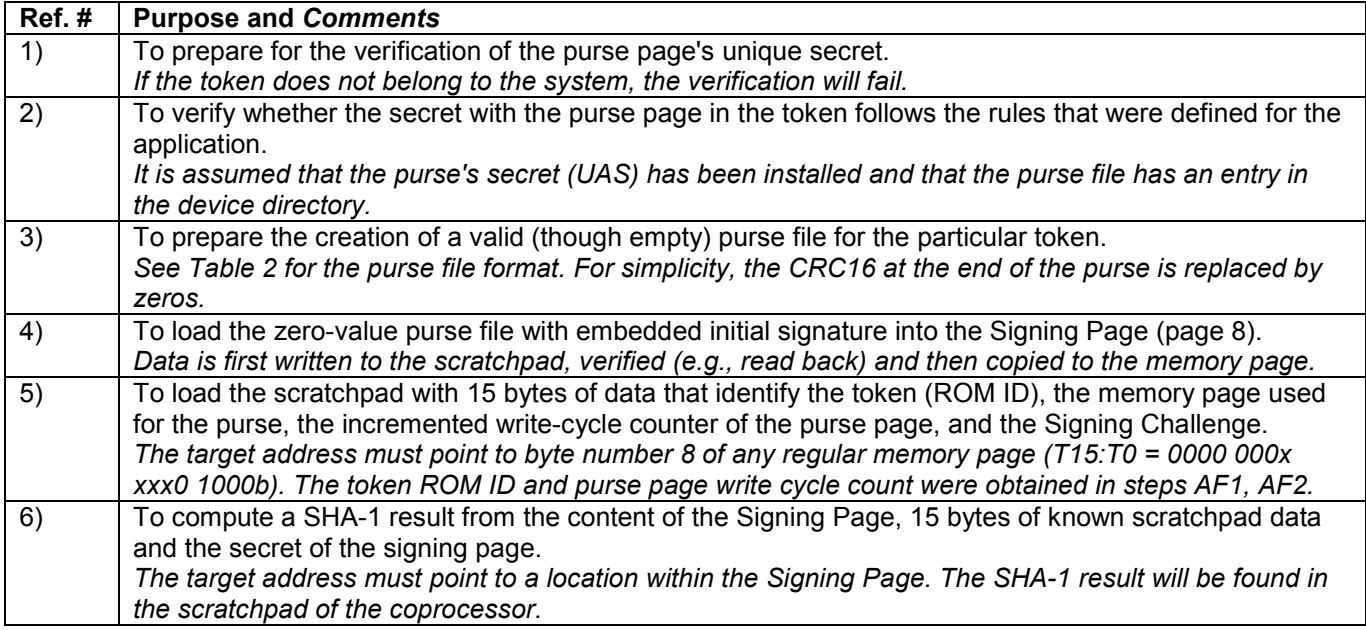

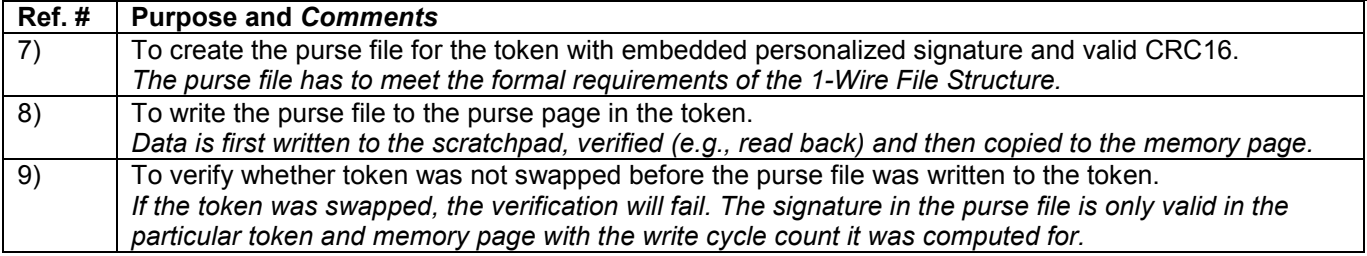

# **Step AF1**

**Title:** Installation of the purse's UAS as the secret of the workspace page of the coprocessor

### **Precondition:**

- AI2 was performed successfully on the coprocessor
- AI4 was performed successfully
- The purse page number to be used in this and the following steps is known.

### **Performed:**

**Preparation for token purse page authentication** 

### **Data Flow Diagram:**

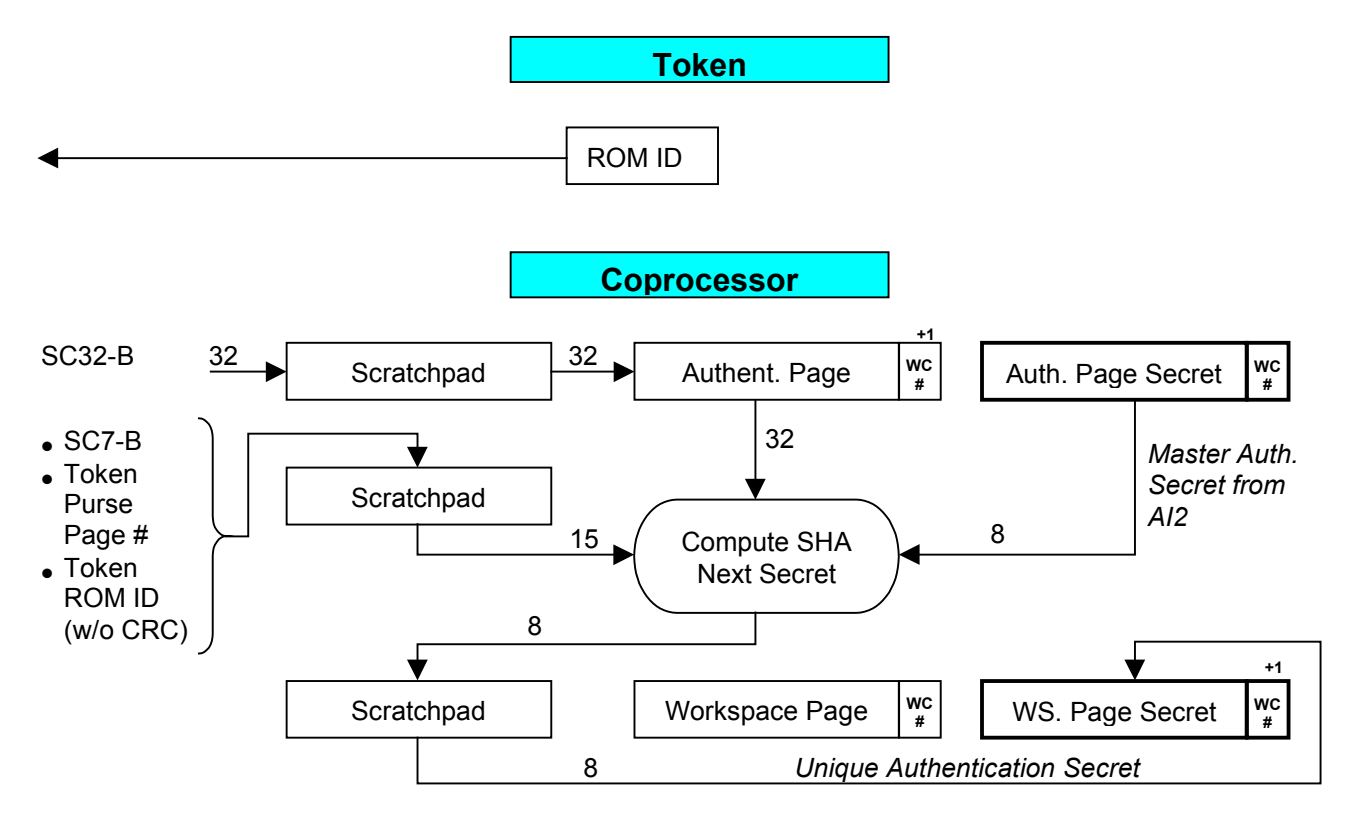

# **Detail Description:**

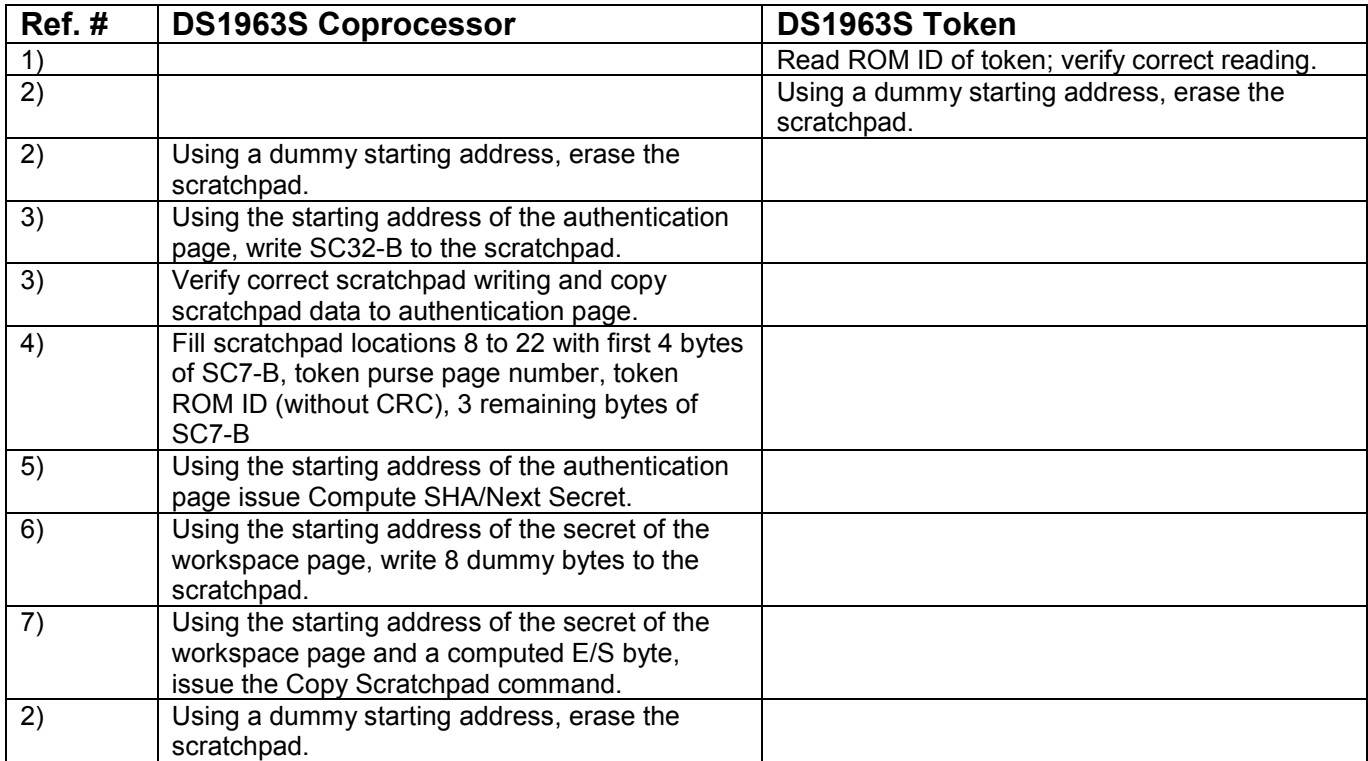

### **Detail Notes:**

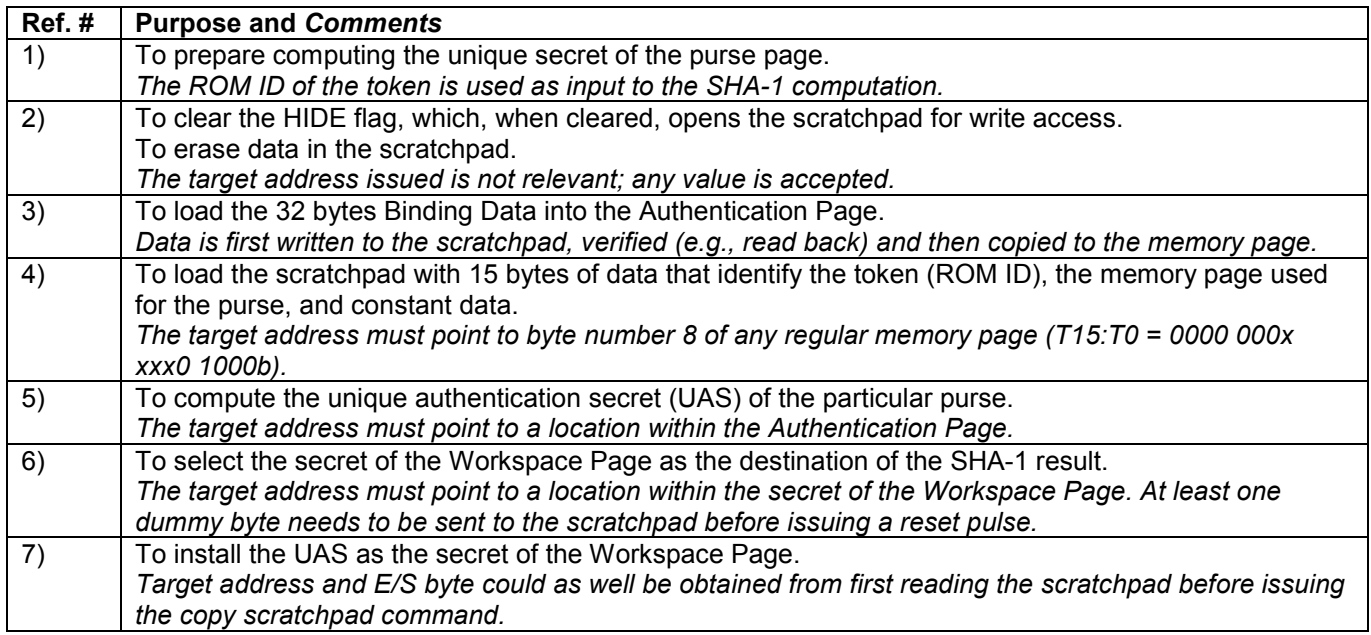

## **Step AF2**

**Title:** Verify whether the purse page's secret is valid in the system

#### **Precondition:**

- AF1 was performed successfully
- AI6 or AF4 was performed successfully
- The purse page number to be used in this and the following steps is known.

### **Performed:**

Before checking the purse data

### **Data Flow Diagram:**

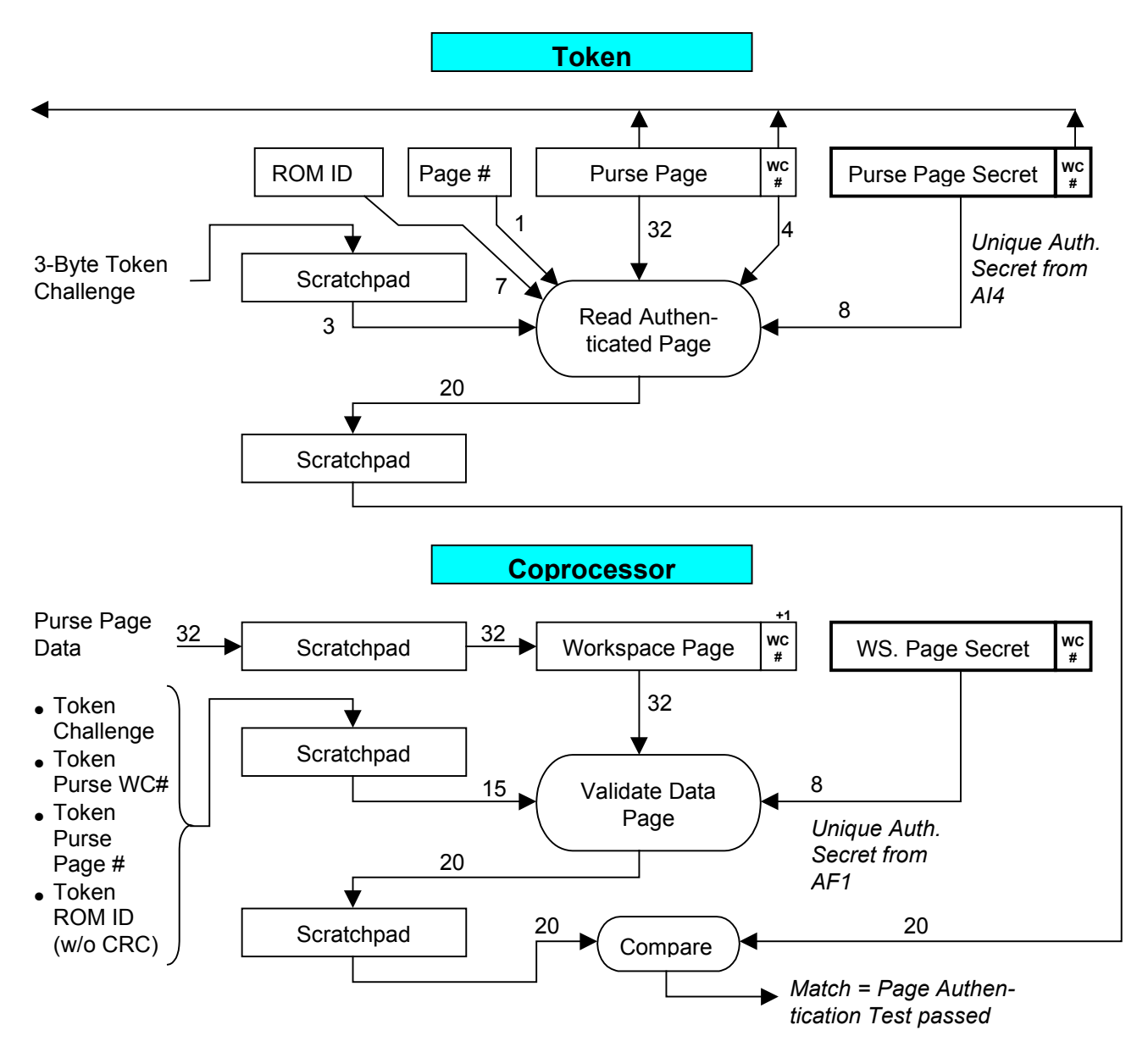

#### Ref. # DS1963S Coprocessor DS1963S Token 1) Write a 3-byte random number to scratchpad locations 20 to 22. (The page address used is not relevant.) This number will be used as challenge with the next command. 1) Perform a Read Authenticated Page Command using the starting address of the page that contains the purse file. Error-check and save the page data and page write cycle counter value. 1) Read the SHA-1 result from the scratchpad and save it in a buffer. 2) Using a dummy starting address, erase the scratchpad. 3) Using the starting address of the workspace page, write the page data read from the token to the scratchpad. 3) Verify correct scratchpad writing and copy scratchpad data to workspace page. 4) Write to scratchpad locations 8 to 22: (data page address don't care) token purse page write cycle count, token purse page number, token ROM ID (without CRC), the same random number that was used with Read Authenticated Page. 5) Using the starting address of the workspace page issue the Validate Data Page command. 5) Take the SHA-1 result from the Read Authenticated Page command and use it with the Match Scratchpad command. If this command results in AAh pattern, the SHA results did match, confirming that the purse pages secret is valid in the system. 2) Using a dummy starting address, erase the scratchpad.

## **Detail Notes:**

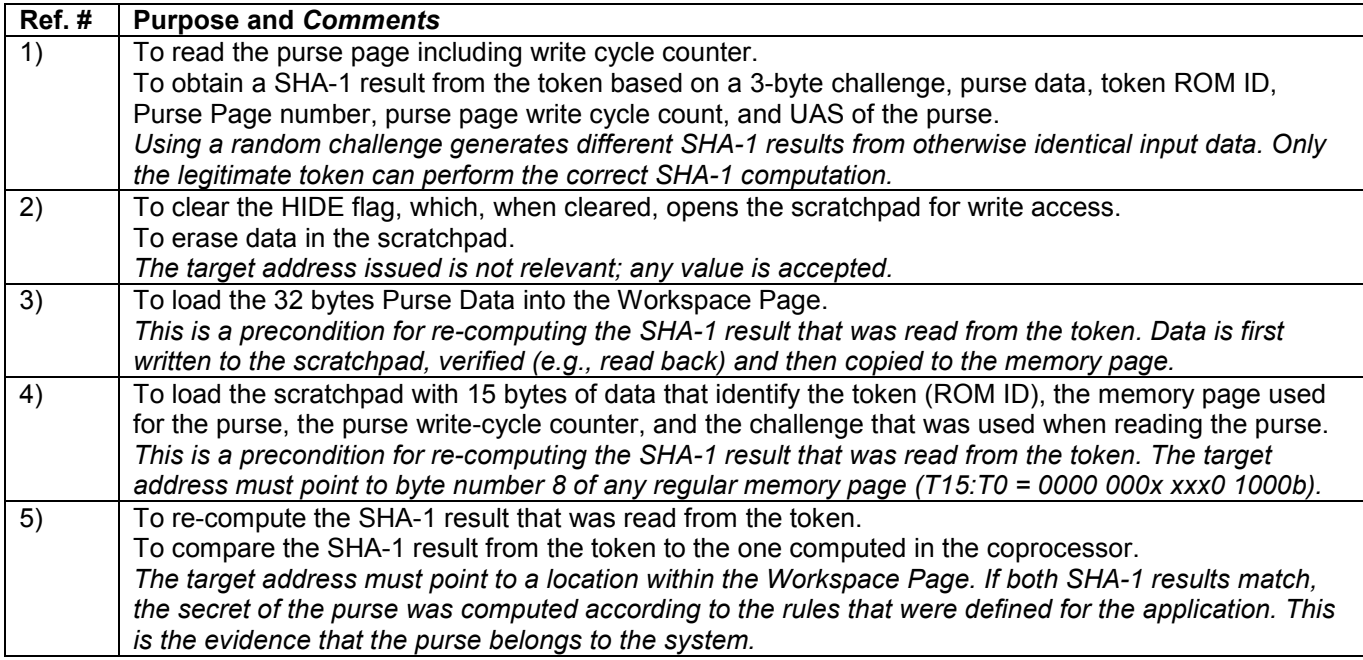

## **Step AF3**

**Title:** Verify whether the signature embedded in the purse is valid

### **Precondition:**

AF2 was performed successfully immediately prior to this step.

### **Performed:**

■ Before updating the purse

### **Data Flow Diagram:**

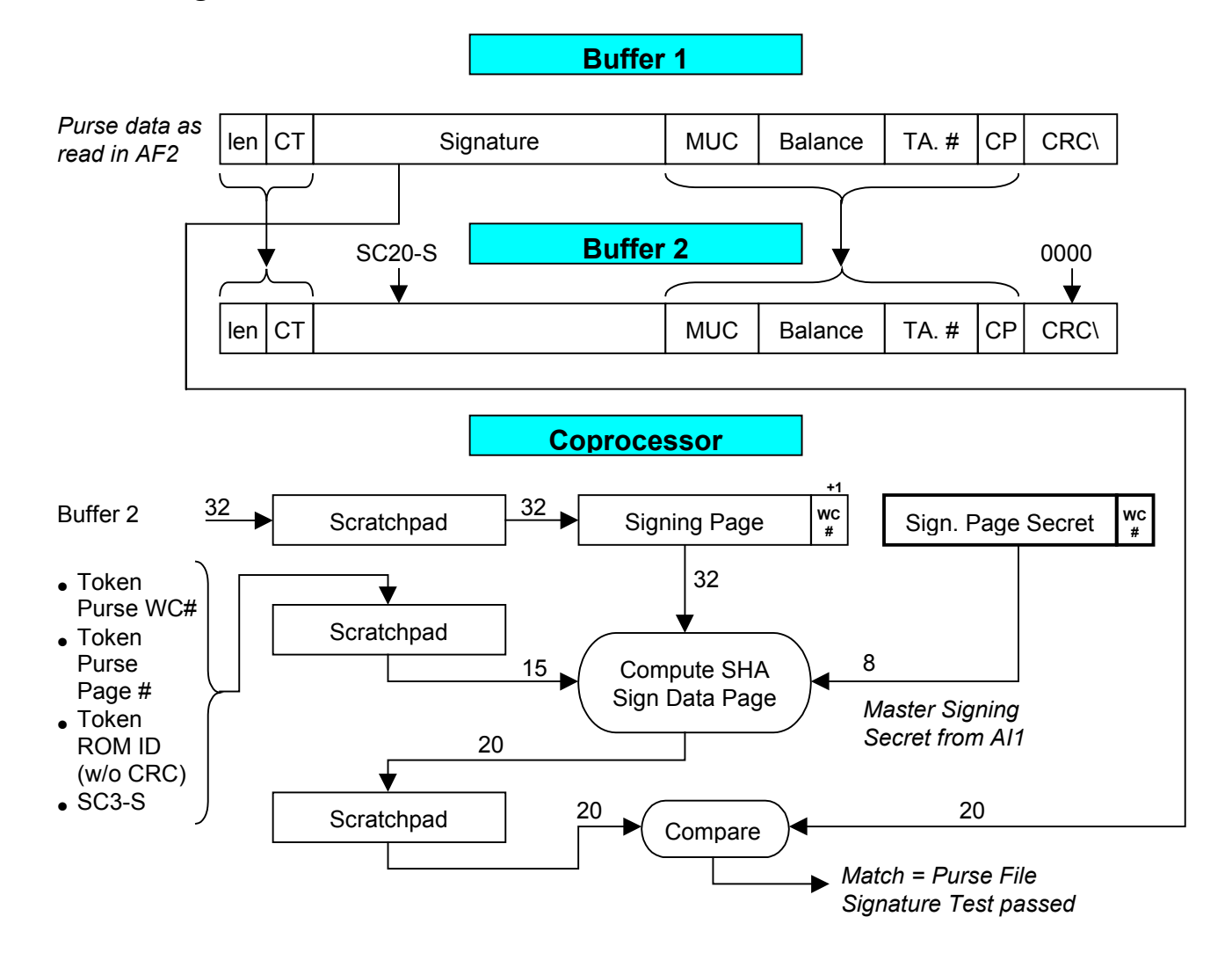

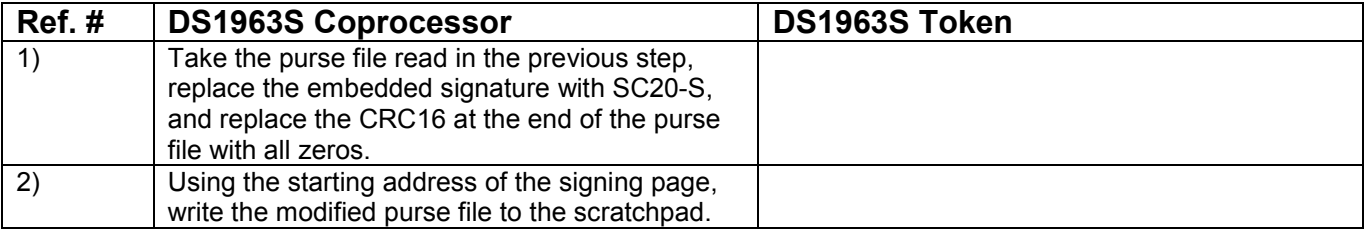

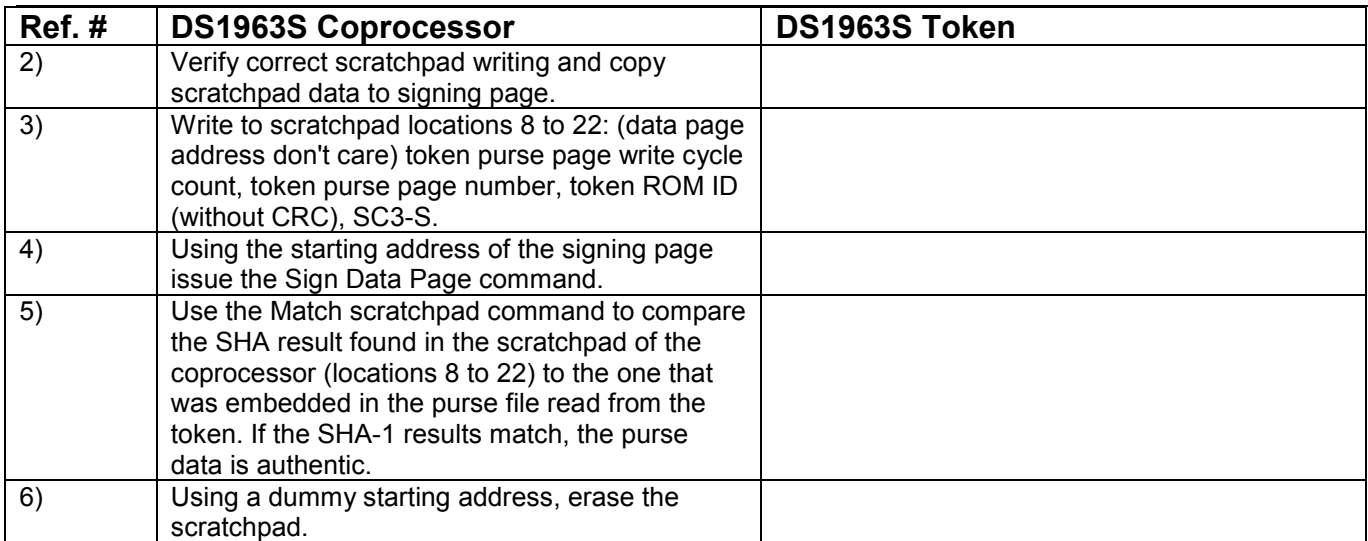

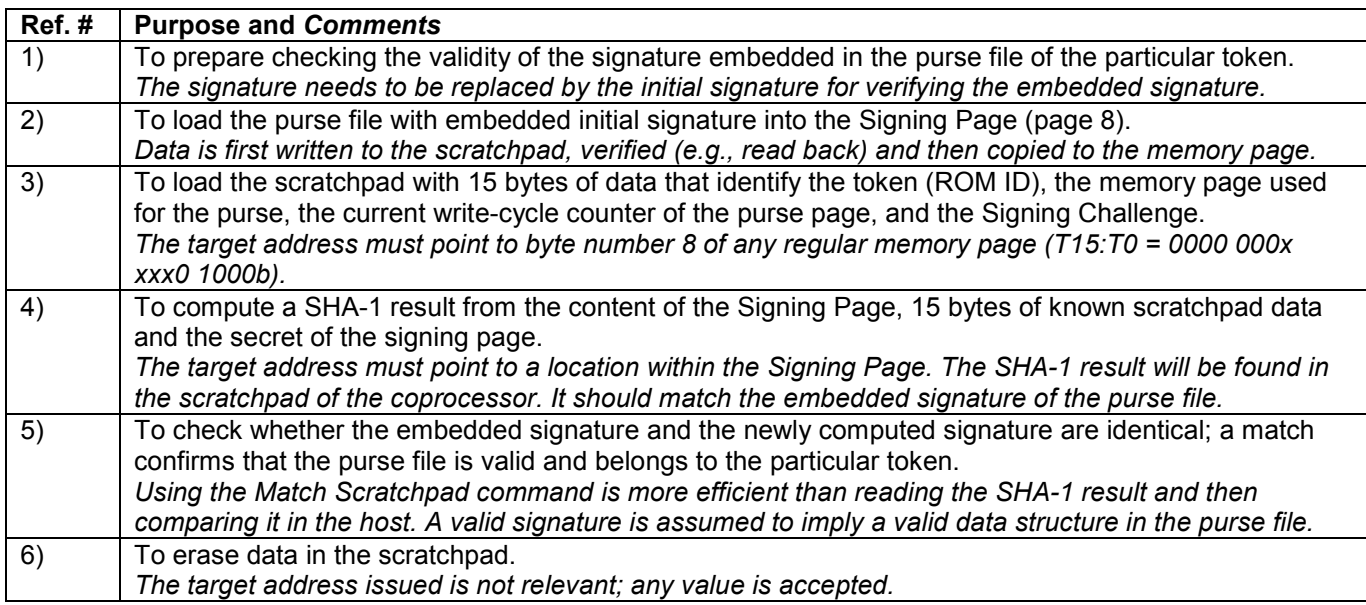

# **Step AF4**

**Title:** Updating the purse file in the token

### **Precondition:**

- AF3 was performed successfully prior to this step
- The new purse value has been determined.
- The signing page of the coprocessor contains the purse data as of step AF3
- There was no write access to the purse page in the token since the purse was last read.

### **Performed:**

**Precondition for releasing the purchased goods** 

### **Data Flow Diagram:**

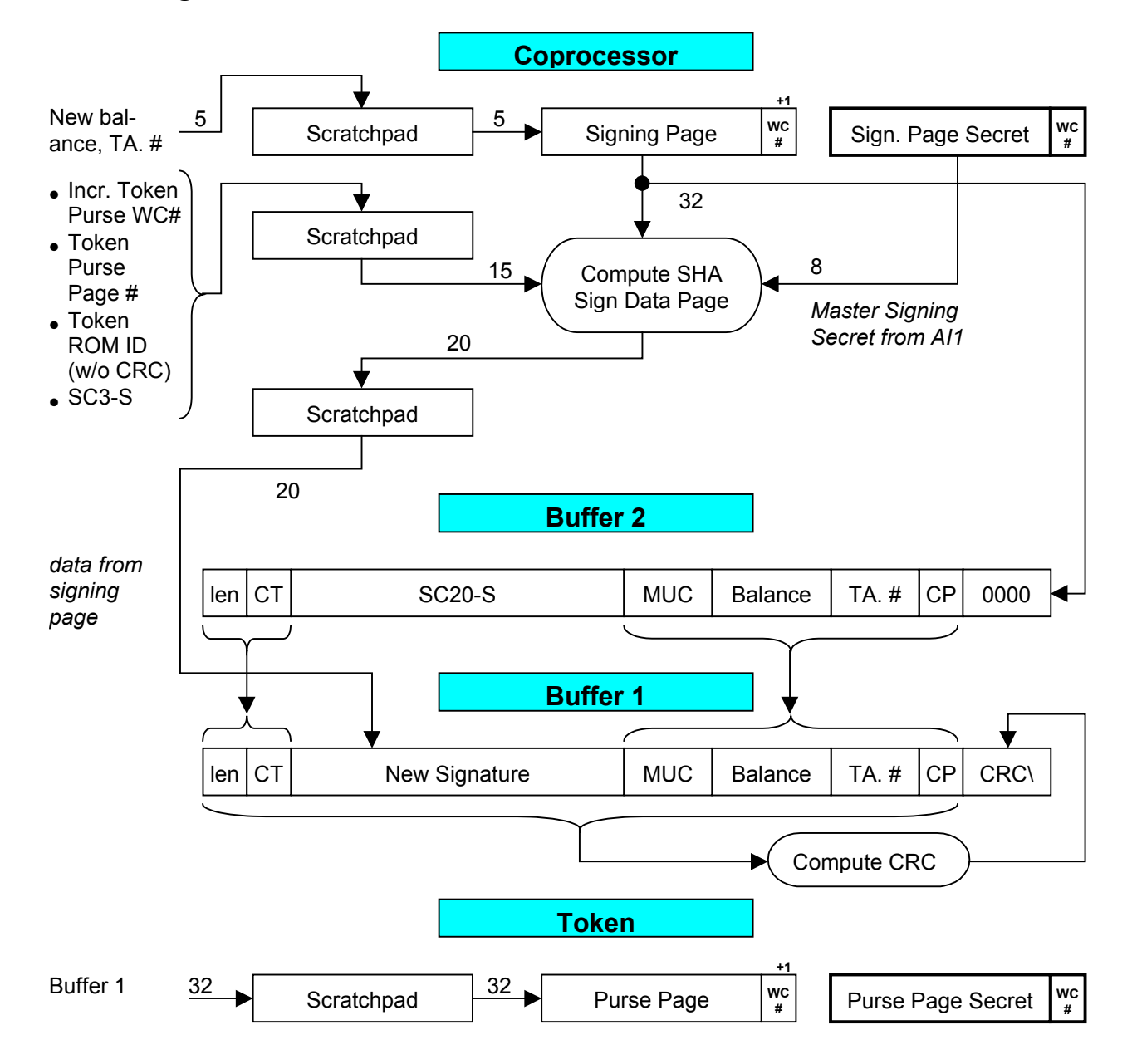

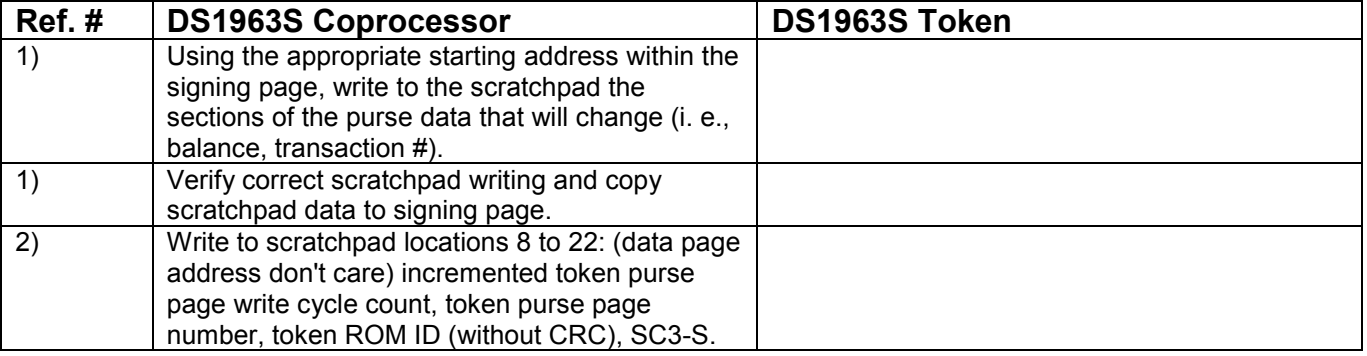

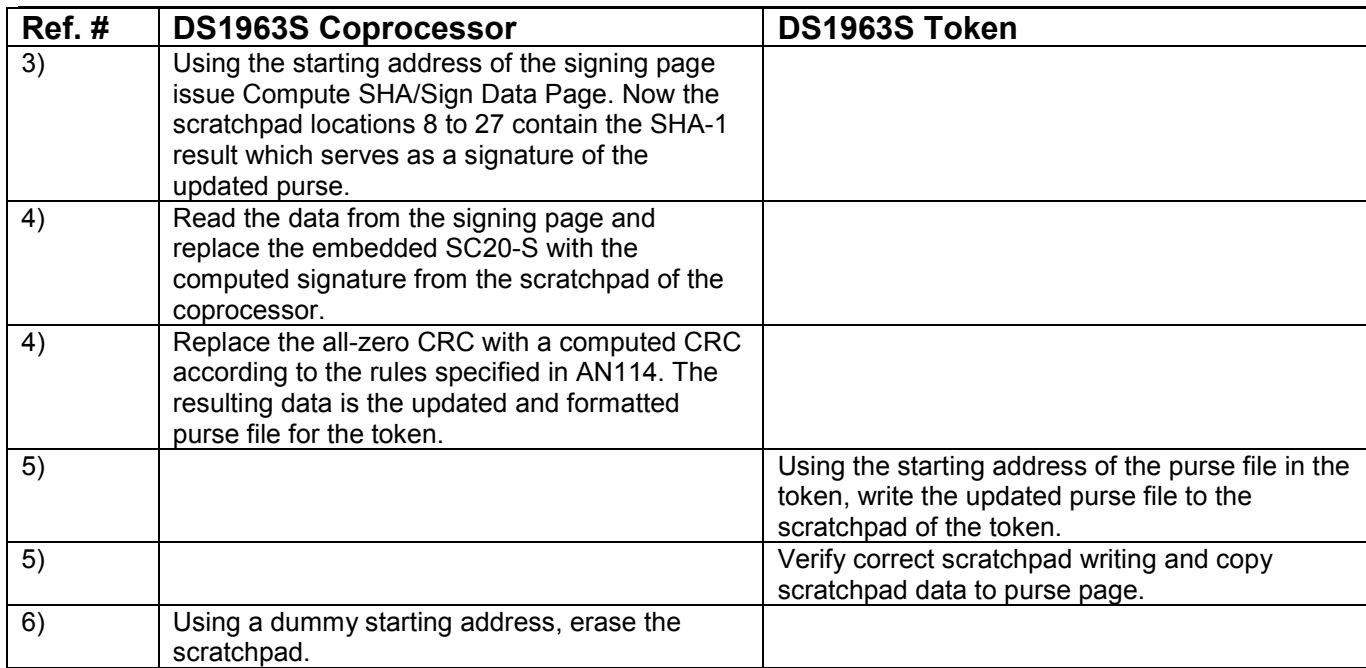

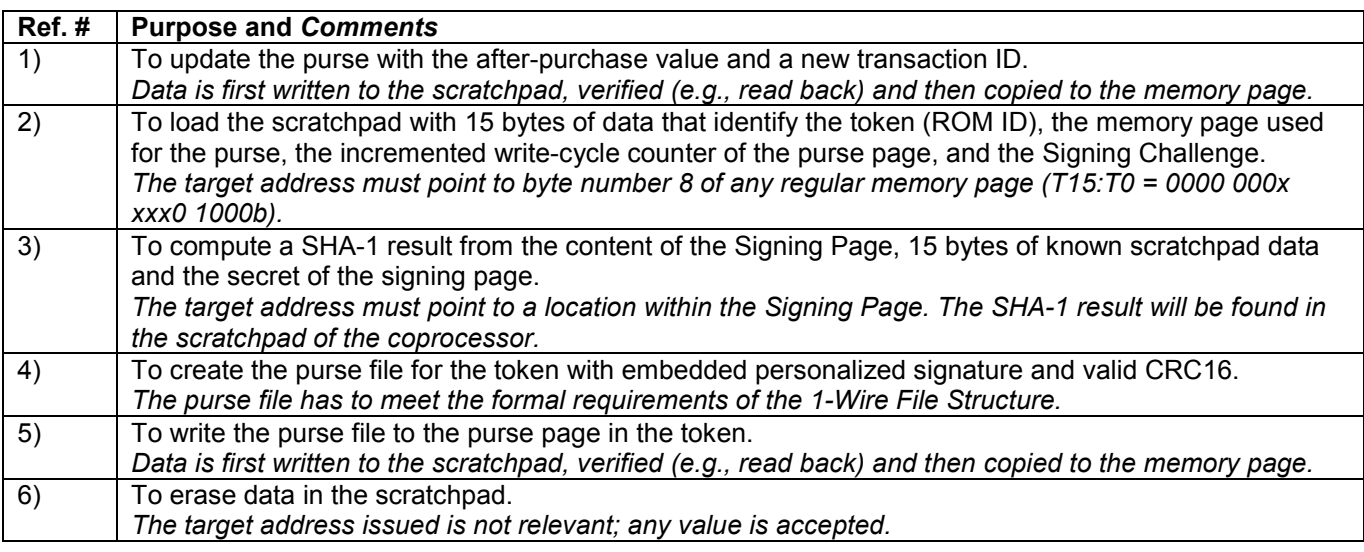

# **Step AF5**

**Title:** Verify whether the updated purse file was written successfully to the same token that was read before.

## **Precondition:**

- AF4 was performed successfully
- The expected content of the purse file is known.

### **Performed:**

**Immediately before dispensing goods** 

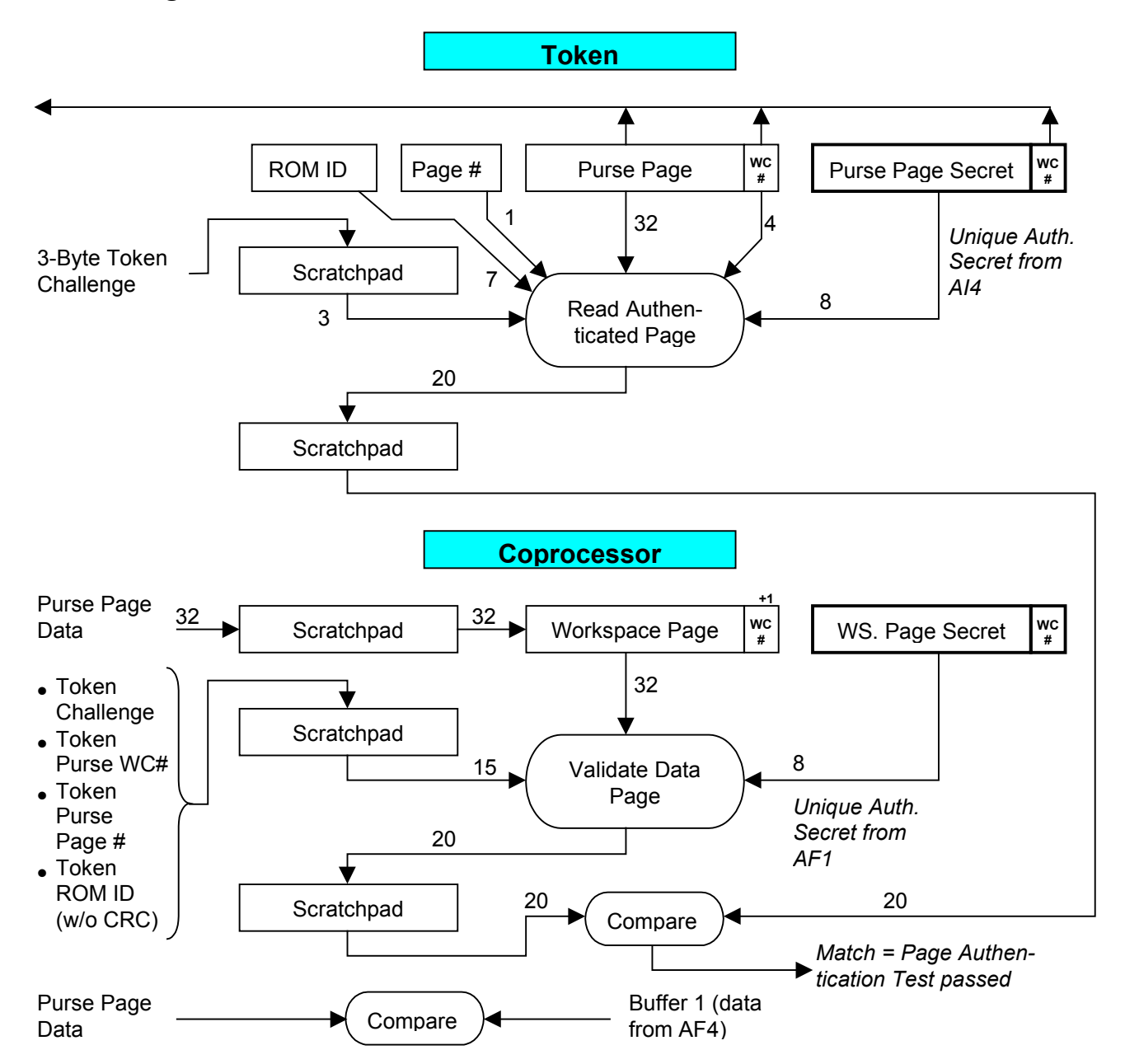

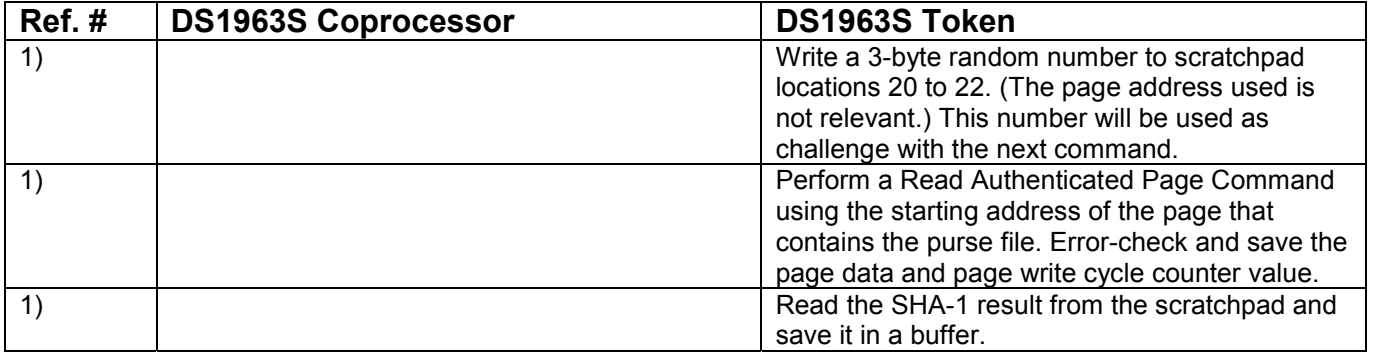

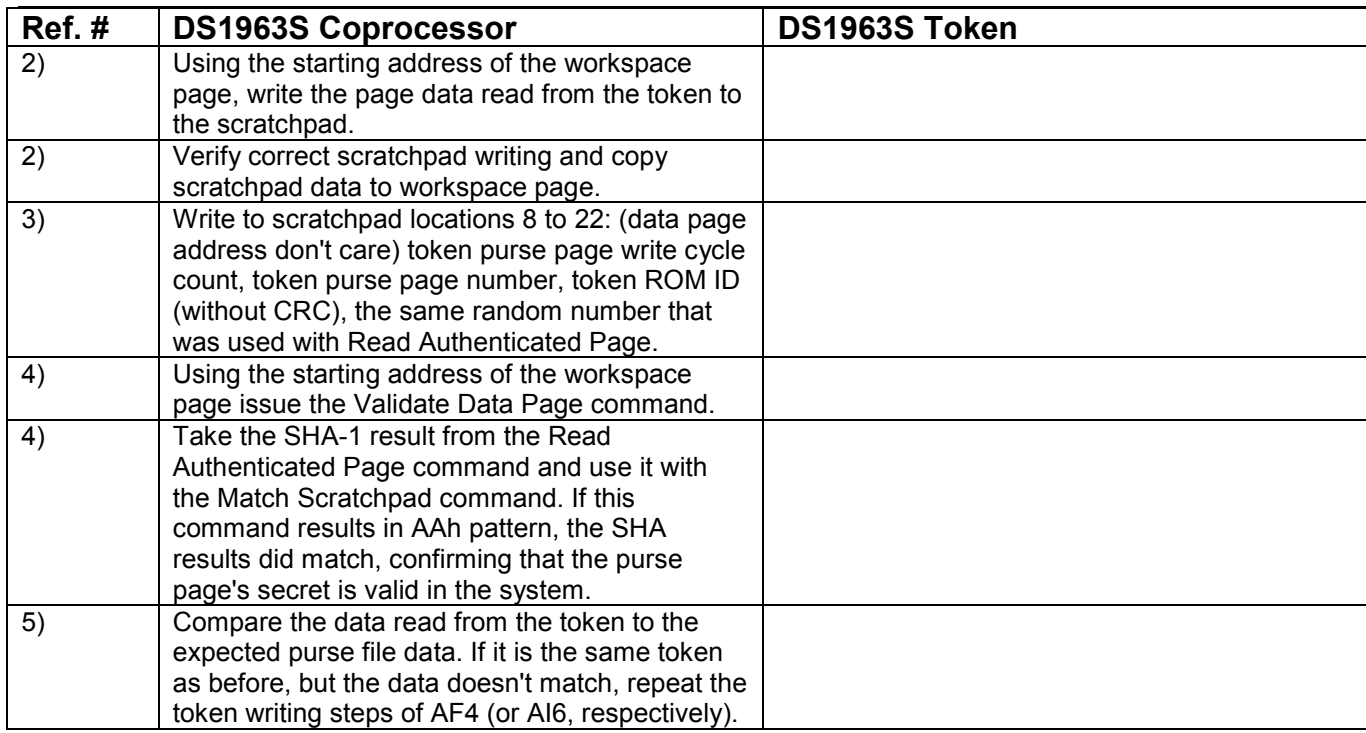

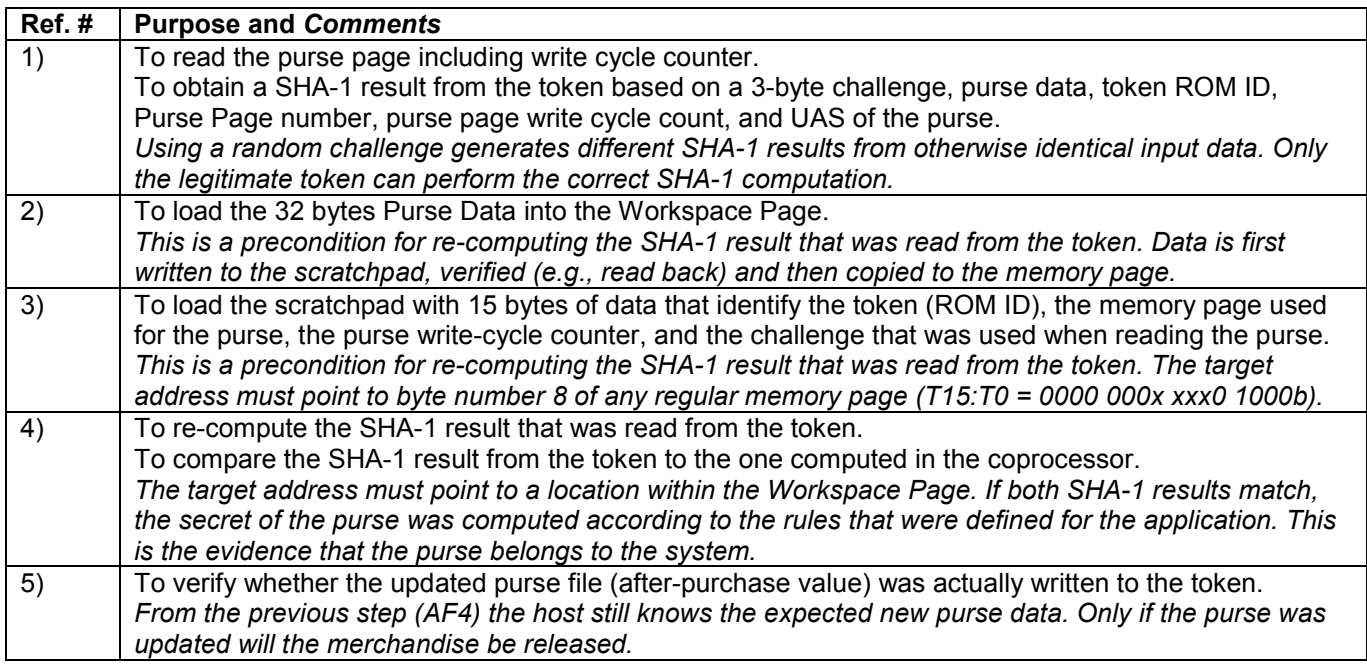

# **APPENDIX B**

## **Step BI1**

**Title:** Installation of an all-zero secret for the signing page of the coprocessor

### **Precondition:**

none

### **Performed:**

**Before installing the initial Master Authentication Secret in a token** 

### **Data Flow Diagram:**

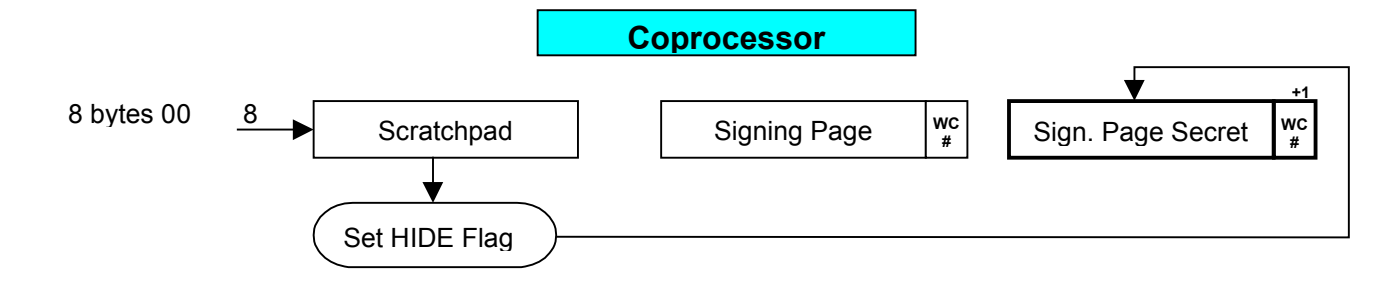

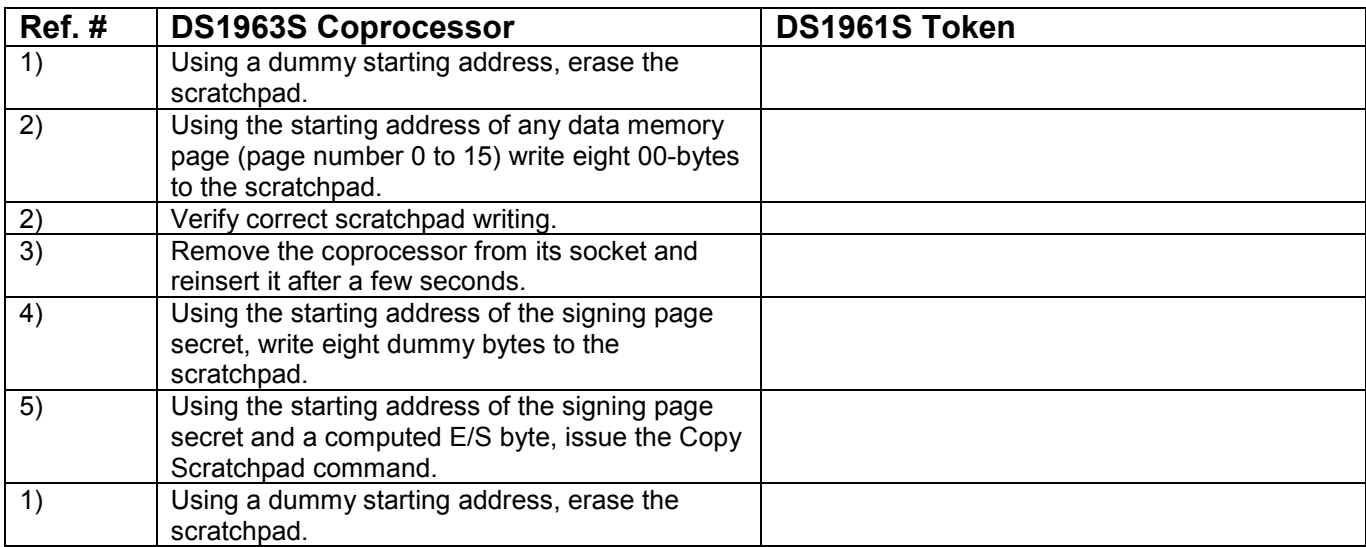

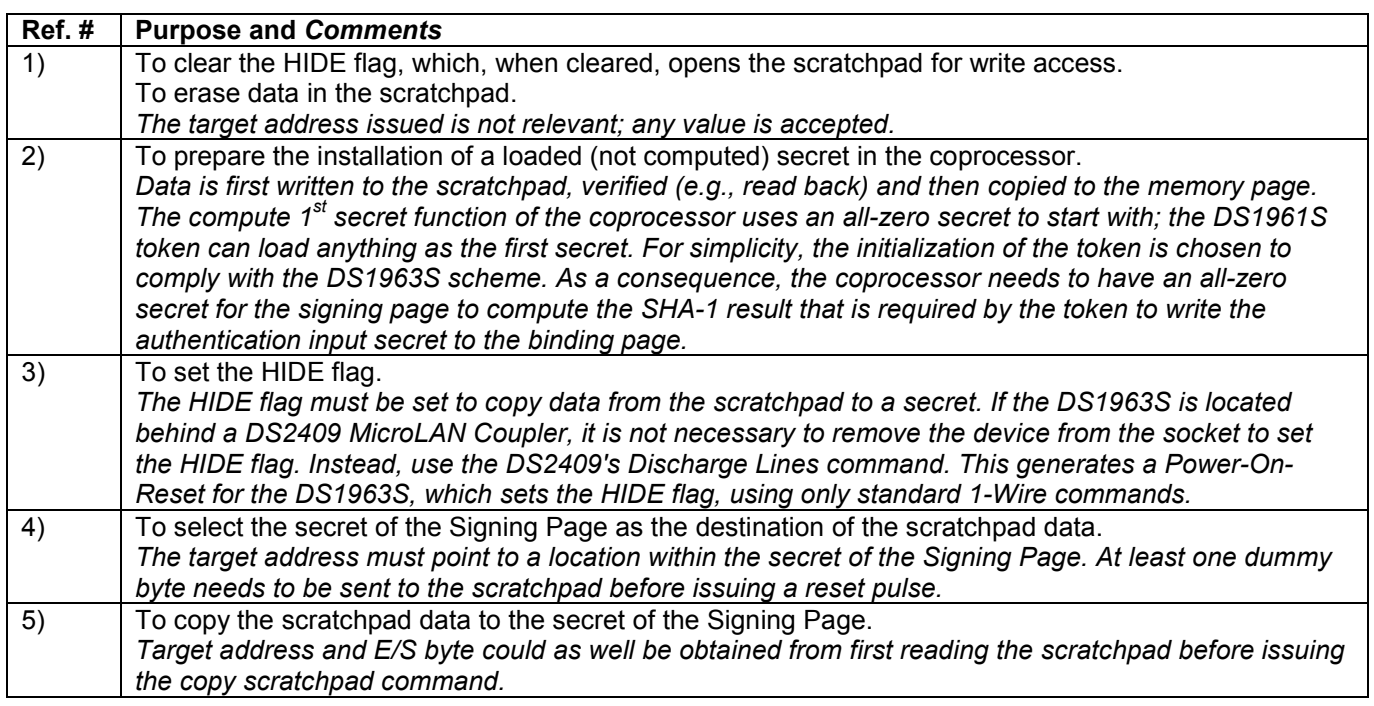

# **Step BI2**

**Title:** Installation of the initial Master Authentication Secret (MAS) in the token. This requires writing SC32-1 to the token binding page.

### **Precondition:**

- **BI1** was performed successfully on the coprocessor used for this step.
- $SC32-1$  is defined
- SC8-1 is defined
- The token is not write-protected.

#### **Performed:**

**Before installing Unique Authentication Secret (UAS) in the token** 

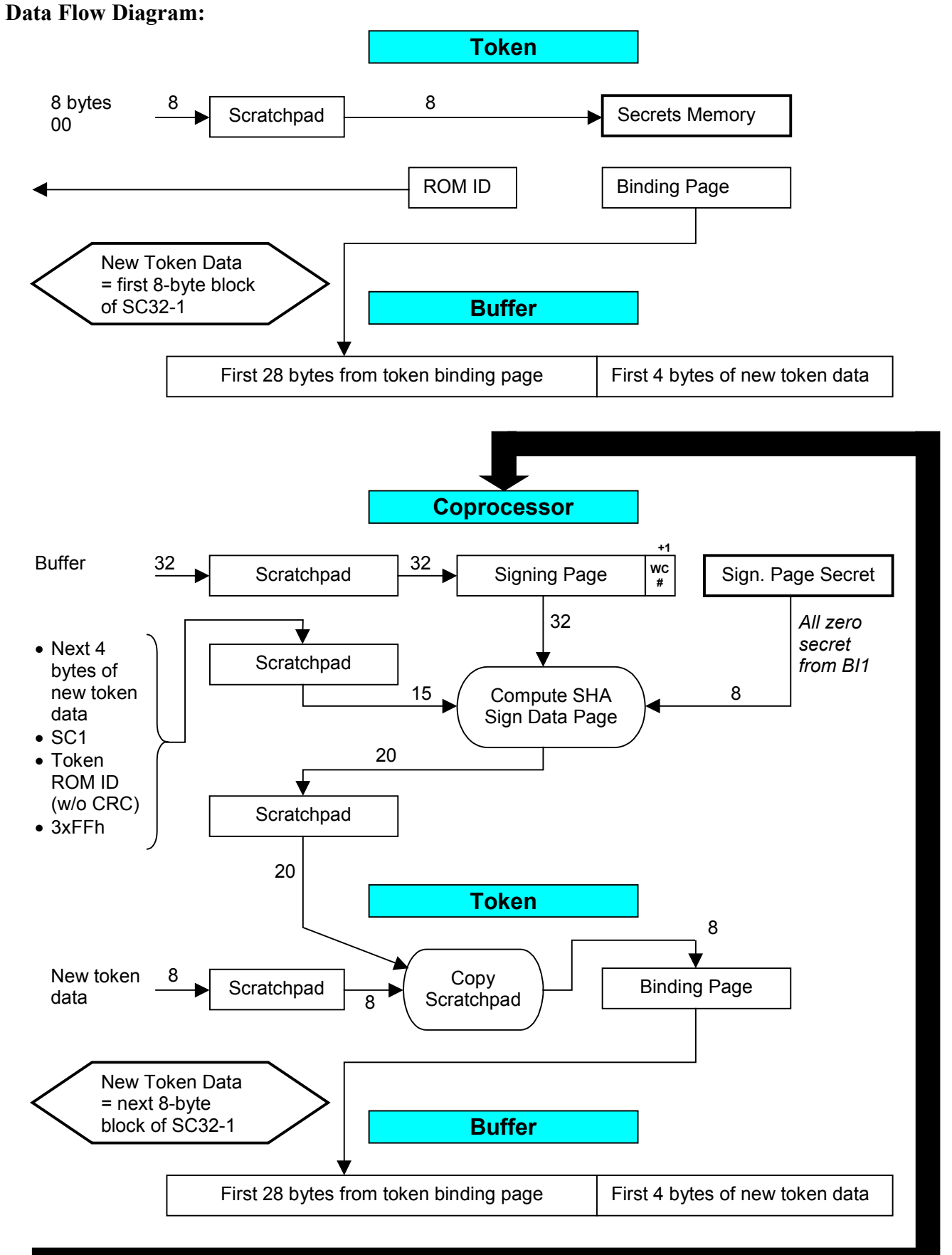

**Exit this loop after all 4 blocks of SC32-1 are copied to token binding page.**

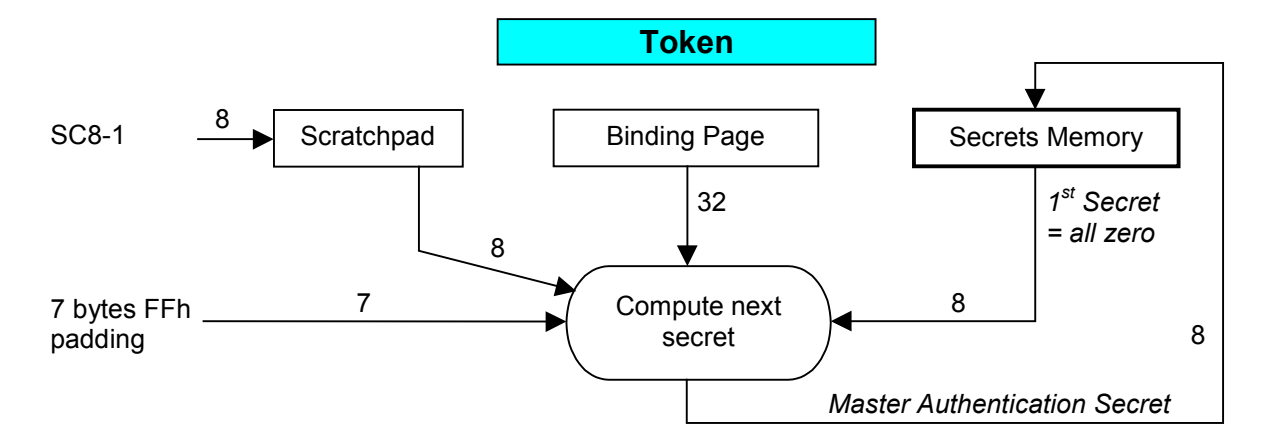

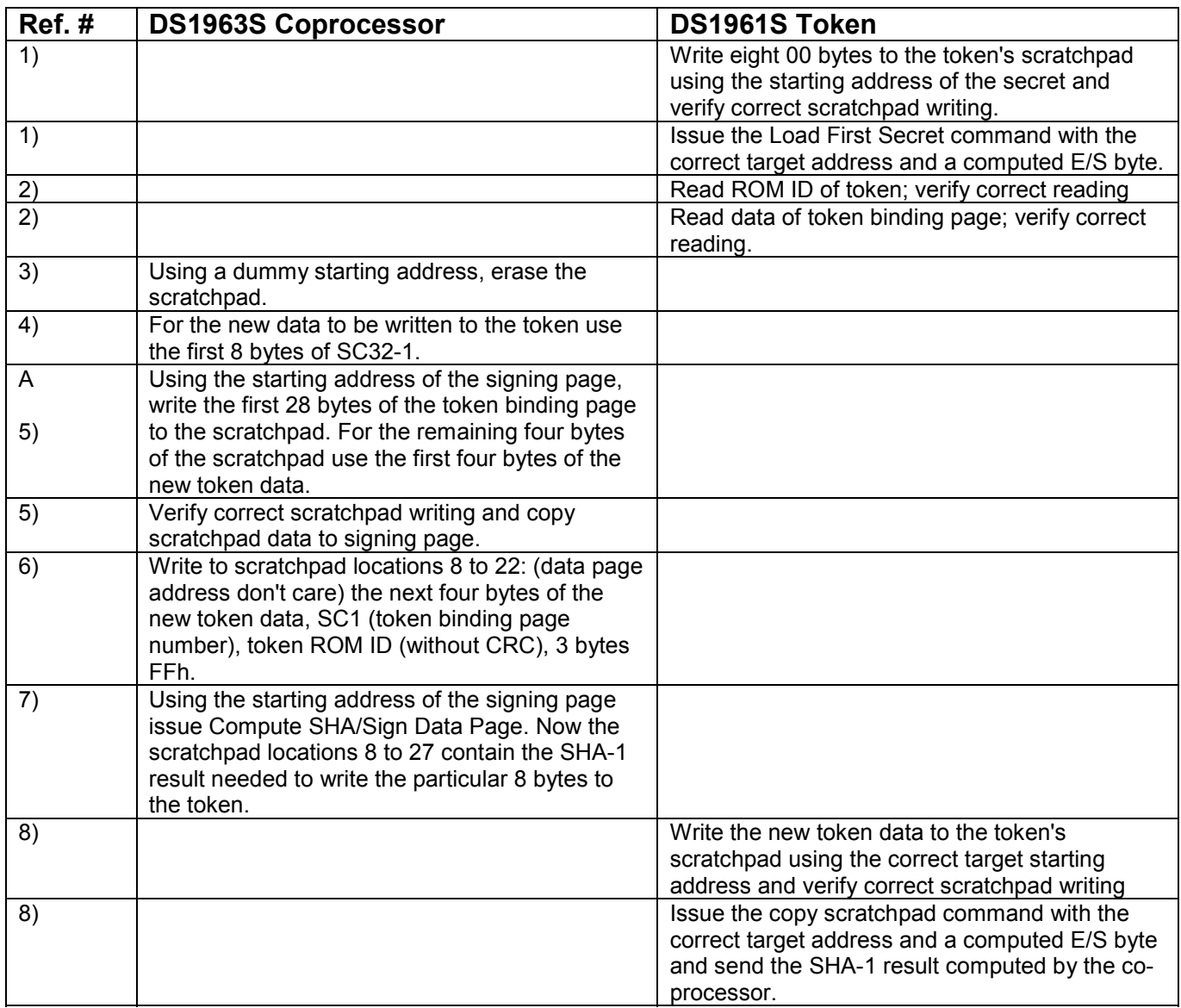

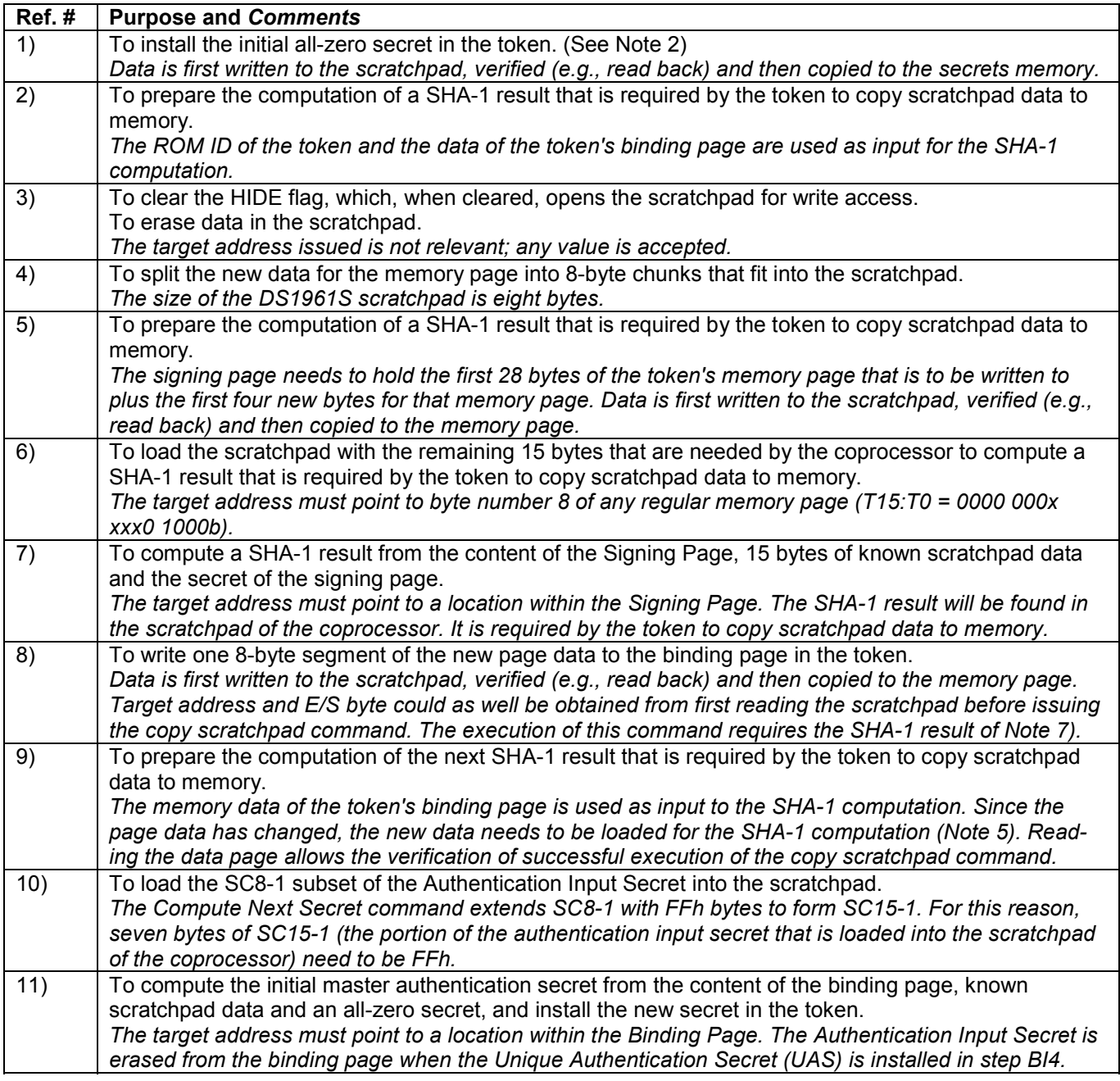

## **Step BI3**

**Title:** Installation of Initial Master Authentication Secret (MAS) in the coprocessor

### **Precondition:**

- SC32-1 is defined
- $\sim$  SC15-1 is defined

### **Performed:**

• When setting up the coprocessor for use in the system

### **Data Flow Diagram:**

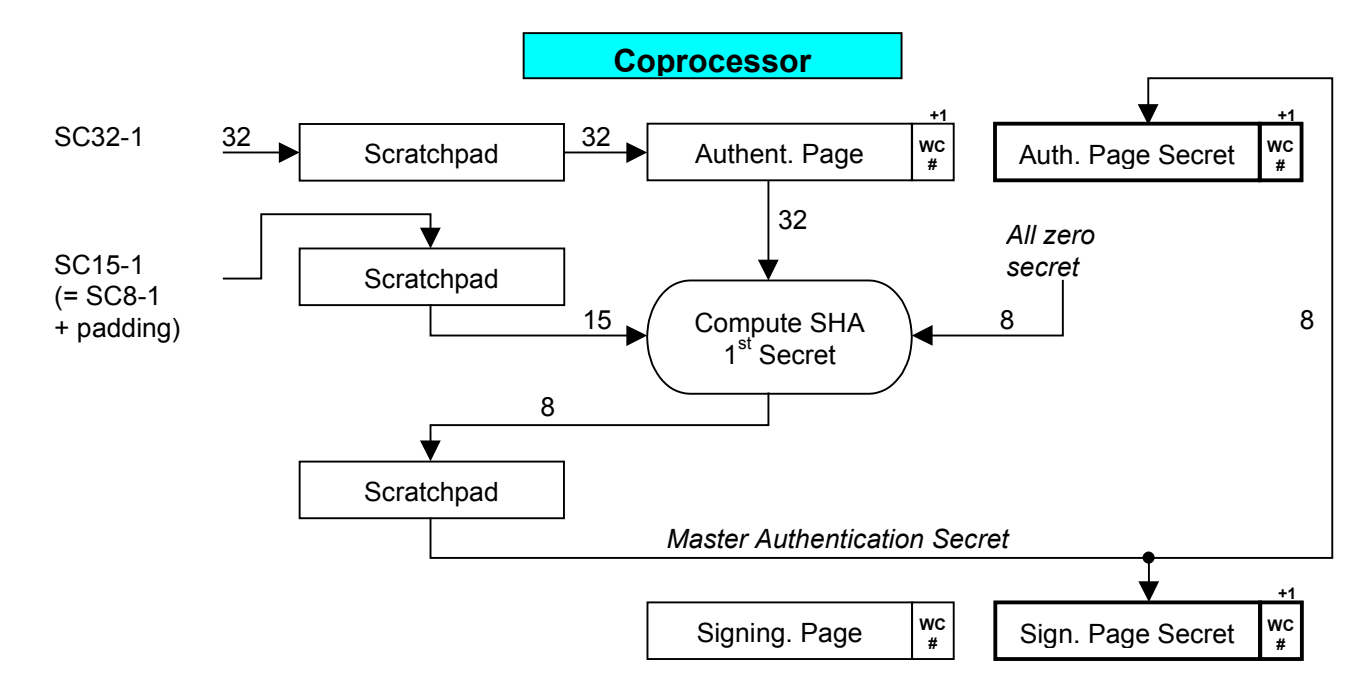

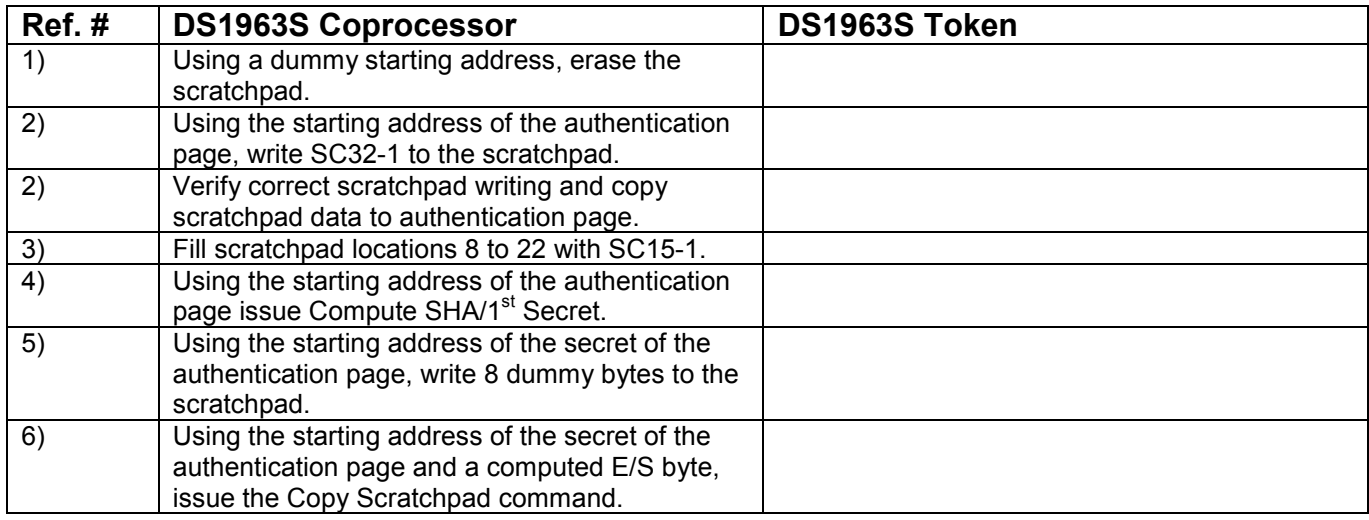

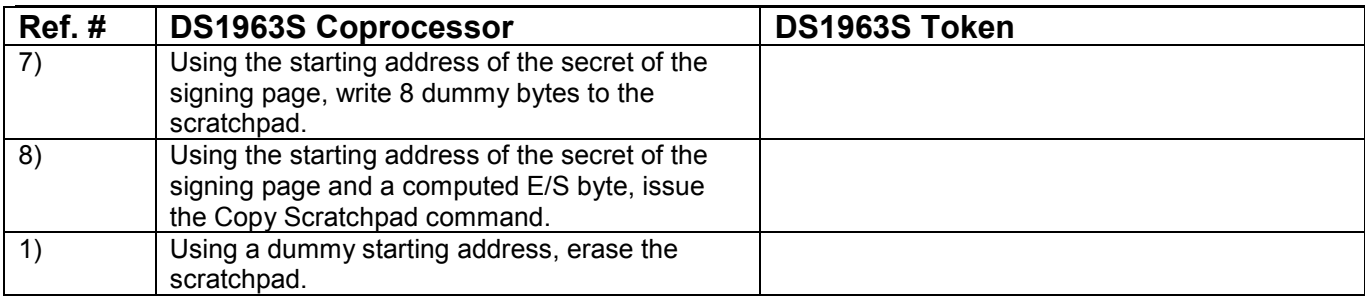

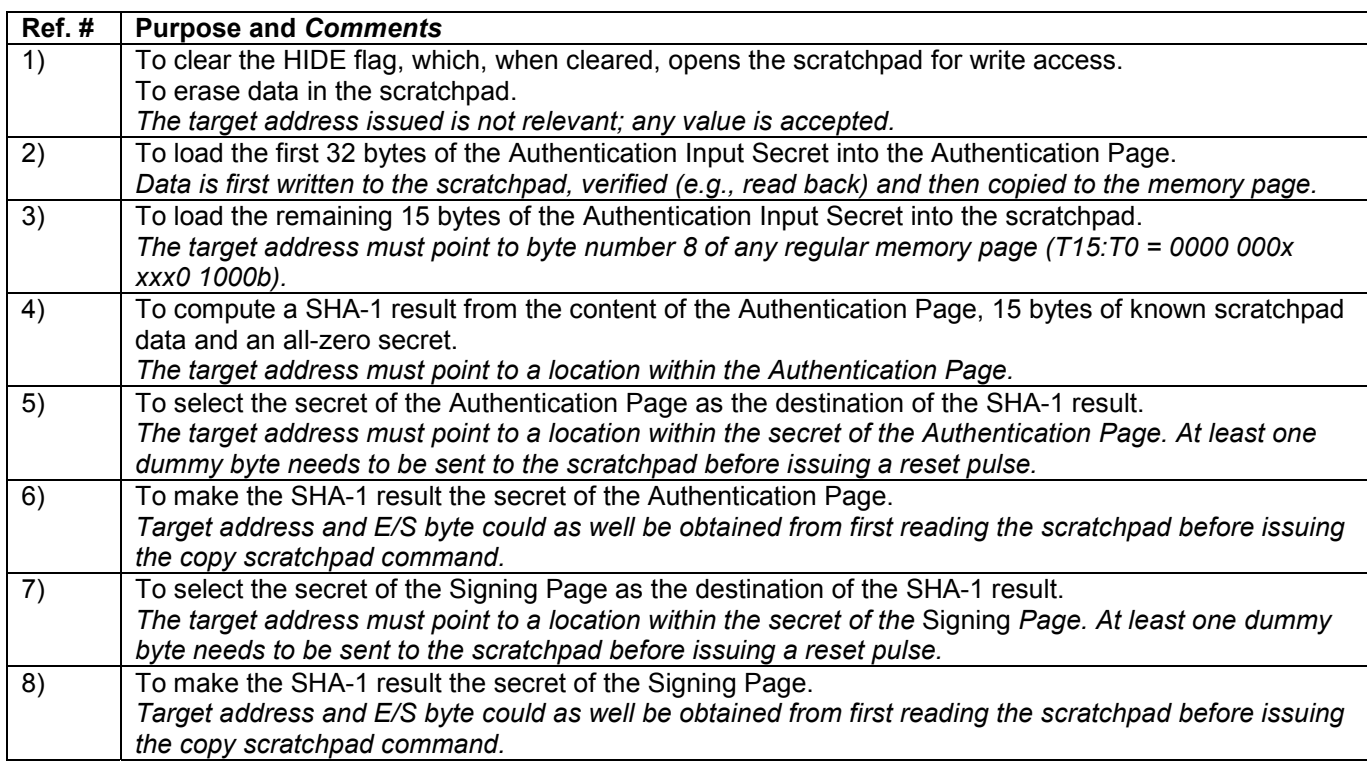

# **Step BI4**

**Title:** Installation of the Unique Authentication Secret (UAS) in the token. This step is also called "Binding the secret to the token".

### **Precondition:**

- **BI2** was performed successfully.
- BI3 was performed successfully.
- The token is not write-protected.
- $SC32-B$  is defined

### **Performed:**

**Before installing a purse file in the token** 

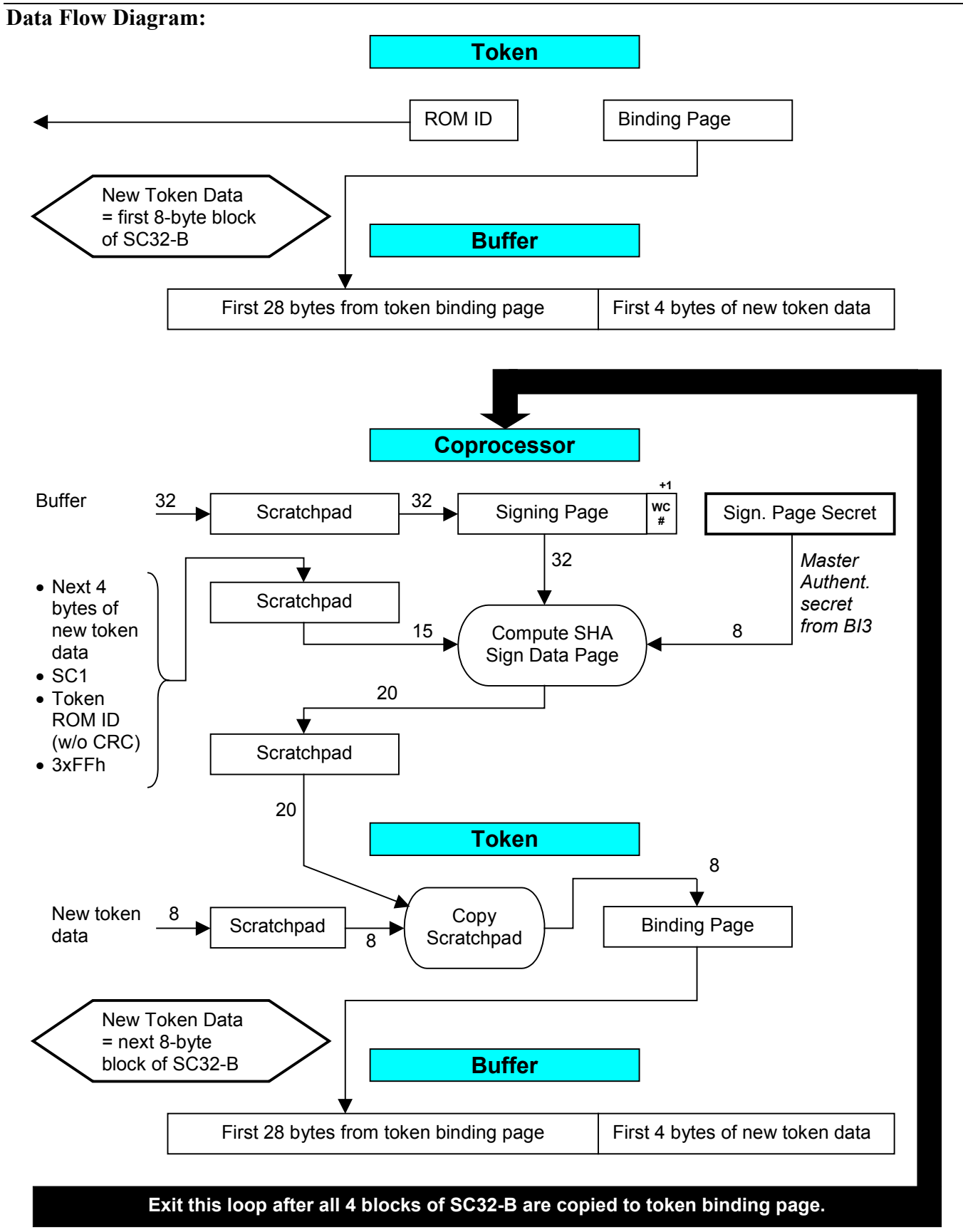

### **Data Flow Diagram (continued):**

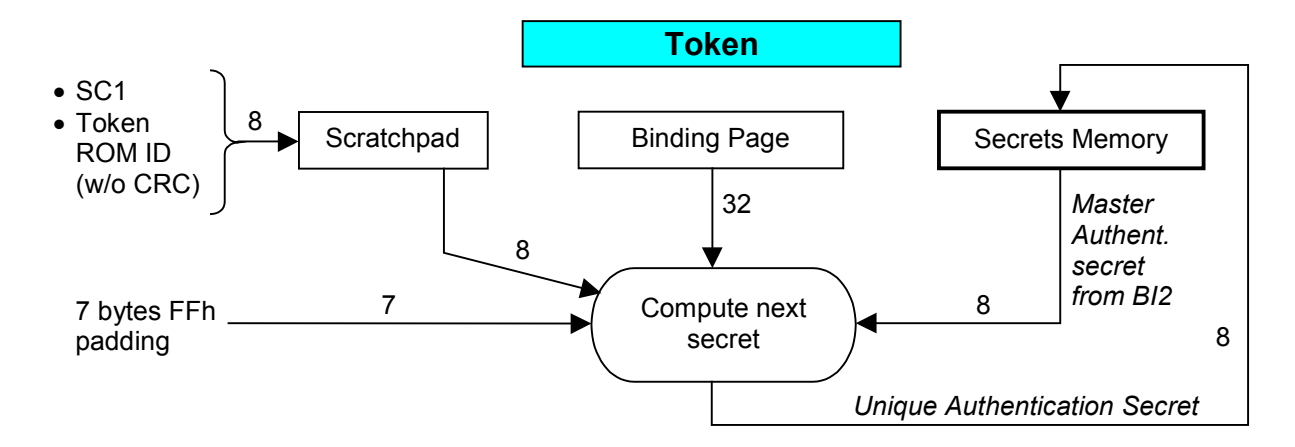

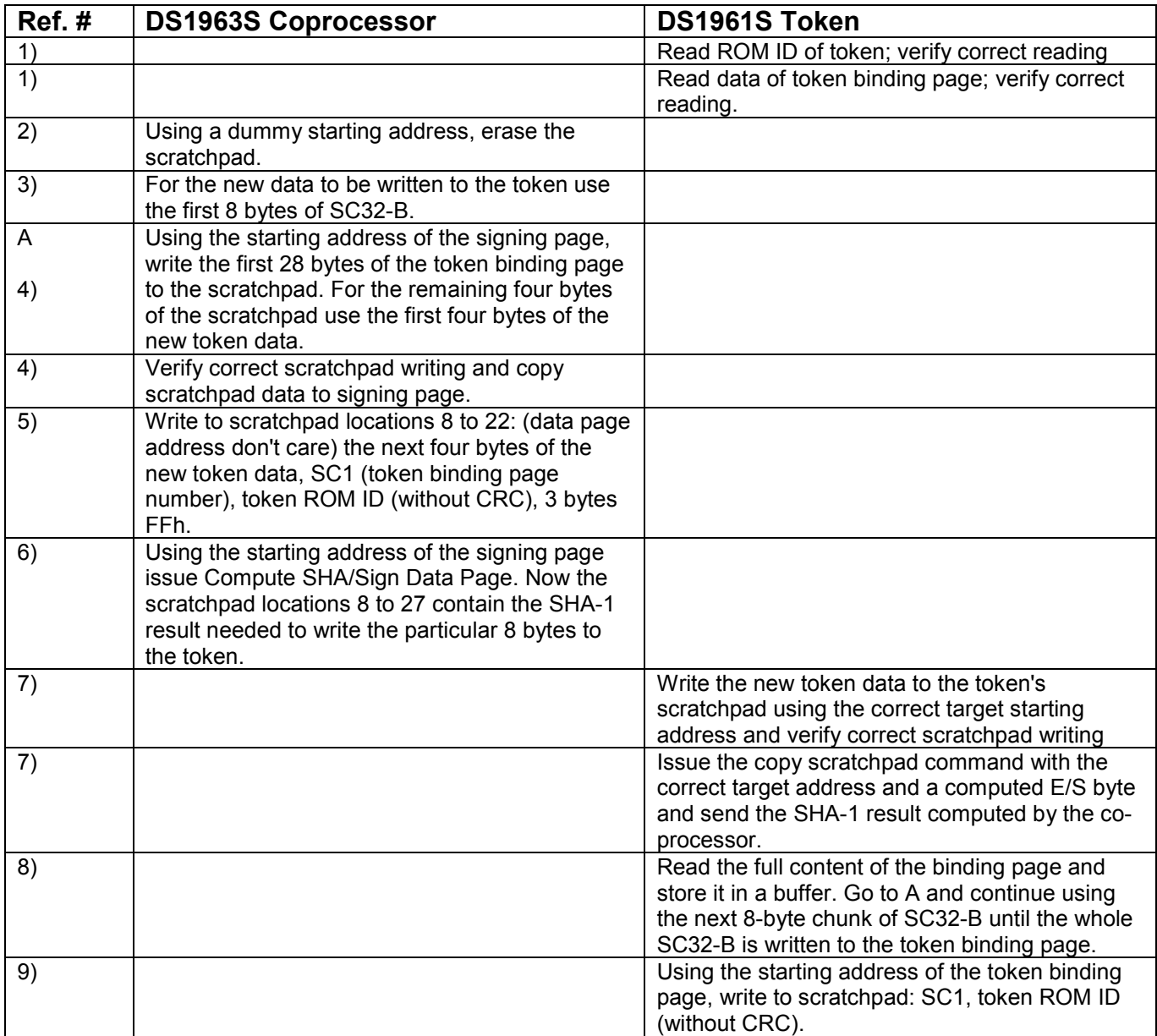

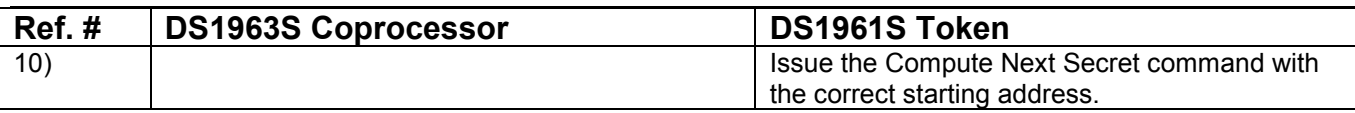

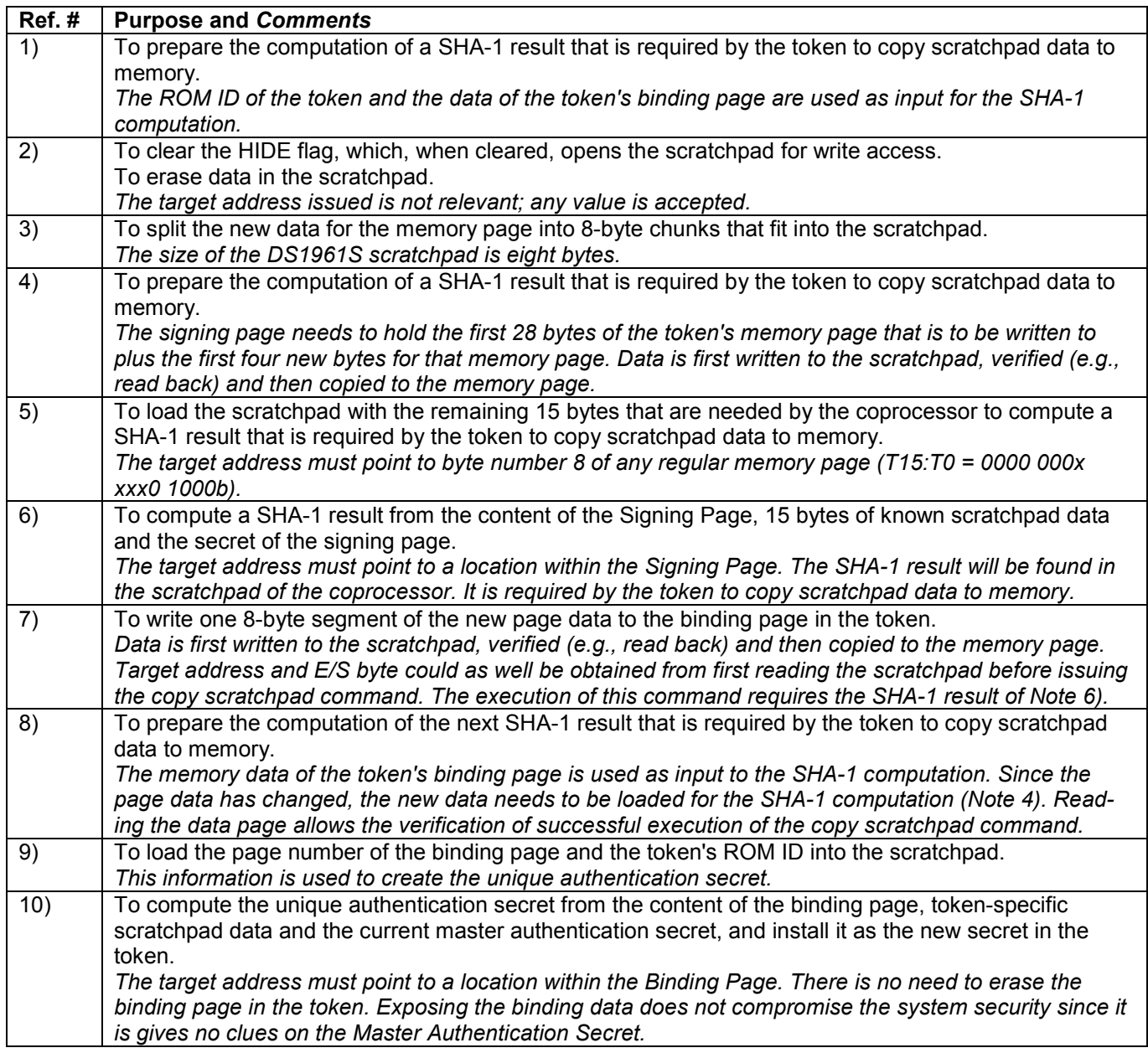

## **Step BI5**

**Title:** Installation of a device file directory with an entry for the purse file in the token.

### **Precondition:**

- BI4 was performed successfully.
- The file name of the purse file to be created is defined
- $\blacksquare$  The page number (location) of the purse file to be created (length  $= 1$  page or less) is defined

### **Performed:**

When initializing (commissioning) a token for use in the application.

### **Data Flow Diagram:**

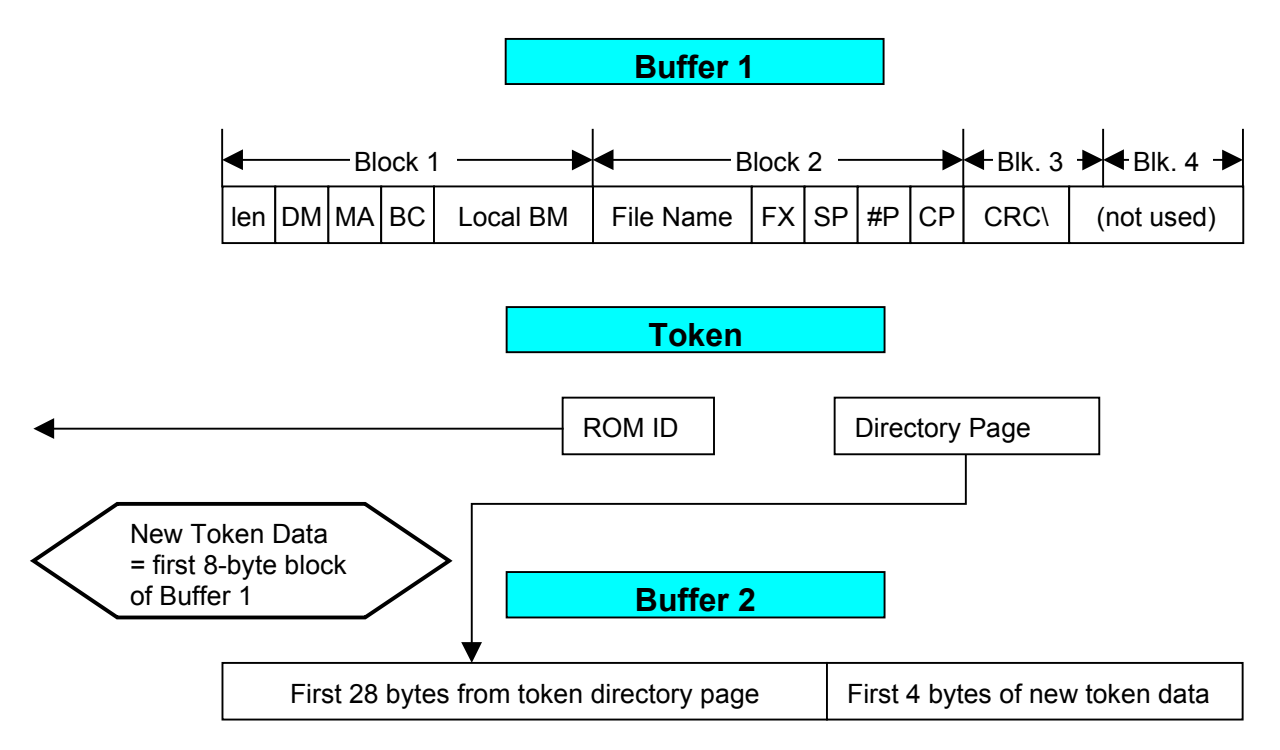

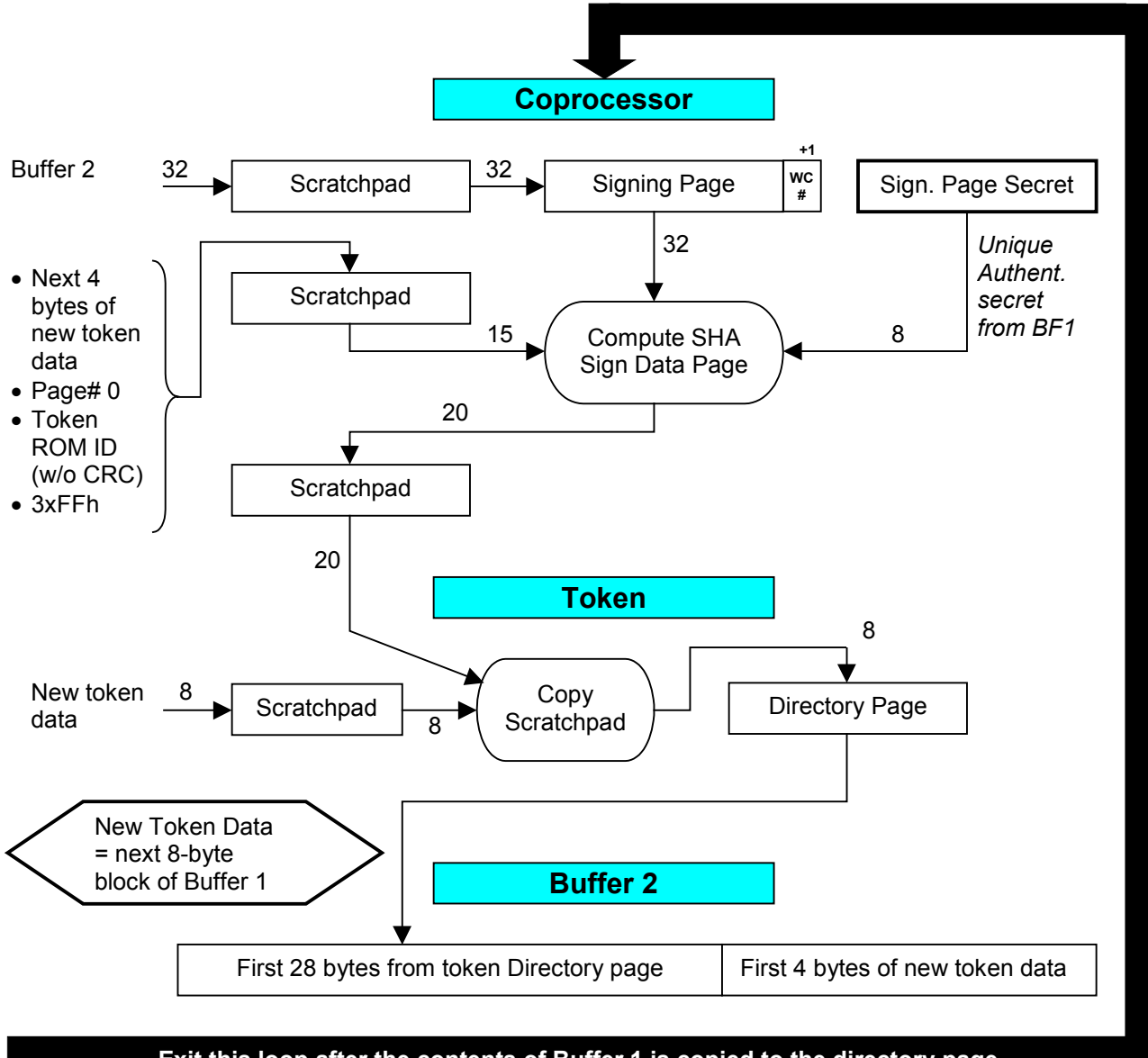

**Exit this loop after the contents of Buffer 1 is copied to the directory page.**

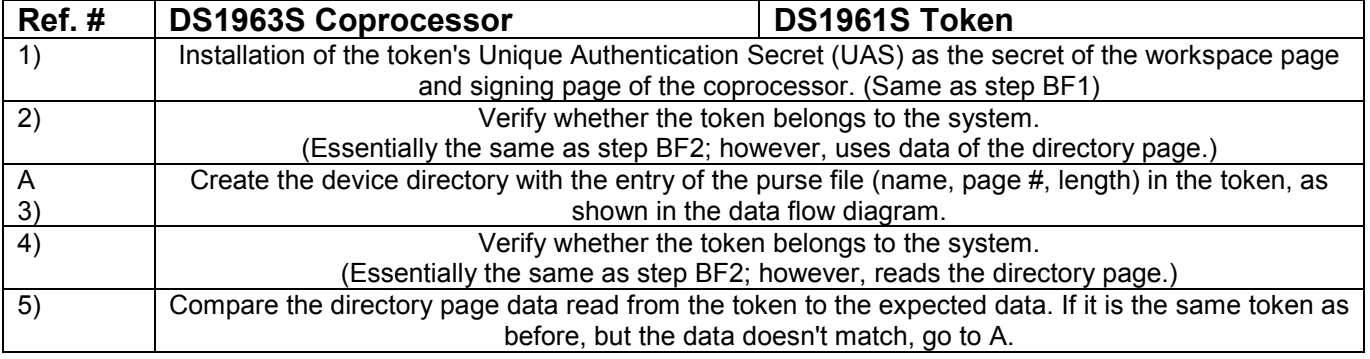

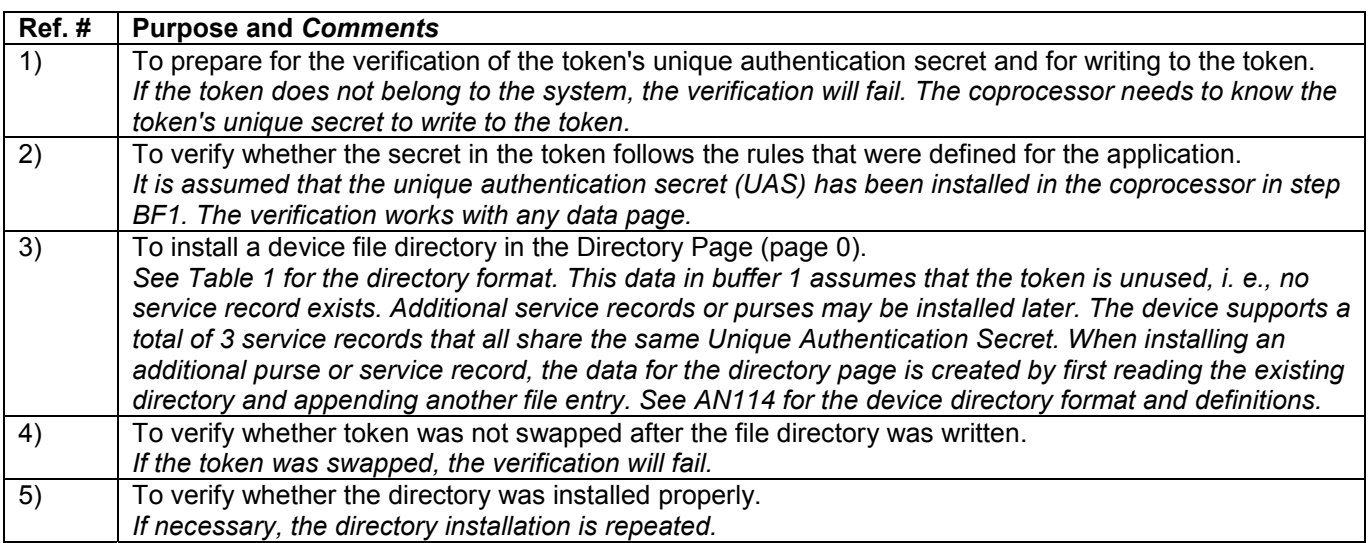

# **Step BI6**

**Title:** Writing a zero-value purse file to the token

### **Precondition:**

- BI5 was performed successfully immediately prior to this step.
- The location of the purse file is known (from BI5).
- The format and contents of the zero-value purse file are known.

#### **Performed:**

Immediately before releasing the token for use in the application.

### **Data Flow Diagram:**

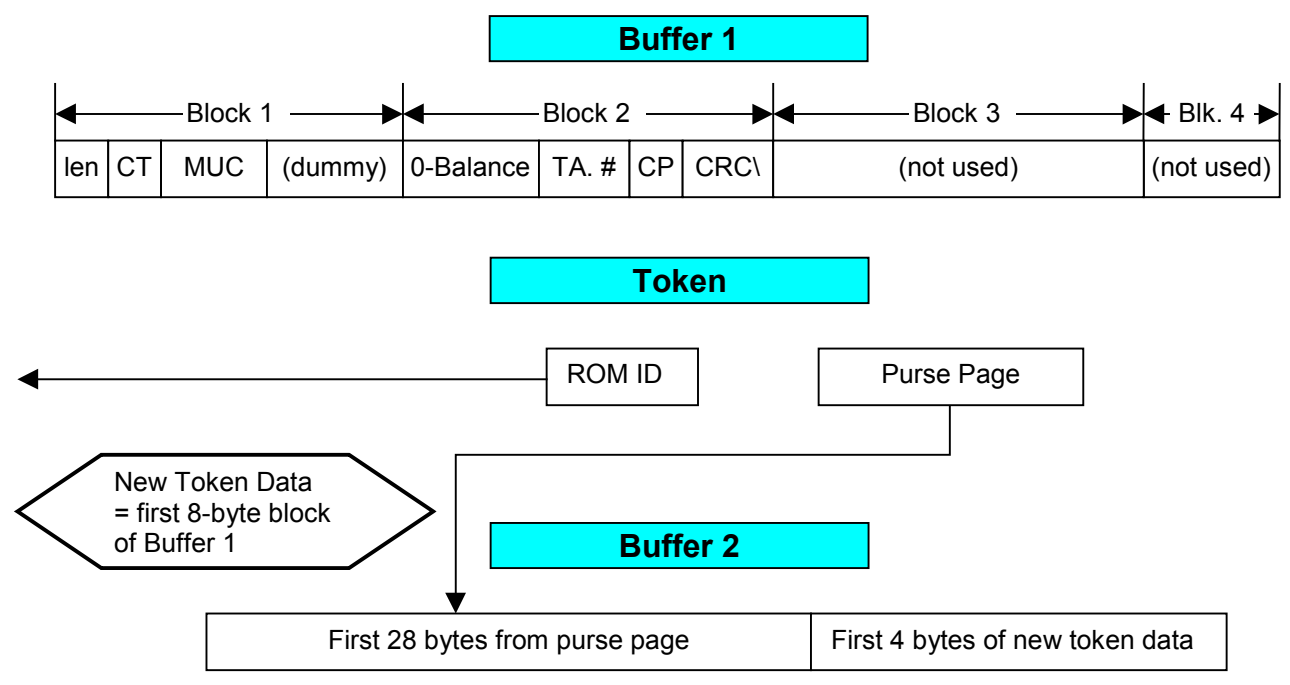

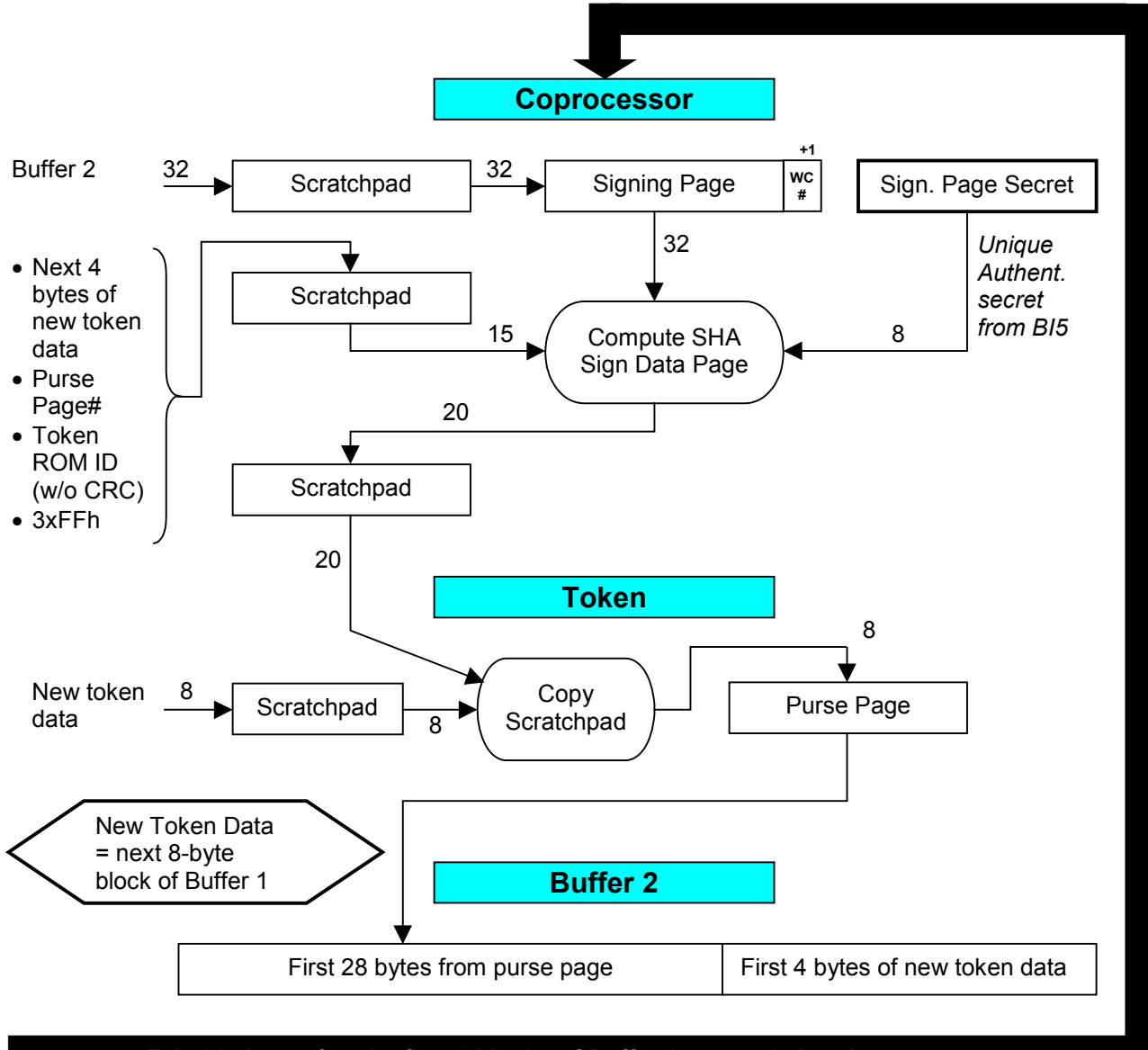

### **Exit this loop after the first 2 blocks of Buffer 1 are copied to the purse page.**

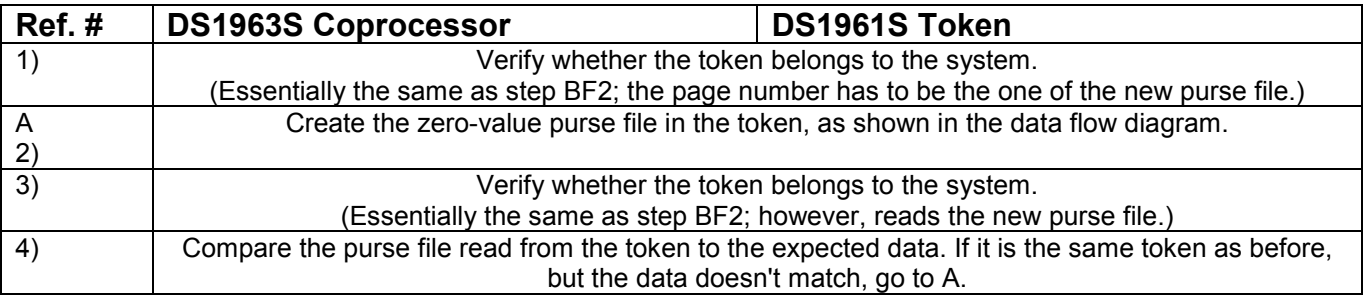

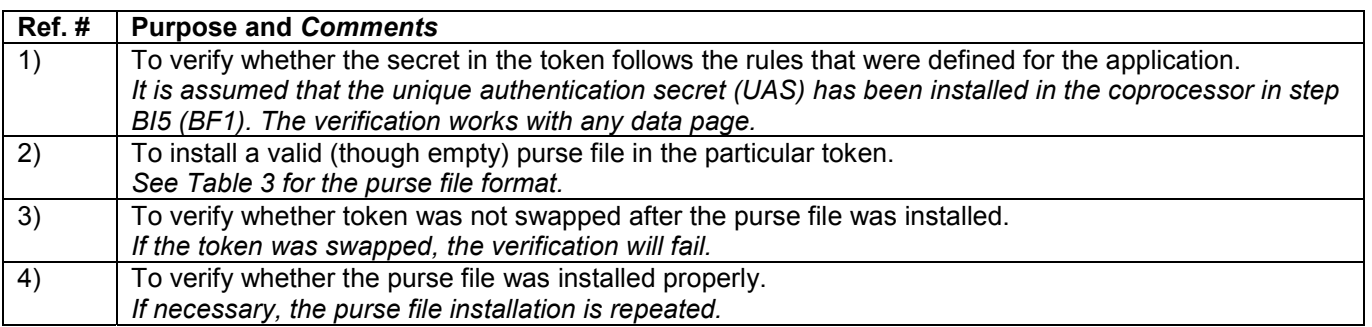

## **Step BF1**

**Task:** Installation of the token's Unique Authentication Secret as the secret of the workspace page and signing page of the coprocessor

### **Precondition:**

- BI3 was performed successfully on the coprocessor
- BI4 was performed successfully

#### **Performed:**

**Preparation for token authentication and updating the purse file** 

### **Data Flow Diagram:**

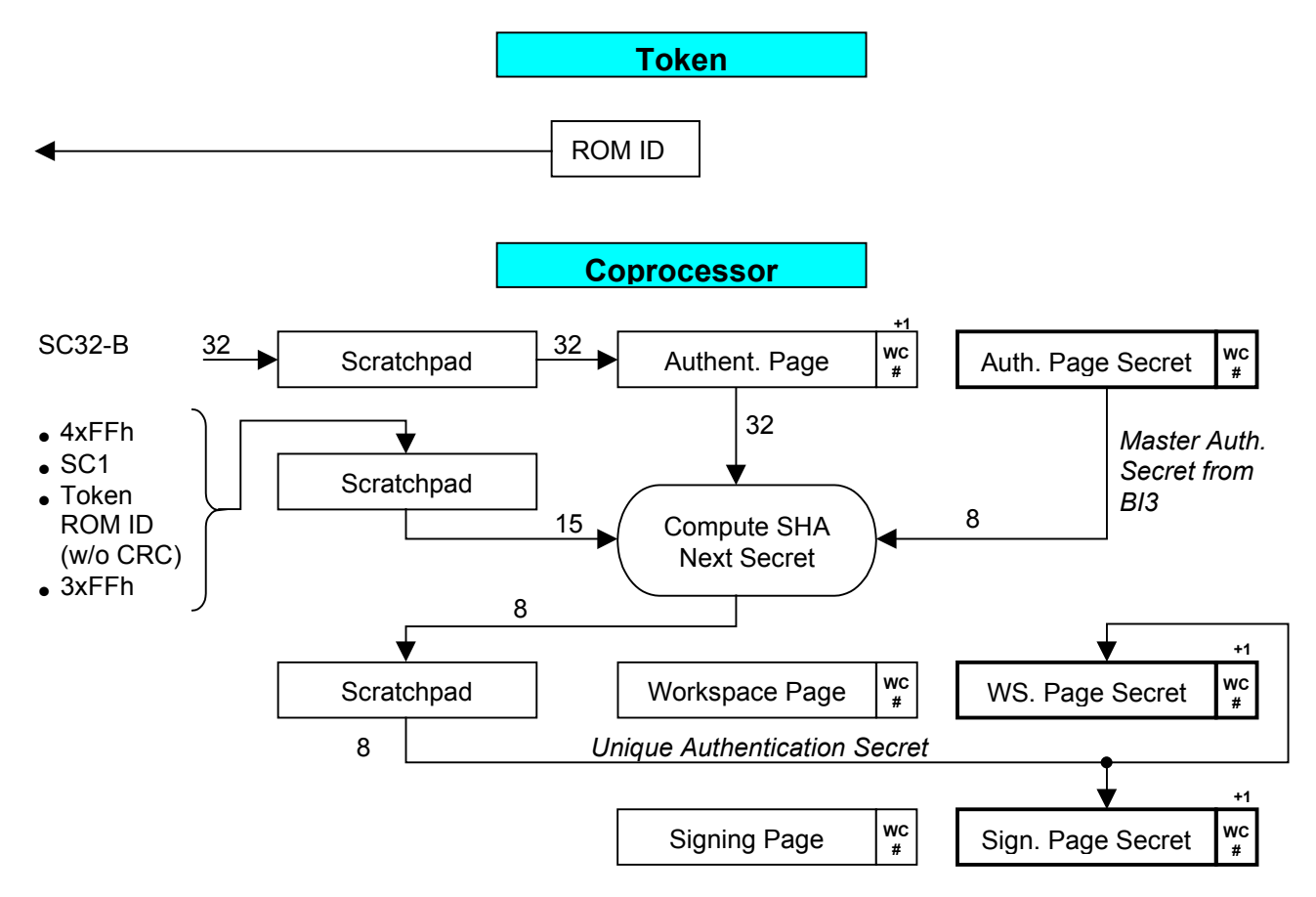

# **Detail Description:**

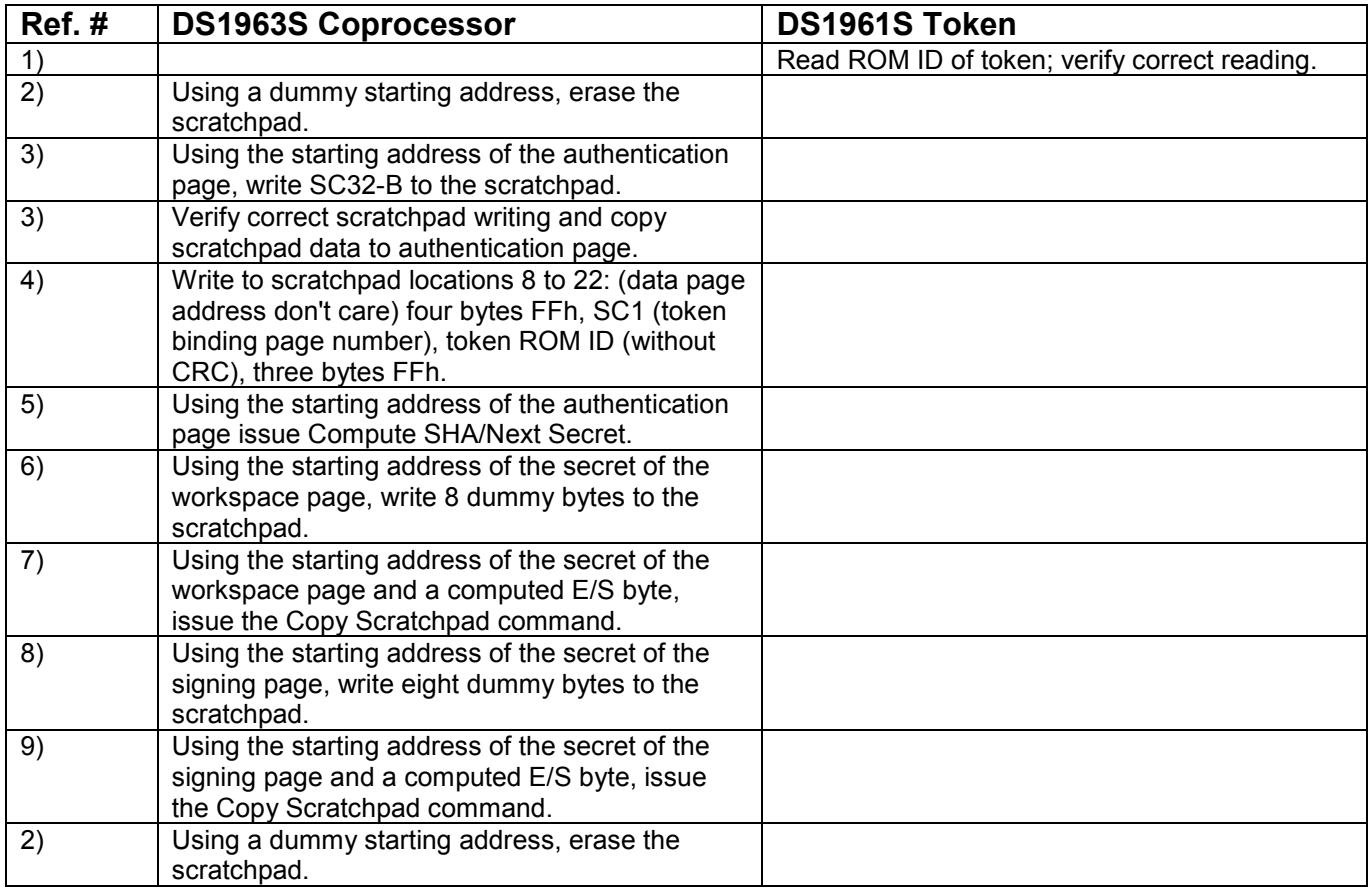

## **Detail Notes:**

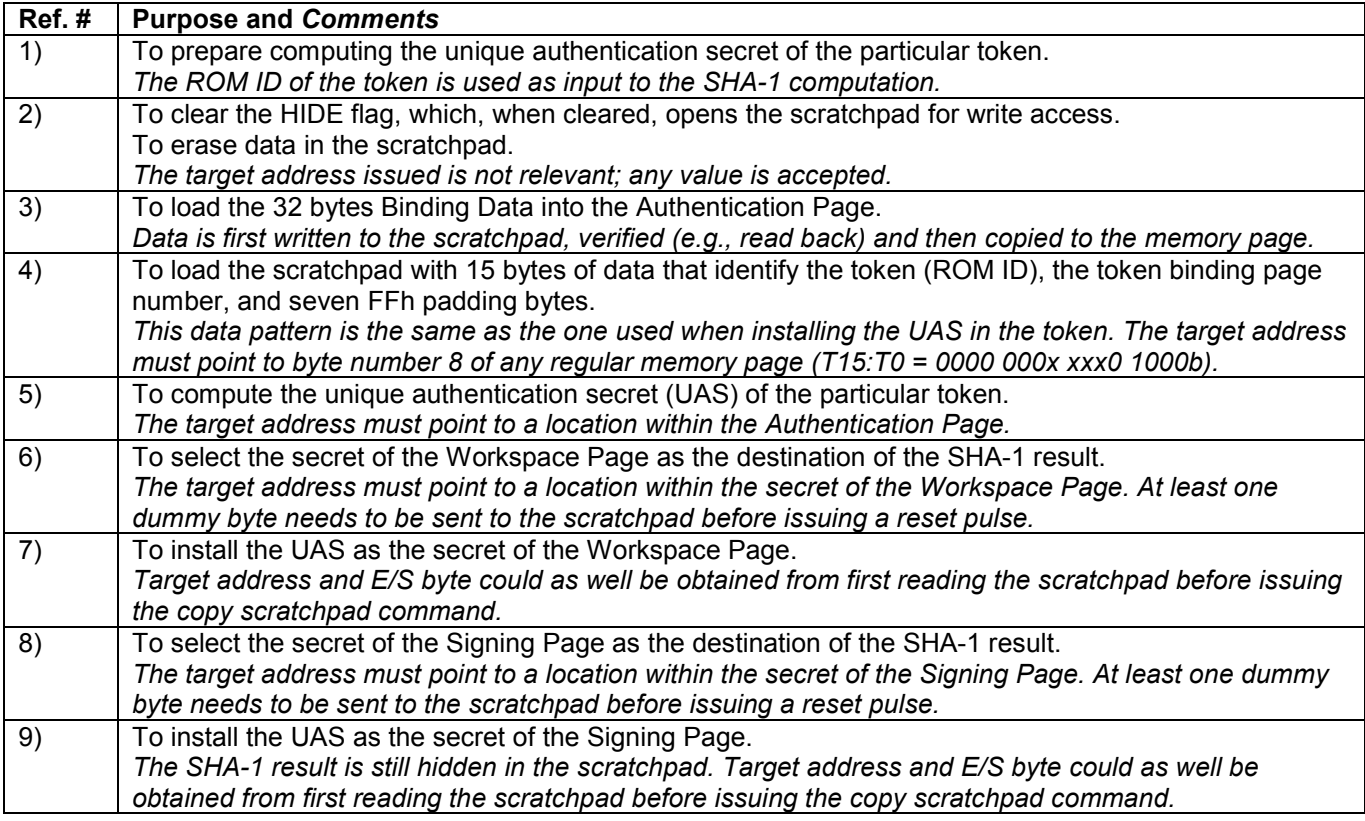

# **Step BF2**

**Title:** Verify whether the token belongs to the system

### **Precondition:**

- **BF1** was performed successfully immediately prior to this step
- BI6 or BF3 was performed successfully

### **Performed:**

Before updating the purse file

### **Data Flow Diagram:**

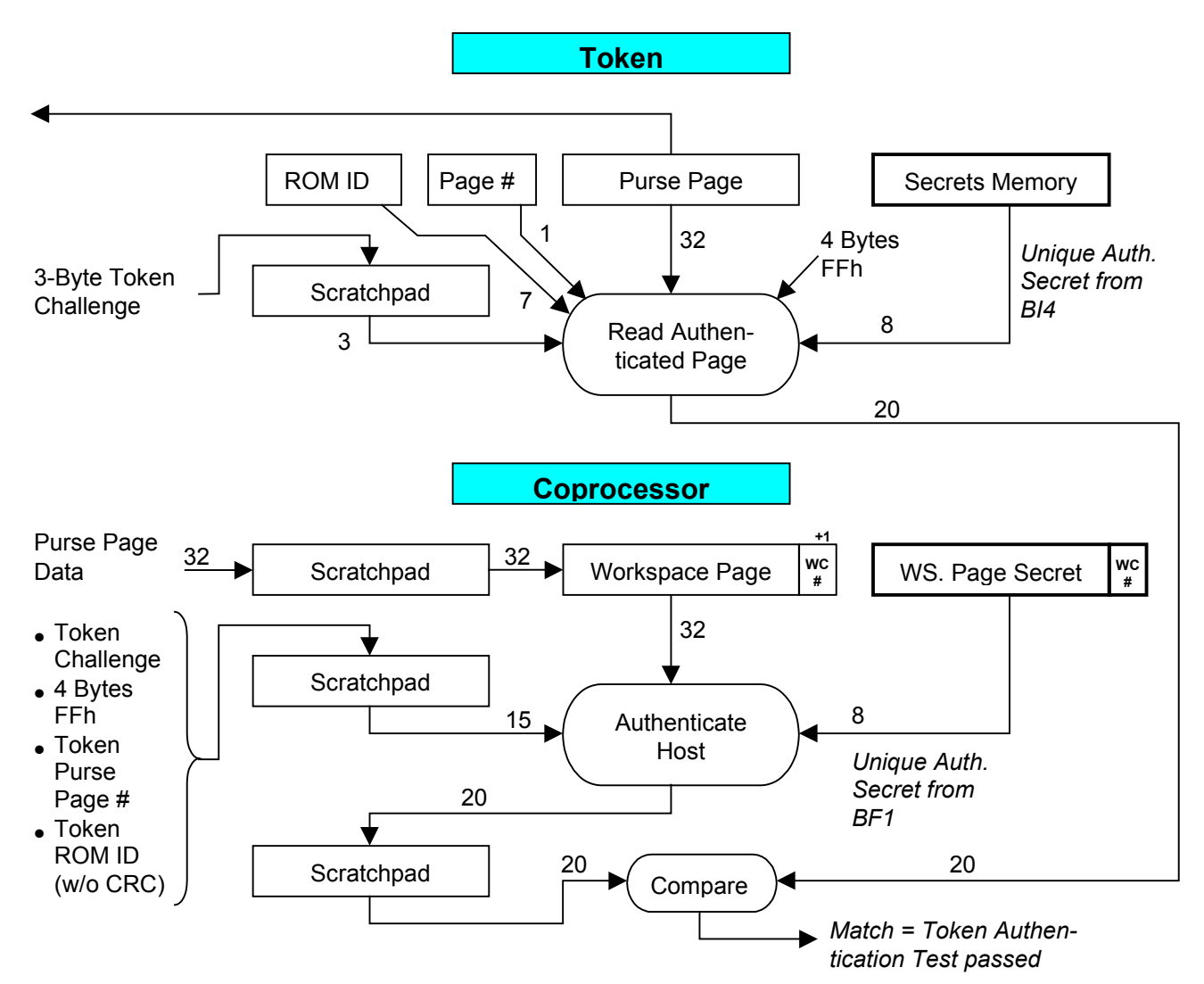

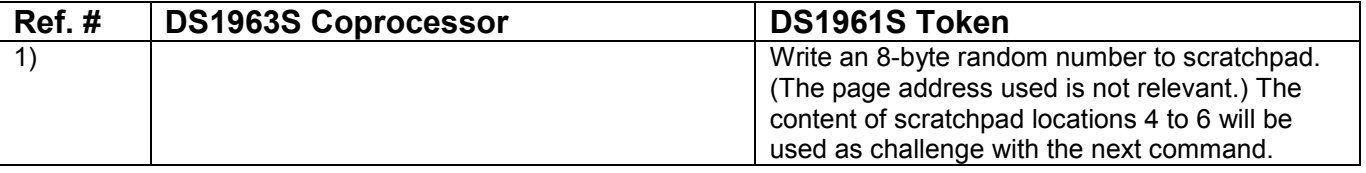

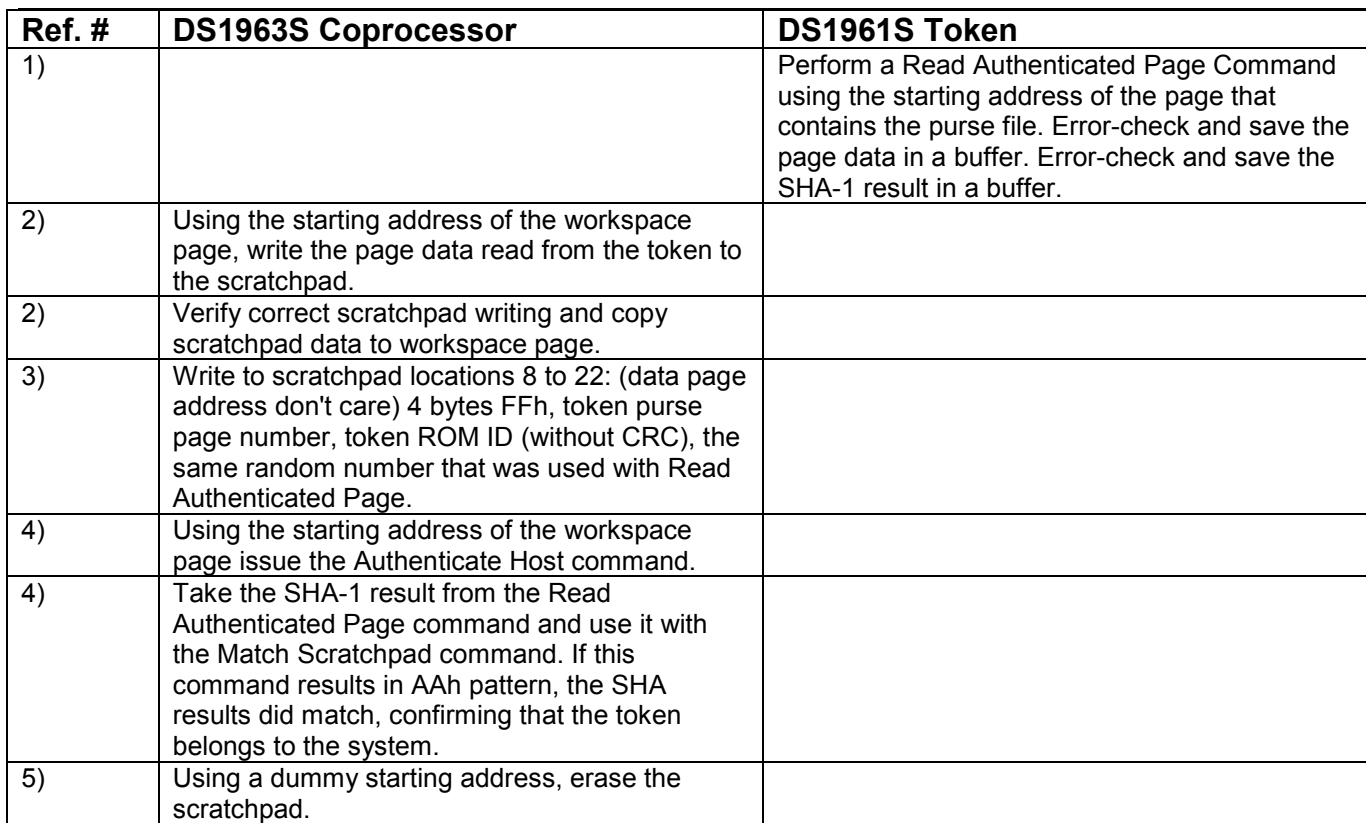

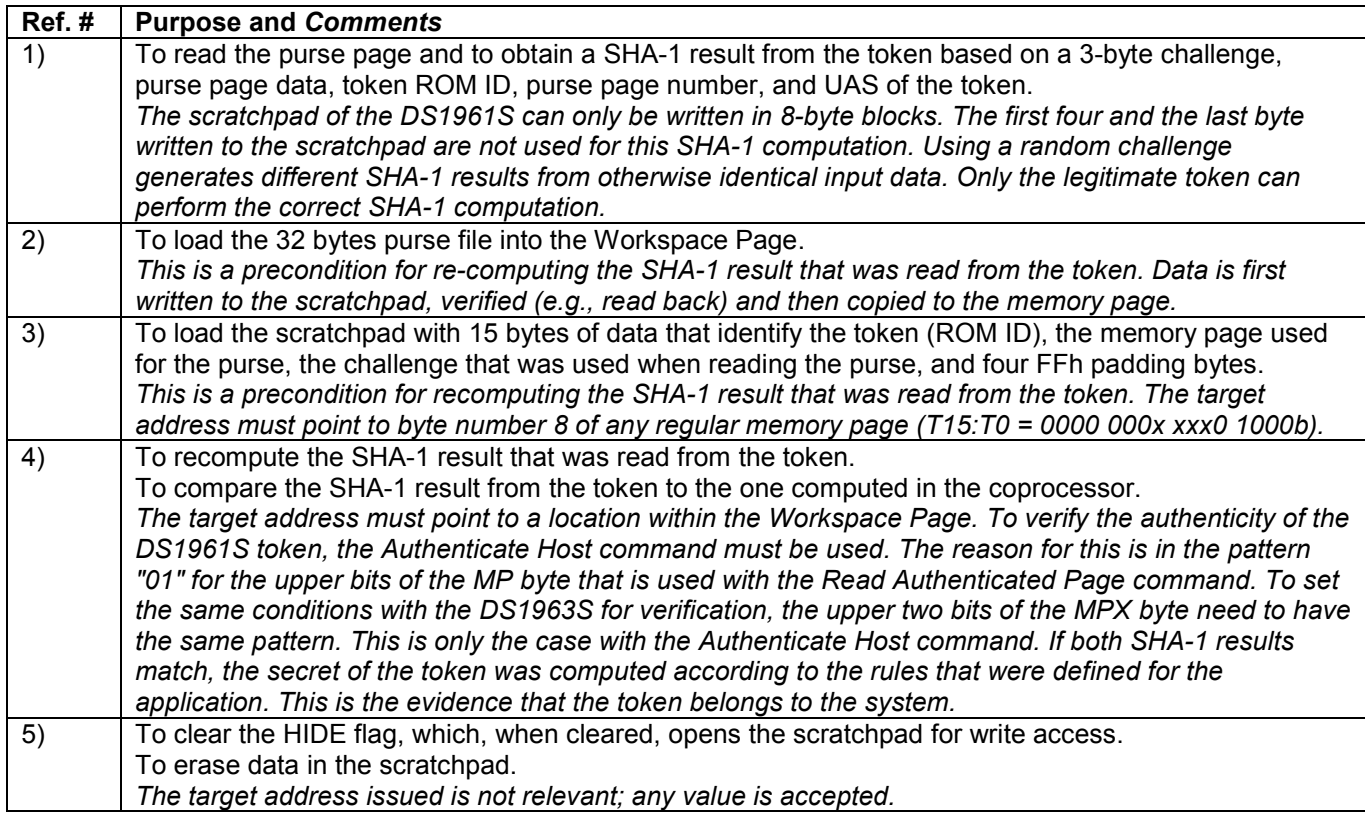

## **Step BF3**

**Title:** Updating the purse file in the token

### **Precondition:**

- **BF2** was performed successfully
- The new data for the purse file has been determined

#### **Performed:**

**Precondition for releasing the purchased goods** 

### **Data Flow Diagram:**

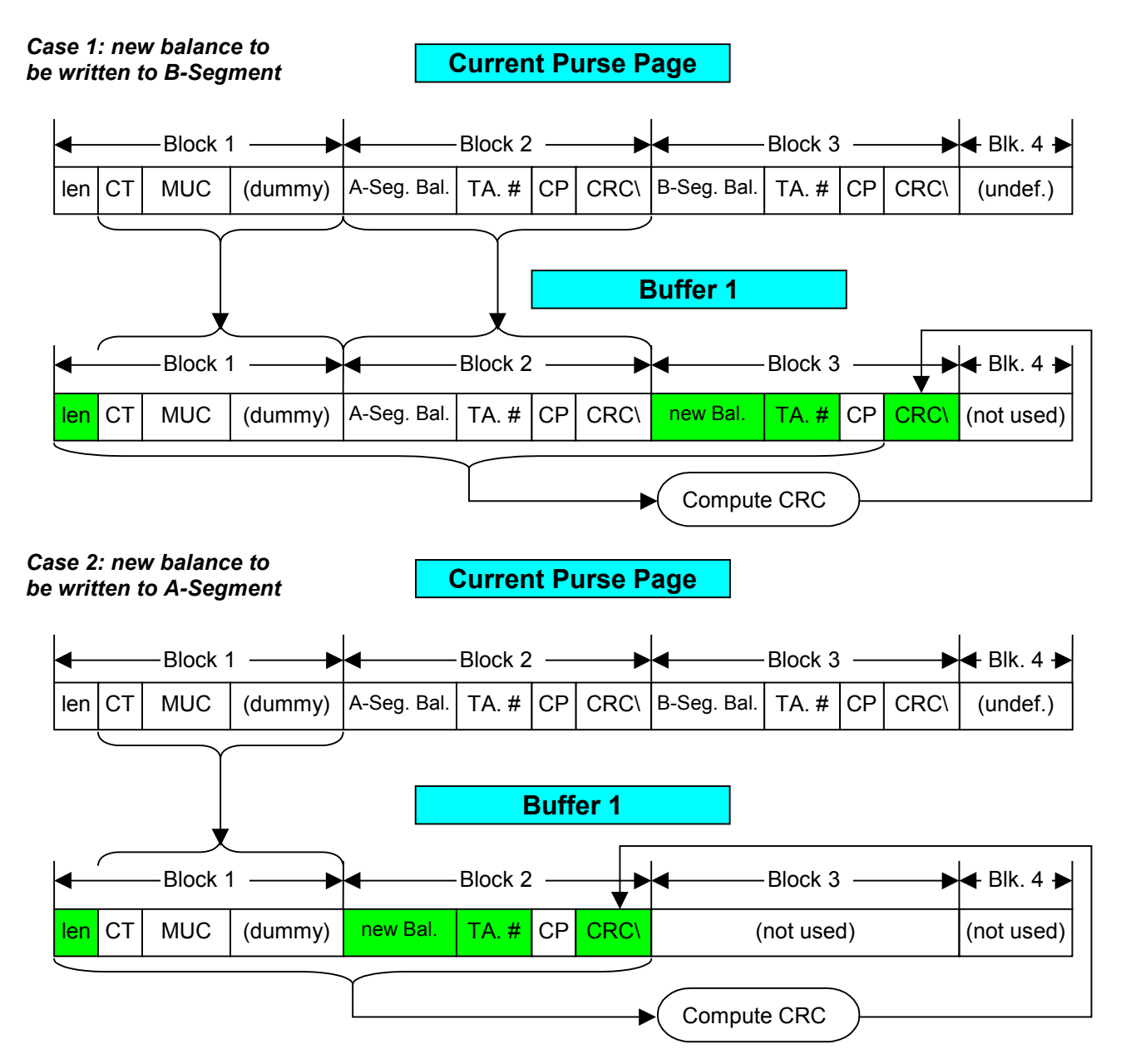

### **Data Flow Diagram (continued):**

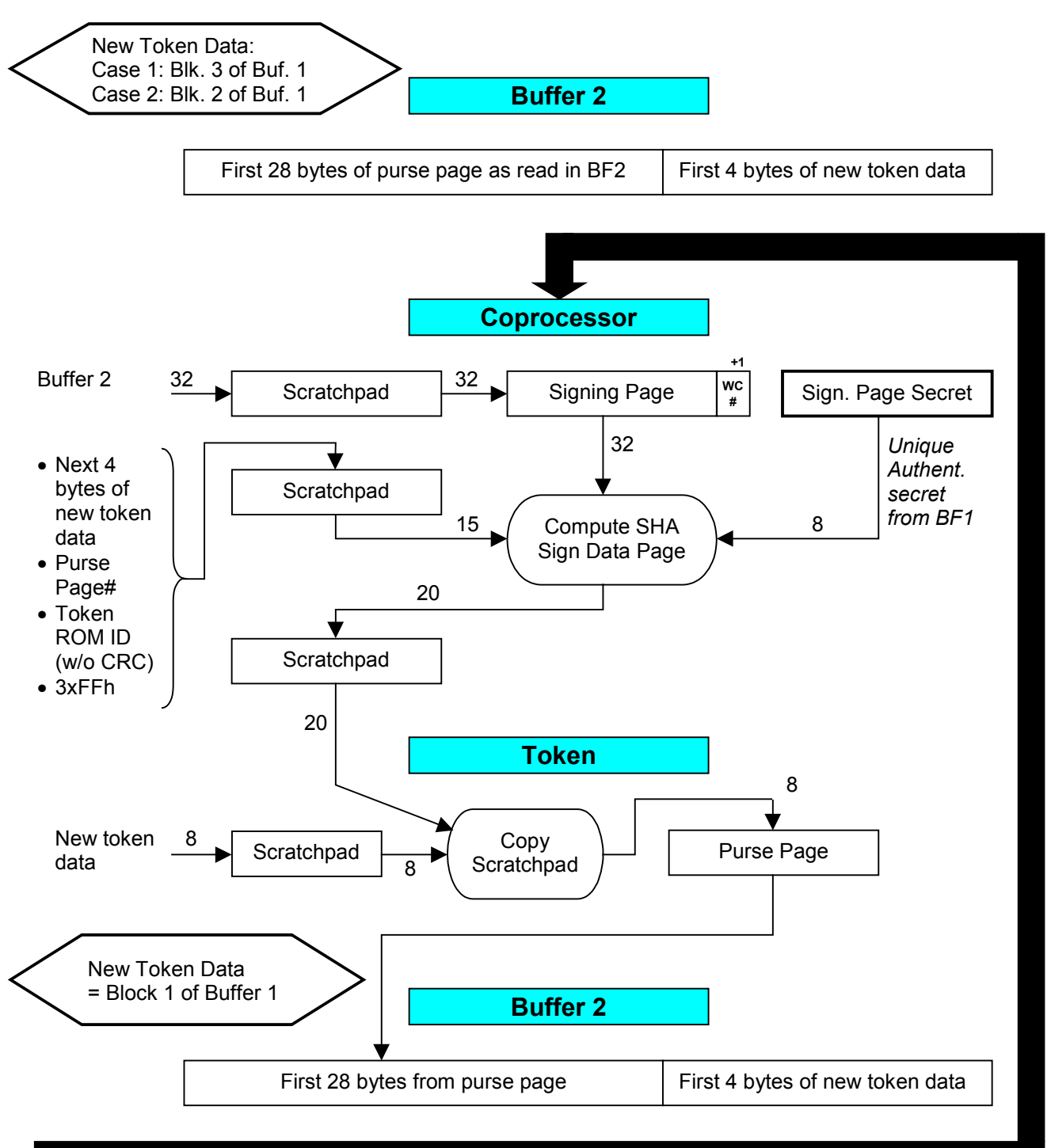

#### **Exit this loop after block 1 of Buffer 1 is copied to the purse page.**

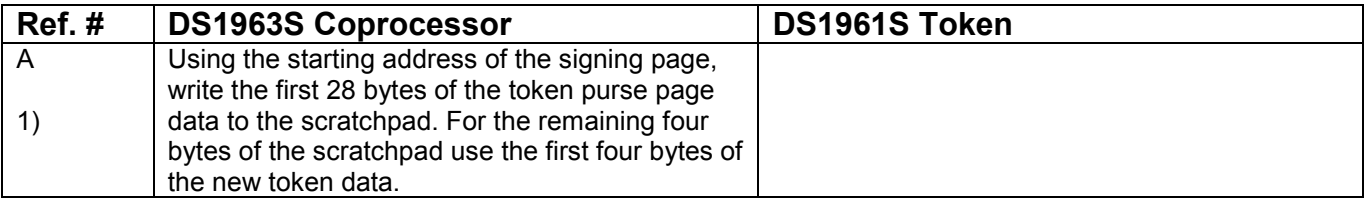

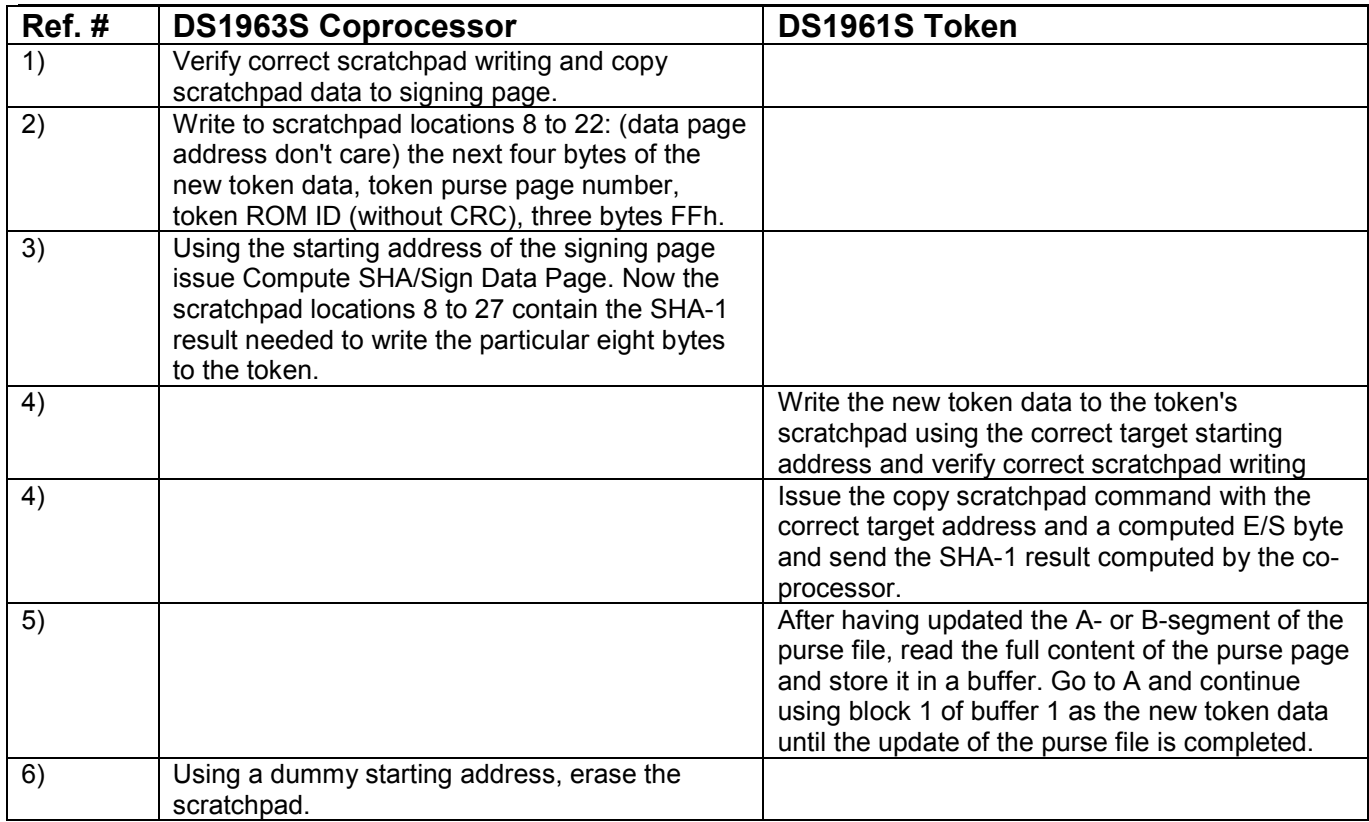

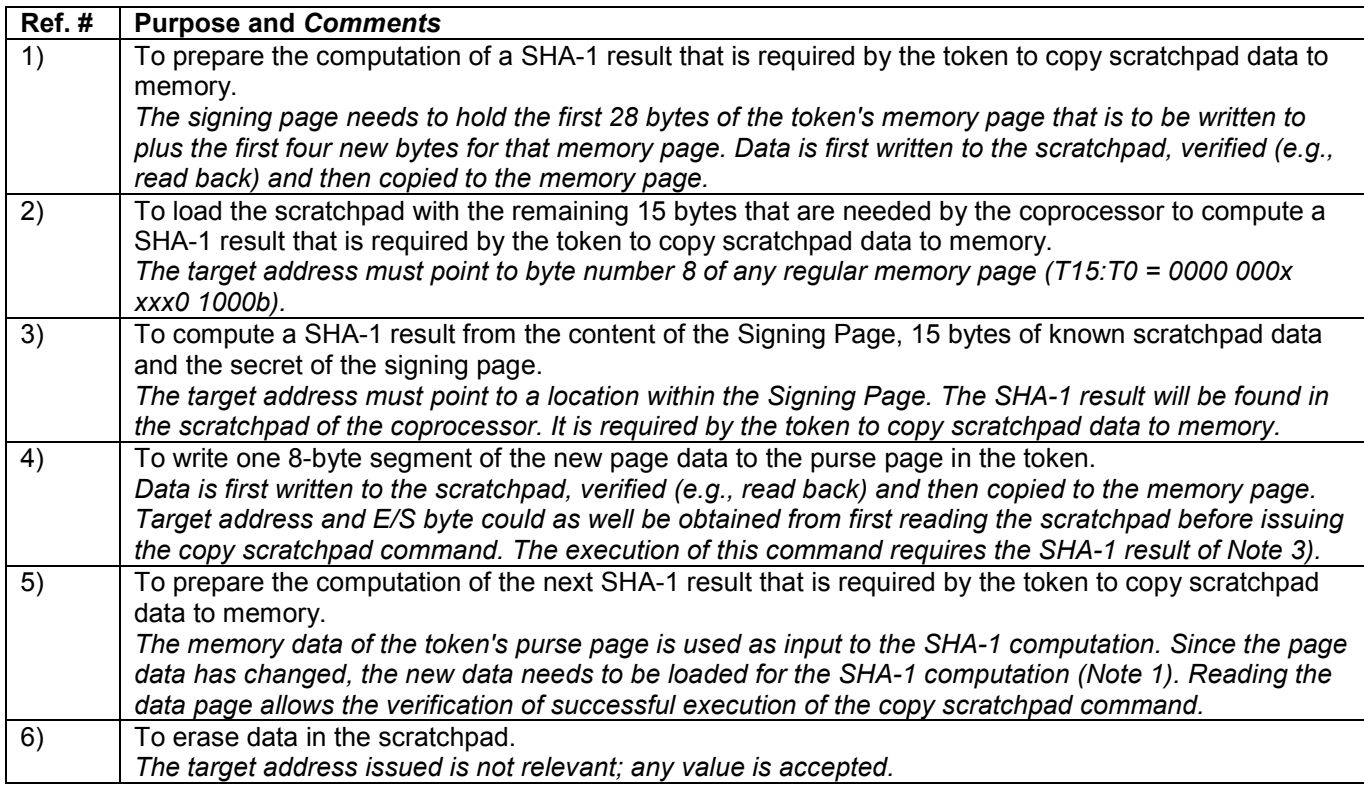

## **Step BF4**

**Title:** Verify whether the purse file was written successfully to the same token that was read before.

#### **Precondition:**

- **BF3** was performed successfully
- The expected content of the purse file is known.

### **Performed:**

**Immediately before dispensing goods** 

### **Data Flow Diagram:**

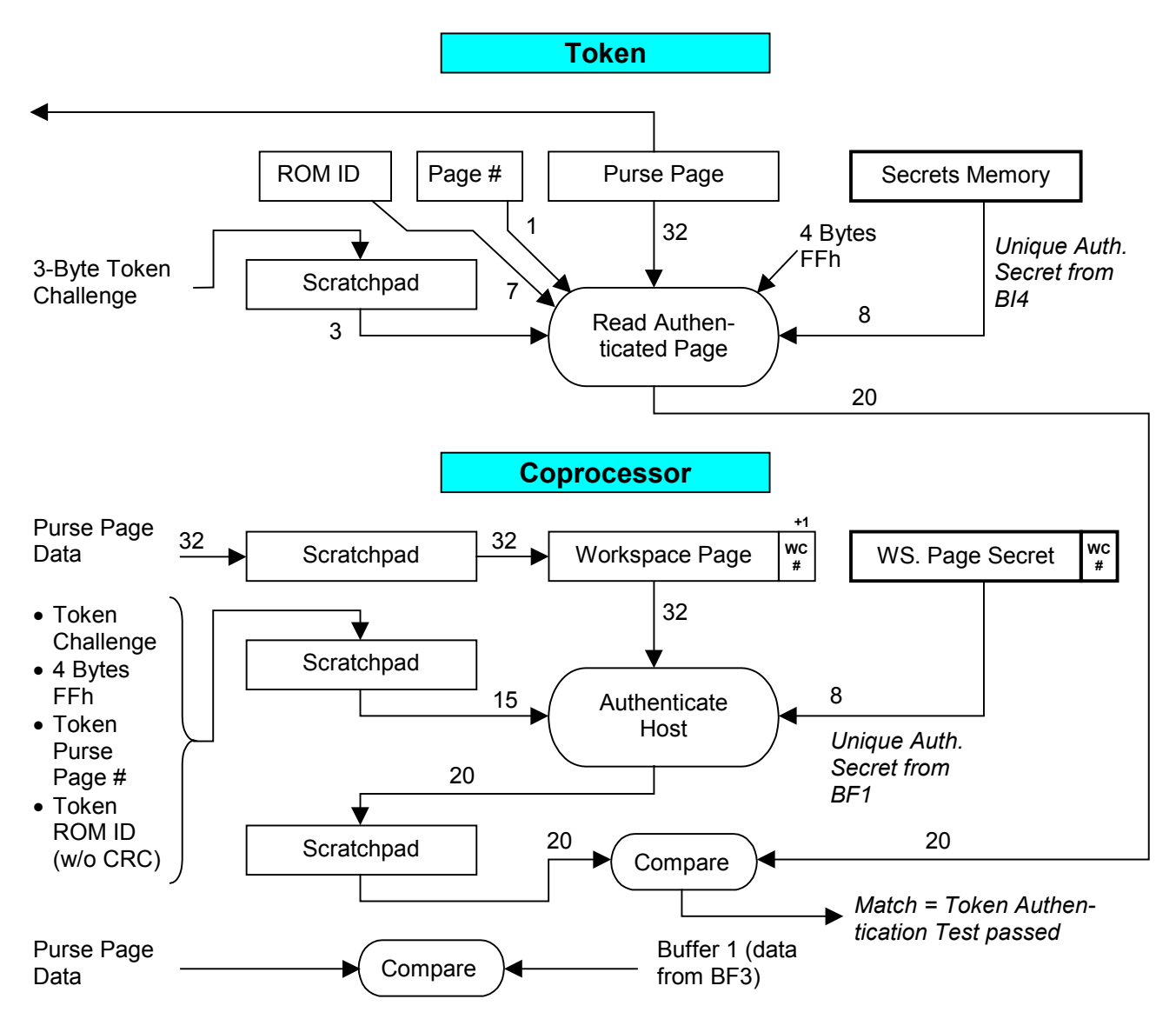

#### Ref. # DS1963S Coprocessor DS1961S Token 1) Write an 8-byte random number to scratchpad. (The page address used is not relevant.) The content of scratchpad locations 4 to 6 will be used as challenge with the next command. 1) Perform a Read Authenticated Page Command using the starting address of the page that contains the purse file. Error-check and save the page data in a buffer. Error-check and save the SHA-1 result in a buffer. 2) Using the starting address of the workspace page, write the page data read from the token to the scratchpad. 2) Verify correct scratchpad writing and copy scratchpad data to workspace page. 3) Write to scratchpad locations 8 to 22: (data page address don't care) 4 bytes FFh, token purse page number, token ROM ID (without CRC), the same random number that was used with Read Authenticated Page. 4) Using the starting address of the workspace page issue the Authenticate Host command. 4) Take the SHA-1 result from the Read Authenticated Page command and use it with the Match Scratchpad command. If this command results in AAh pattern, the SHA results did match, confirming that the token belongs to the system and that it is the same token as in previous steps. 5) Compare the data read from the token to the expected purse file data. If it is the same token as before, but the data doesn't match, repeat step BF3 (or BI6, respectively).

### **Detail Notes:**

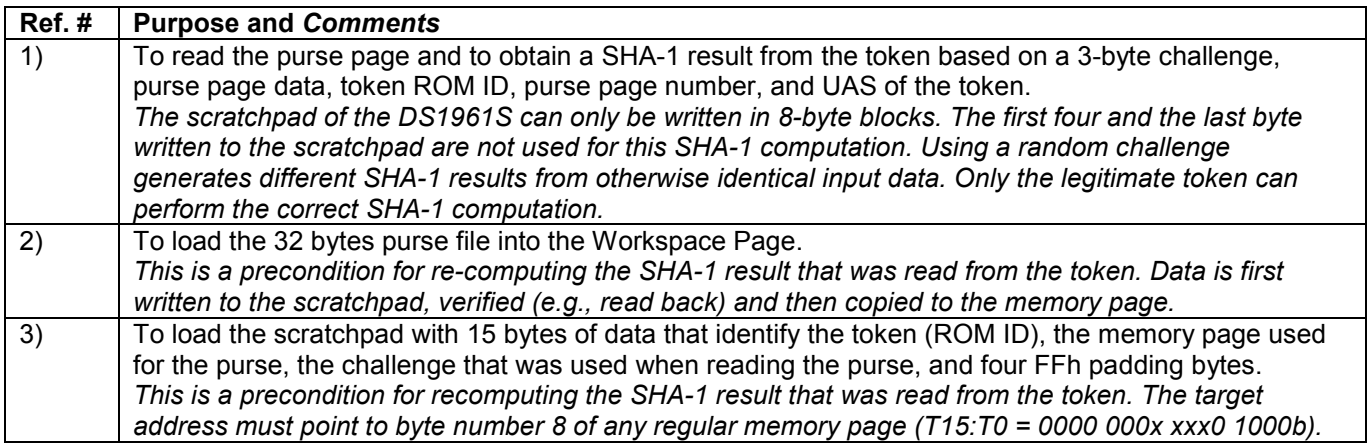

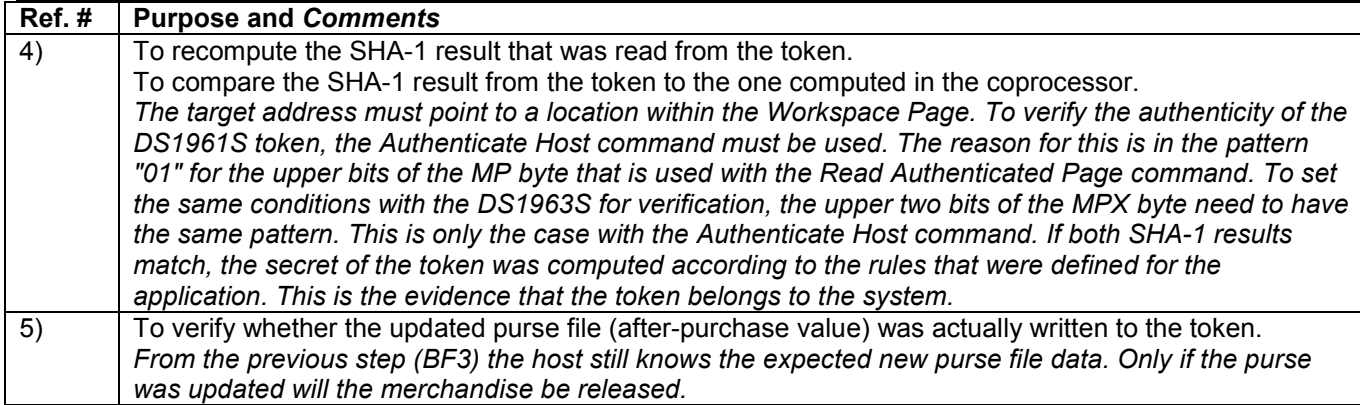

# **APPENDIX C, SECURITY Q&A**

## **DS1963S Token**

### **What can happen if an attacker knows the authentication secret of a purse?**

Knowing the authentication secret, an attacker can program a microcontroller to emulate (behave like) a token in all of its functions. The emulated device will pass the authentication test (because it knows the secret) and the purse file will be accepted (because the embedded signature was copied from a valid device). After purchases the emulator can be reset to start over again at the original purse value, this way spending the initially loaded amount of money multiple times.

**Remedy**: Set up the revaluing and vending stations to keep transaction records and upload the records into a central account database. Comparing revaluing and spending history for each token identified by its ROM ID reveals fraudulent activity. Install a blacklist of tokens to be rejected in all vending stations. A system that uses unique authentication secrets limits the attacker's success to only one part. In a system that uses common authentication secrets (same secret for all purses) an attacker who knows the authentication secret could emulate all tokens, forcing the service provider to install new secrets in all tokens and updating the secrets in all vending and revaluing stations.

### **How feasible is it for an attacker to discover an authentication secret?**

If the secret is actually computed rather than loaded like a password, it is virtually impossible to guess it of discover it by trial and error. The secret's size of 64 bits allows for  $2^{64}$  or 18.446744  $*$  10<sup>18</sup> possible combinations. Using a fast computer that can test 1 million tests per second, testing all combinations will take no longer than  $18.446744 * 10^{12}$  seconds. With  $60*60*24$  or 86400 seconds per day, this takes 213.5 \* 10<sup>6</sup> days or 580000 years. The security of the secret is maximized by the fact that it can only be changed all 64 bits at a time. If the secret could be changed one bit at a time, an attacker could discover it after maximum 64 attempts. If the secret could be changed one byte at a time, an attacker could discover it after maximum 8\*256 or 2048 attempts. The 64-bits at a time concept, however, creates the maximum possible hurdle for an attacker to discover the secret. Even if one secret was discovered, only a single device could be emulated --- provided that the application uses unique authentication secrets.

### **What can happen if an attacker knows how to create valid authentication secrets?**

To create valid authentication secrets an attacker needs to know the Authentication Input Secret (SC32-1, SC15-1), Binding Data (SC32-B), Binding Code (SC7-B) and public data pertaining to the particular token. As with all secrets, the service provider must ensure that the secret information does not get into the wrong hands. With humans being the weakest link in the chain, the best way to achieve the desired security is by means of partial secrets (SC32-2, SC15-2, SC32-3, SC15-3, etc.). Even if these parameters leaked out and an attacker would install valid authentication secrets in legally obtained tokens, these devices will not be able to cause any damage because the purses will be rejected due to invalid signature.

### **What can happen if an attacker knows how to create valid purse signatures?**

To create valid purse signatures an attacker needs to know the Signing Input Secret (SC32-S, SC15-S), Initial Signature (SC20-S), Signing Challenge (SC3-S), and public data pertaining to the particular token. The service provider must ensure that the secret information does not get into the wrong hands. Although not mentioned in the Scenario A description, the signing secret can be computed from partial secrets the same way as the master authentication secret is computed. Knowing how to create valid signatures, an attacker could revalue any purse that has a valid authentication secret. This would force the service provider to change the system-wide Signing Secret. Using fresh tokens without a valid authentication secret, the system cannot be attacked because these parts would not pass the authentication test.

**Remedy**: Set up the revaluing and vending stations to keep transaction records and upload the records into a central account database. Comparing revaluing and spending history for each token identified by its ROM ID reveals fraudulent activity. Install a blacklist of tokens to be rejected in all vending stations. Develop and implement a plan to rotate the signing secret regularly.

### **Why is page 8 not recommended for purse files?**

If a purse were installed in page 8, it may be possible to attack the system through replay of a valid purse file. In this case there is no need for the attacker to know any secret. This attack could work with any valid token that has money in the purse file. As a precondition for this attack one needs a valid token that is connected to a fast microcontroller. On the other side of the microcontroller is an empty iButton, which (instead of the token) gets in contact with the vending station. The microcontroller memorizes the original purse content and the page write cycle count that the purse's signature is valid with.

When during a transaction (Step AF2) the vending station issues the Read Authenticated Page command, the microcontroller writes the saved counter value, purse page number, token ROM ID and challenge to the token's scratchpad. Instead of the Read Authenticated Page command, the micro issues the Sign Data Page command. To the host the micro replays the saved purse content, saved cycle counter and then transmits the SHA-1 result from Sign Data Page. The host will accept the data for authentication and purse signature test. When the vending station updates the purse (Step AF4), the microcontroller will let the communication pass through to the token. When the token and the new data are verified by the vending station (Step AF5), the microcontroller writes the incremented saved counter value, purse page number, token ROM ID and challenge to the token's scratchpad. Instead of the Read Authenticated Page command, the microcontroller issues the Sign Data Page command. To the vending station the micro replays the new purse data, incremented saved cycle counter and then transmits the SHA-1 result from Sign Data Page.

**Remedy**: This type of attack can only succeed if the vending station cannot detect any delays in the communication with the token. A vending station operating at standard 1-Wire speed and a token communicating with the microcontroller at Overdrive speed makes this attack possible. Therefore, always communicate with the token at Overdrive speed and do not use page 8 for a purse file.

### **What can happen if an attacker cracks open a vending station and gets physical access to the inside of the electronics box?**

If the electronics box remains functioning, the attacker could eavesdrop on the communication between microcontroller and coprocessor during a vending transaction. During the initial vending step AF1, the Binding Data (SC32-B) and Binding Code (SC7-B) are exposed as they are written to the coprocessor. When the purse's signature is verified in step AF3, the Initial Signature SC20-S and the Signing Challenge SC3-S are exposed on their way to the coprocessor. Knowing these system constants the attacker has two choices: a) take the coprocessor and use it to revalue purses (see *What can happen if an attacker has a coprocessor that is set up for an application? Part 1)* or b) convert the coprocessor into a token for purse replay attacks (see *What can happen if an attacker has a coprocessor that is set up for an application? Part 2)*.

### **What can happen if an attacker has a coprocessor that is set up for an application? Part 1**

Having access to a coprocessor with a valid signing secret and knowing SC20-S and SC3-S, the attacker can revalue any purse that is part of the system, i. e., which passes the authentication test.

**Remedy**: Set up the revaluing and vending stations to keep transaction records and upload the records into a central account database. Comparing revaluing and spending history for each token identified by its ROM ID reveals fraudulent activity. Install a blacklist of tokens to be rejected in all vending stations. Develop and implement a plan to rotate the signing secret regularly. Keep the coprocessor and system control unit locked in a physically secure enclosure that cannot be opened without major damage to its contents.

### **What can happen if an attacker has a coprocessor that is set up for an application? Part 2**

Having access to a coprocessor with a valid Master Authentication Secret and knowing SC32-B and SC7- B, the attacker can make the coprocessor compute the SHA-1 result for any DS1963S ROM ID to pass the authentication test of step AF2. To take advantage of this capability the attacker needs to also have access to a valid token that belongs to the system. The attack uses a similar technique as described in *Why is page 8 not recommended for purse files?* To prepare the attack, the purse file of a valid token is first copied to page 8 of the stolen coprocessor. Next the Unique Authentication Secret of the valid token is installed as the secret of page 8. This procedure is very similar to step AF1, however, the secret is now loaded to starting address 0200h, the location of the Master Signing Secret. For this reason the coprocessor loses its capability to compute signatures for purses.

The prepared coprocessor is connected to a fast microcontroller. On the other side of the microcontroller is an empty iButton, which (instead of a token) gets in contact with the vending station. The microcontroller needs to memorize the original purse data, the page write cycle count that the purse's signature is valid with, and the ROM ID of the token that the purse file was copied from. Whenever during a vending transaction the command for reading the token's ROM ID appears (e. g., step AF1), the microcontroller replays the ROM ID of the valid token. At step AF2 a Read Authenticated Page command needs to be performed. To generate a proper response, the microcontroller writes the original purse write cycle counter value, original purse page number, token ROM ID and challenge to the coprocessor's scratchpad. Next the microcontroller changes the purse page address to page 8, and instead of Read Authenticated Page issues the Sign Data Page command. To the vending station the micro replays the saved purse data, saved cycle counter and then transmits the SHA-1 result from Sign Data Page. The vending machine will accept the data for authentication and purse signature test.

When the vending station updates the purse (Step AF4), the microcontroller changes the purse page address to page 8 but otherwise lets the communication pass through to the stolen coprocessor. When the token and the new data are verified by the vending station (Step AF5), the microcontroller writes the incremented original counter value, original purse page number, token ROM ID and challenge to the

coprocessor's scratchpad. Next the microcontroller changes the purse page address to page 8, and instead of Read Authenticated Page issues the Sign Data Page command. To the vending station the micro replays the new purse data, incremented original cycle counter and then transmits the SHA-1 result from Sign Data Page. This replay attack will be successful until the mismatch between revaluing and spending is discovered and the ROM ID of the emulated token is blacklisted.

**Remedy**: This type of attack is only possible if the vending station communicates at standard speed and the microcontroller communicates with the converted coprocessor at Overdrive speed. Therefore, vending stations should always communicate with the tokens at Overdrive speed.

### **What can happen if an attacker has two or more coprocessors of the same system?**

If an attacker also knows the system constants SC32-B, SC7-B, SC20-S and SC3-S, an attack is possible that uses one coprocessor to create valid purse files for invented DS1963S ROM IDs and another coprocessor to replay these files as described in *What can happen if an attacker has a coprocessor that is set up for an application? Part 2*. Creating a new purse file for a new ROM ID after each purchase makes blacklisting a futile effort since the same ROM ID needs never appear again.

**Remedy**: This type of attack is only possible if the vending station communicates at standard speed and the microcontroller communicates with the converted coprocessor at Overdrive speed. Therefore, vending stations should always communicate with the tokens at Overdrive speed. Since it is impractical to store the ROM IDs of all valid tokens in all vending and revaluing stations or to always dial-in to a central database to verify a ROM ID, it is crucial to prevent an attacker from discovering the system constants when they are exposed inside the electronics box. To protect these constants, a vending station could be equipped with sensors that detect physical intrusion and in the event instruct the host processor to erase the secrets from the coprocessor. In addition, after each power-up, the vending stations could dial-in to the service provider and report the power-down event. The vending station could refuse any user transactions unless the contact with the service provider was established. If available, the service provider could use "Caller ID" to verify the phone number the vending station is calling from. A phone number that is not listed in the database indicates that the vending station resides at an unknown place. In that case the vending station could be instructed to erase the secrets from its coprocessor.

### **Why should I use a coprocessor if the microcontroller in the system control unit is fast enough to perform the SHA-1 computations?**

To keep the input secrets from getting into the wrong hands, the microcontroller needs to be secure, i. e., it must be a unit that can be locked to prevent reading and disassembling the firmware. A secure microcontroller is quite expensive and may be slower in the SHA-1 computation than a DS1963S coprocessor. The coprocessor approach allows using a standard microcontroller, reducing the overall hardware cost. In addition, the coprocessor supports the use of partial secrets. With a secure microcontroller the secrets are known and accessible at the time of programming.

### **Why is data for DS1963S SHA commands loaded into the scratchpad starting at address 8 or 20?**

The SHA-1 result that the DS1963S generates is loaded into the scratchpad starting at address 8. This was done to allow space at the beginning and the end of the scratchpad for TMEX formatting. For simplicity, this starting address was then used for other commands that require input through the scratchpad. Except for Read Authenticated Page and Compute Challenge, the scratchpad is loaded with 15 bytes of data. The first 12 of these bytes were originally intended to accommodate the purse page write cycle counter (4 bytes), token data page number (MPX byte), and the token's ROM ID without CRC, as used with the Sign Data Page command. The 3-byte challenge was just appended to that string. The same location of the challenge was then used with Read Authenticated Page and Compute Challenge.

### **What are the mysteries about the M-bit, X-bit and SEC#?**

The "M-bit" of the DS1963S is intended for use with the user-authentication scheme, which is not recommended because of its inherent weakness.

The "X-bit" of the DS1963S is set only with the commands Compute Challenge and Authenticate Host. These commands are intended for use with the user-authentication scheme. The X-bit being set makes the SHA-1 result different from what one gets with other commands if all the other input data were the same.

The "SEC#" of the DS1963S was also intended for use with the user-authentication. The default value of SEC# is 000; it is loaded with the page number when using the Compute Challenge command. So far the SEC# is only used in the application "small cash with DS1961S token" when verifying the authenticity of the token using the Authenticate Host command. The Authenticate Host command needs to be used because the DS1961S sets the X-bit to 1 when performing the Read Authenticated Page command. With a DS1963S token, the Validate Data Page command is used for that purpose.

## **DS1961S Token**

### **What can happen if an attacker knows the authentication secret of a token?**

Knowing the authentication secret, an attacker can program a microcontroller to emulate (behave like) a token in all of its functions. The emulated device will pass the authentication test (because it knows the secret). The purse file will be accepted, since it does not contain any signature. After purchases the emulator can be reset to start over again at the original purse value, this way spending the initially loaded amount of money multiple times. Instead of using an emulator, the attacker could as well restore the purse file to its original value.

**Remedy**: Set up the revaluing and vending stations to keep transaction records and upload the records into a central account database. Comparing revaluing and spending history for each token identified by its ROM ID reveals fraudulent activity. Install a blacklist of tokens to be rejected in all vending stations. A system that uses unique authentication secrets limits the attacker's success to only one part. In a system that uses common authentication secrets (same secret for all tokens) an attacker who knows the authentication secret could load the secret into fresh tokens (not requiring an emulator) and install valid purse files. This would force the service provider to install new secrets in all tokens and updating the secrets in all vending and revaluing stations. Therefore, in applications that use the DS1961S as a token, the use of unique authentication secrets is an *absolute requirement*.

### **How feasible is it for an attacker to discover an authentication secret?**

(Same as with DS1963S token)

### **What can happen if an attacker knows how to create valid authentication secrets?**

To create valid authentication secrets an attacker needs to know the Authentication Input Secret (SC32-1, SC8-1), Binding Data (SC32-B), Binding Page Number (SC1) and public data pertaining to the particular token. The service provider must ensure that the secret information does not get into the wrong hands. The best way to achieve the desired security is by means of partial secrets (SC32-2, SC8-2, SC32-3, SC8- 3, etc.). Knowing all this secret information, an attacker could install valid authentication secrets and valid purse files in fresh tokens as well as re-value purses.

**Remedy**: Set up the revaluing and vending stations to keep transaction records and upload the records into a central account database. Comparing revaluing and spending history for each token identified by its ROM ID reveals fraudulent activity. Install a blacklist of tokens to be rejected in all vending stations. Develop and implement a plan to rotate the authentication secret regularly.

WP1

Having access to a coprocessor with a valid Master Authentication secret and knowing Binding Data (SC32-B), Binding Page Number (SC1), and public data pertaining to the particular token, the attacker can revalue any purse that is part of the system. However, the attacker cannot set up fresh tokens because this requires also knowledge of the Authentication Input Secret. SC32-B and SC1 can be obtained by eavesdropping on the communication with a coprocessor in a vending or revaluing station.

**Remedy**: Set up the revaluing and vending stations to keep transaction records and upload the records into a central account database. Comparing revaluing and spending history for each token identified by its ROM ID reveals fraudulent activity. Install a blacklist of tokens to be rejected in all vending stations. Develop and implement a plan to rotate the authentication secret regularly. Keep the coprocessor and system control unit locked in a physically secure enclosure that cannot be opened without major damage to its contents.

## **Why should I use a coprocessor if the microcontroller in the system control unit is fast enough to perform the SHA-1 computations?**

(Same as with DS1963S token)

## **Why is the DS1963S purse file format not used with the DS1961S?**

Due to its smaller scratchpad, writing a full 32-byte page requires four copy scratchpad operations and as many SHA-1 computations. The DS1961S also has no internal power source. For this reason, writing more data increases the risk of write cycles that occur at insufficient energy, which leads to data corruption or data that cannot be read without ambiguity. Originally, only the "purse A scheme" was used, which in a touch environment occasionally caused data failures when the contact between token and vending station broke just during a write cycle. As a remedy, the A-B Scheme was developed, which in any case keeps the new and the previous monetary value in the purse. This way, if the contact breaks, a mismatch in the length byte and CRC value will indicate that an update cycle did not complete. With this information the cycle can be finished at the next occasion and the data integrity is maintained. Extensive tests were made over the course of several days and well over 1 million debit cycles with noise injected in the 1-Wire line. With the Refresh Scratchpad command (see DS1961S data sheet) and the A-B Scheme, no loss of monetary value occurred during these tests.

## **Why is the SHA-1 input of the DS1961S designed as we know it?**

The overriding objective was to be able to use a DS1963S as a coprocessor. For this to work, the DS1961S Copy Scratchpad command must be defined in such a way that the SHA-1 MAC can be computed by a DS1963S using a "Class B" SHA-1 subcommand - i.e. a subcommand in which the values of the counter and serial number fields are taken from the scratchpad. The four "Class B" subcommands are Sign Data Page, Validate Data Page, Compute First Secret, and Compute Next Secret. Of these, Sign Data Page is the only one, which does not set the HIDE flag. Therefore, the DS1961S Copy Scratchpad command must be defined so as to allow a DS1963S coprocessor using the Sign Data Page subcommand to calculate the MAC.

The DS1963S Sign Data Page subcommand, assuming that no Compute Challenge/Authenticate Host sequence has been completed, has M=0 and X=0. Therefore, the DS1961S Copy Scratchpad command must also have M=0 and X=0. The DS1961S Read Authenticated Page command must have M and X set to something different, so that a fraudulently obtained DS1963S cannot be used to manufacture a correct Read Authenticated Page MAC on-the-fly for fraudulent data. Therefore, it must have  $M=0$  and  $X=1$ , so that it can be validated by a DS1963S Authenticate Host subcommand.

Therefore, the fundamental reason for the difference in the M and X settings for the Read Authenticated Page command between the DS1963S and the DS1961S is the requirement in the DS1961S for a SHA computation during the Copy Scratchpad command, which has no counterpart on the DS1963S. The differences, though counterintuitive, are legitimate and should not be changed.